# HP Configuration Management

# Application Manager and Application Self-service Manager

for HP-UX, RedHat Linux, SuSE Linux, Solaris, AIX, and Mac OS X operating systems

Software Version: 5.1x

## Installation and Configuration Guide

Document Release Date: March 2008 Software Release Date: February 2008

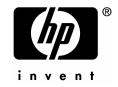

### Legal Notices

#### Warranty

The only warranties for HP products and services are set forth in the express warranty statements accompanying such products and services. Nothing herein should be construed as constituting an additional warranty. HP shall not be liable for technical or editorial errors or omissions contained herein.

The information contained herein is subject to change without notice.

#### **Restricted Rights Legend**

Confidential computer software. Valid license from HP required for possession, use or copying. Consistent with FAR 12.211 and 12.212, Commercial Computer Software, Computer Software Documentation, and Technical Data for Commercial Items are licensed to the U.S. Government under vendor's standard commercial license.

#### Copyright Notices

© Copyright 1998-2008 Hewlett-Packard Development Company, L.P.

#### Trademark Notices

Linux is a registered trademark of Linus Torvalds.

Microsoft®, Windows®, and Windows® XP are U.S. registered trademarks of Microsoft Corporation.

OpenLDAP is a registered trademark of the OpenLDAP Foundation.

PREBOOT EXECUTION ENVIRONMENT (PXE) SERVER Copyright © 1996-1999 Intel Corporation.

TFTP SERVER Copyright © 1983, 1993 The Regents of the University of California.

OpenLDAP Copyright 1999-2001 The OpenLDAP Foundation, Redwood City, California, USA. Portions Copyright © 1992-1996 Regents of the University of Michigan.

OpenSSL License Copyright © 1998-2001 The OpenSSLProject.

Original SSLeay License Copyright © 1995-1998 Eric Young (eay@cryptsoft.com) DHTML Calendar Copyright Mihai Bazon, 2002, 2003 opyright Mihai Bazon, 2002, 2003

### **Documentation Updates**

This guide's title page contains the following identifying information:

- Software Version number, which indicates the software version
- Document release date, which changes each time the document is updated
- Software release date, which indicates the release date of this version of the software

To check for recent updates or to verify that you are using the most recent edition, visit the following URL:

#### ovweb.external.hp.com/lpe/doc\_serv/

You will also receive updated or new editions if you subscribe to the appropriate product support service. Contact your HP sales representative for details.

The table below lists changes added for this and earlier releases.

| Chapter    | Version | Changes                                                                                                    |
|------------|---------|----------------------------------------------------------------------------------------------------|
| All        | 5.10    | The CM Application Manager and CM Application Self-service<br>Manager guides were combined for this release.                                                                                                    |
| All        | 5.10    | The CM Administrator installation and Packaging and<br>Publishing information was removed from the CM Application<br>Manager and CM Application Self-service Manager guides and<br>is now included in the CM Administrator Guide. |
| All        | 5.10    | Added Mac OS X information.                                                                                                    |
| Appendices | 5.10    | Appendices, <i>Naming Conventions</i> and <i>Adding Attributes to the CM Database</i> were removed and added to the CM Admin Guide.                                                                                               |
| 2          | 5.10    | Page 32, Red Hat Linux Prerequisites: Added prerequisite<br>information for required libraries for running the Agent on RH<br>on Itanium/Integrity.                                                                               |
| 2          | 5.10    | Page 32, HP-UX Pre-requisites. Added prerequisite<br>information for running the Agent on HP-UX on Itanium<br>systems.                                                                                                    |
| 2          | 5.00    | Page 30, System Requirements: Updated System Requirements                                                                                                    |

Table 1Changes added

| Chapter    | Version | Changes                                                                                                    |
|------------|---------|----------------------------------------------------------------------------------------------------|
| All        | 5.10    | The CM Application Manager and CM Application Self-service<br>Manager guides were combined for this release.                                                                                                    |
| All        | 5.10    | The CM Administrator installation and Packaging and<br>Publishing information was removed from the CM Application<br>Manager and CM Application Self-service Manager guides and<br>is now included in the CM Administrator Guide.                                         |
| All        | 5.10    | Added Mac OS X information.                                                                                                    |
| Appendices | 5.10    | Appendices, <i>Naming Conventions</i> and <i>Adding Attributes to the CM Database</i> were removed and added to the CM Admin Guide.                                                                                                    |
| 2          | 5.10    | Page 32, Red Hat Linux Prerequisites: Added prerequisite<br>information for required libraries for running the Agent on RH<br>on Itanium/Integrity.                                                                                                    |
| 2          | 5.10    | Page 32, HP-UX Pre-requisites. Added prerequisite information for running the Agent on HP-UX on Itanium systems.                                                                                                    |
|            |         | for version 5.0.                                                                                                    |
| 2          | 5.00    | Page 35, To install the CM agent: Updated installation. New panel to prompt user when to start CM Daemons.New panel to prompt for WBEM server libraries link creation and search path.                                                                                    |
| 3          | 5.10    | CM Agent Logs section that was previously in the user-<br>interface chapter was consolidated with the "CM agent log"<br>information included at the end of this chapter. This chapter<br>was renamed (formerly, "CM Agent Directories and Objects") to<br>include "Logs." |
| 5          | 5.00    | Page 103, section Core Settings (SETTINGS), updated<br>SETTINGS table to include three additional attributes,<br>NETSPEED, NETTTL, and FLUSHU.                                                                                                    |

| Chapter    | Version | Changes                                                                                                    |
|------------|---------|----------------------------------------------------------------------------------------------------|
| All        | 5.10    | The CM Application Manager and CM Application Self-service<br>Manager guides were combined for this release.                                                                                                    |
| All        | 5.10    | The CM Administrator installation and Packaging and<br>Publishing information was removed from the CM Application<br>Manager and CM Application Self-service Manager guides and<br>is now included in the CM Administrator Guide. |
| All        | 5.10    | Added Mac OS X information.                                                                                                    |
| Appendices | 5.10    | Appendices, <i>Naming Conventions</i> and <i>Adding Attributes to the CM Database</i> were removed and added to the CM Admin Guide.                                                                                               |
| 2          | 5.10    | Page 32, Red Hat Linux Prerequisites: Added prerequisite<br>information for required libraries for running the Agent on RH<br>on Itanium/Integrity.                                                                               |
| 2          | 5.10    | Page 32, HP-UX Pre-requisites. Added prerequisite<br>information for running the Agent on HP-UX on Itanium<br>systems.                                                                                                    |
| 7          | 5.10    | Page 158, the section, Configuring the Timer, was revised and<br>updated to include expanded information on the <i>limit time</i><br>parameter and the impact of the ZSCHFREQ=RANDOM<br>setting.                                  |
| 10         | 5.00    | Page 64, Controlling Default Permissions for Directories and<br>Objects. Added information for controlling the default<br>permissions of objects and directories created by CM.                                                   |

### Support

You can visit the HP Software support web site at:

#### www.hp.com/go/hpsoftwaresupport

This Web site provides contact information and details about the products, services, and support that HP Software offers.

HP Software online software support provides customer self-solve capabilities. It provides a fast and efficient way to access interactive technical support tools needed to manage your business. As a valued support customer, you can benefit by using the support site to:

- Search for knowledge documents of interest
- Submit and track support cases and enhancement requests
- Download software patches
- Manage support contracts
- Look up HP support contacts
- Review information about available services
- Enter into discussions with other software customers
- Research and register for software training

Most of the support areas require that you register as an HP Passport user and sign in. Many also require a support contract.

To find more information about access levels, go to:

#### http://h20230.www2.hp.com/new\_access\_levels.jsp

To register for an HP Passport ID, go to:

#### http://h20229.www2.hp.com/passport-registration.html

## Contents

| 1 | Introduction                             | 15 |
|---|------------------------------------------|----|
|   | About this Guide                         | 16 |
|   | About Configuration Management Solutions | 17 |
|   | Terminology                              | 18 |
|   | Desired State                            | 20 |
|   | The CM Configuration Server Database     | 21 |
|   | CM Infrastructure                        | 23 |
|   | CM Configuration Server                  | 24 |
|   | CM Portal                                | 24 |
|   | CM Proxy Server                          | 24 |
|   | CM Administrator                         | 24 |
|   | Management Applications                  | 25 |
|   | Summary                                  | 27 |
|   |                                          |    |

| 2 | Installing the CM Agents                                |    |
|---|---------------------------------------------------------|----|
|   | System Requirements                                     | 30 |
|   | Platform Support                                        |    |
|   | Prerequisites                                           | 30 |
|   | Red Hat Linux Prerequisites                             |    |
|   | HP-UX Prerequisites                                     |    |
|   | Recommendations                                         | 32 |
|   | Installation Methods                                    | 33 |
|   | Including Maintenance Files with the Agent Installation | 34 |
|   | Installing the CM agent                                 | 34 |
|   | Graphical Installation                                  |    |
|   | Local Installation                                      | 35 |
|   | Remote Installation Setup                               |    |

| Non-graphical Installation             | 44 |
|----------------------------------------|----|
| About CM Daemons                       |    |
| Sample Shell Scripts                   | 47 |
| Troubleshooting the Agent Installation |    |
| Summary                                | 49 |

| 3 | CM Agent Directories and Objects                            | 51 |
|---|-------------------------------------------------------------|----|
|   | CM Agent Directory Structure                                | 52 |
|   | CM Application Self-service Manager Directories             | 53 |
|   | About CM Agent Objects                                      | 53 |
|   | CM Agent Version                                            | 55 |
|   | Using the CM Admin Agent Explorer to View Objects           | 56 |
|   | Hardware Configuration Information (ZCONFIG)                | 57 |
|   | Client Operations Profile Summary (SYNOPSIS)                | 58 |
|   | Service Access Profile Status (SAPSTATS)                    | 59 |
|   | Radskman Execution (PREFACE)                                | 61 |
|   | Systems Management Information (SMINFO)                     | 63 |
|   | Controlling Default Permissions for Directories and Objects | 64 |
|   | The PROFILE File                                            | 65 |
|   | Reporting                                                   | 66 |
|   | CM Reporting Server                                         | 66 |
|   | CM Messaging Server                                         | 66 |
|   | CM Agent Logs                                               | 66 |
|   | Diagnostic Module (radstate)                                | 68 |
|   | Summary                                                     | 70 |
|   | •                                                           |    |

| 4 | Implementing Entitlement Policy                | 71 |
|---|------------------------------------------------|----|
|   | About Policy Management                        | 72 |
|   | Accessing Existing External Policy Information | 72 |
|   | Integrating with Existing External Policy      | 75 |
|   | Directories-Based Entitlement                  | 75 |
|   | About the POLICY Domain                        | 75 |

| Classes in the POLICY Domain  | 77 |
|-------------------------------|----|
| Creating Users or Groups      | 79 |
| Assigning Users to Groups     | 80 |
| Connecting Services to Groups | 83 |
| Summary                       |    |

## 

| CM Client Operations Profiles                                                                                               |     |
|----------------------------------------------------------------------------------------------------|-----|
| The CLIENT Domain                                                                                                    |     |
| Recommendations                                                                                                    |     |
| Implementing CM Client Operations Profiles                                                                                  |     |
| Understanding Server Types and Roles<br>Creating the Universal Resource Identifier<br>Enable on the CM Configuration Server | 96  |
| Enable on the Agent                                                                                                    |     |
| Additional Classes in the CLIENT Domain                                                                                     |     |
| Core Settings (SETTINGS)                                                                                                    | 103 |
| Diagnostics (DIAGS)                                                                                                    | 111 |
| Hardware Scan Options (RADHWCFG)<br>Dynamic Scanning                                                                        |     |
| Setting User Interface Properties (RADUICFG)                                                                                | 117 |
| CM Client Operations Profile Example                                                                                        | 119 |
| Scenario                                                                                                    | 120 |
| Summary                                                                                                    | 122 |

| 6 | Preparing Services                       |     |
|---|------------------------------------------|-----|
|   | Restarting the Agent computer            | 125 |
|   | Reboot Types                             |     |
|   | Reboot Modifier: Type of Warning Message |     |
|   | Reboot Modifier: Immediate Restart       |     |
|   | Specifying Multiple Reboot Events        |     |
|   | Preparing Versioned Applications         |     |
|   | Versioned vs. Non-Versioned Applications |     |

| The Version Group Editor                         |     |
|--------------------------------------------------|-----|
| Creating a Version Group                         |     |
| Creating a Version Instance                      |     |
| Assigning Version Instances to the Version Group |     |
| Preparing a Version Group for Deployment         |     |
| Editing a Version Group                          | 139 |
| The Version Group (VGROUP) Class                 | 139 |
| The Versions (Version) Class                     | 142 |
| Application (ZSERVICE) Attributes                | 144 |
| Reporting Attributes in ZSERVICE                 | 153 |
| Summary                                          |     |
|                                                  |     |

| 7 | Deploying Services                           | 158 |
|---|----------------------------------------------|-----|
|   | About Deployment Methods                     | 159 |
|   | Testing Deployments                          | 160 |
|   | Connection Parameters (Radskman)             |     |
|   | Core                                         |     |
|   | Operations                                   |     |
|   | Machine/User                                 |     |
|   | Client Operations Profiles                   |     |
|   | Process                                      |     |
|   | radskman Examples:                           |     |
|   | Deployment Methods                           |     |
|   | Scheduling (TIMER)                           |     |
|   | Scheduled Deployment Strategy                |     |
|   | Creating a Timer                             | 174 |
|   | Configuring the Timer                        |     |
|   | Connecting the Timer to a Service            |     |
|   | Testing the Timer Deployment                 |     |
|   | Experimenting with Timers                    |     |
|   | Timer Logs                                   |     |
|   | Notifying Subscribers                        |     |
|   | Requirements for Using Notify                |     |
|   | Initiating a Notify from a ZSERVICE Instance |     |
|   | Creating a Drag-and-Drop Notify Command      |     |
|   | Retrying a Notify                            |     |
|   | Viewing the Results of a Notify              | 201 |

| CM Self Maintenance    | 204 |
|------------------------|-----|
| Usage Notes            |     |
| About CM Proxy Servers |     |
| Summary                |     |

## 

| About the CM Application Self-service Manager User Interface     | 210 |
|------------------------------------------------------------------|-----|
| Accessing the CM Application Self-service Manager User Interface | 210 |
| Using the CM Application Self-service Manager User Interface     | 211 |
| Global Toolbar                                                   | 212 |
| Catalog Name List                                                | 212 |
| The Service Name List                                            | 214 |
| The CM Application Self-service Manager Menu Options             | 215 |
| Using the CM Application Self-service Manager User Interface     | 220 |
| Consolidated Agent Logs                                          | 224 |
| CM Self Maintenance                                              | 225 |
| Usage Notes                                                      | 225 |
| Application Deferrals                                            | 227 |
| Creating a Deferral Instance                                     | 228 |
| Configuring a Deferral                                           | 229 |
| Summary                                                          | 233 |
|                                                                  |     |

| A | Product Name | Changes |  | 23 | 5 | ) |
|---|--------------|---------|--|----|---|---|
|---|--------------|---------|--|----|---|---|

| Glossary |  |
|----------|--|
| -        |  |
| Index    |  |

# 1 Introduction

#### At the end of this chapter, you will:

- Understand the components of HP Configuration Management (CM) products.
- Be familiar with the structure of the HP Configuration Management Configuration Server Database (CM Configuration Server Database).
- Understand suggested deployment strategies.

## About this Guide

This guide describes the *suggested* implementation for the HP Configuration Management (CM) Agents, CM Application Manager and CM Application Self-service Manager. Although you will tailor this strategy to meet your organization's needs, we recommend that you review this guide for a comprehensive understanding of these CM agents.

Before you can manage software, you must install the CM agent and the CM Administrator. The CM Administrator installation is covered in the CM Administrators Guide.

Note to Macintosh users: The CM Agent for Mac OS X is similar to the CM Agent that is installed and runs on UNIX operating systems. For that reason, instructions for using the CM Agent for Mac OS X have been included in this guide. There are obvious differences, though. For example, installing the agent to Macintosh devices may require the sudo command as well as the default installation location for the Mac OS X CM Agent is, /Applications/HP/CM/Agent.

The CM Application Manager and Application Self-service Manager Guide describes the following:

- Installing the CM Agents This chapter describes how to install the CM agents.
- CM Agent Directories and Objects This chapter shows you where to find and how to examine the results of your CM implementation.
- Implementing Entitlement Policy This chapter shows you how to define users and groups, and how to connect them to the appropriate applications.
- Configuring CM Client Operations Profiles This chapter explains how to configure your agents to use the most appropriate CM Configuration Servers and CM Proxy Servers, provide for fail over capabilities, and configure your CM agent.
- Preparing Services

This chapter describes services options such as restarting the agent computer and implementing applications that have machine- and userspecific components.

#### • Deploying Services

This chapter expliains methods available for deploying services to devices in your environment.

• CM Application Self-service Manager User Interface This chapter explains how to use the CM Application Self-service Manager User Interface.

## About Configuration Management Solutions

Configuration Management (CM) Solutions automate the management of data on target devices in your enterprise. These solutions manage devices based on parameters that you configure.

The following are some key characteristics of CM:

#### Desired State Approach

You can configure and maintain the desired state of a device's operating system, applications, and configuration. If there is a difference between the device's desired state and the current state, the HP differencing technology determines the precise component-level changes that are required and sends only those changes to the managed device.

#### Policy based Management

You can define entitlements, which control the deployment of data to authorized users or target devices. For example, an IT administrator may implement a policy that only permits access to certain financial databases by a select workgroup within an organization's finance department. Subsequent changes to entitlements cause data to be installed, changed, or removed for affected users or devices.

#### Adaptive Configuration Management

As the policies change, the current state is differenced and reconfigured to correspond to the desired state.

#### End-to-End Lifecycle Management

You can automate the policy-based management of data throughout the deployment life-cycle. With CM solutions you can:

- Package applications.
- Analyze the impact of packages prior to deployment.
- Discover, collect, and report on hardware and software information.

- Configure policy assignments to assign data to the appropriate device or user.
- Distribute and install data across enterprise networks.
- Repair data and configurations through the desired state process.
- Deploy patches, service packs, hot fixes, and application updates.
- Remove data from managed devices by changing entitlement policies.

With the CM products, you can manage data and continuously configure devices.

### Terminology

The following terms are used throughout this guide, and it may be helpful to become familiar with them.

#### agent

The software (such as the CM Application Self-service Manager, CM Application Manager, CM Inventory Manager, CM Patch Manager, or CM Application Usage Manager) that runs on a managed device and communicates with the CM Configuration Server.

#### agent connect

The process by which a managed device communicates with the HP Configuration Management Configuration Server.

#### CM Configuration Server

Used in conjunction with the CM Configuration Server Database, a server that stores, manages, and distributes application package information, and manages policy relationships and information about managed devices. This server is the only product that is mandatory in the CM Solutions environment; without it, the infrastructure will not function.

#### desired state

The condition of a device defined by configuration parameters set in the CM Configuration Server Database.

#### device

In this document, a device is a piece of hardware, such as a computer or ATM, that may be either a managed device or a target device.

#### managed device

A computer, ATM, or other piece of hardware that is managed by CM Solutions.

#### package

(n) A unit of software or data that can be published to the CM Configuration Server Database.

(v) The process of grouping data into a unit that can be published to the CM Configuration Server Database.

#### policy

A designation of the services to which a user, a target device, or a managed device is entitled.

#### resolution

The process by which the object attribute values on a managed device are replaced with those that are required to achieve its desired state.

#### service

A group of related packages, methods, or behaviors organized into manageable units.

#### target device

A workstation or server on which you want to install, replace, or update software.

#### user or subscriber

In CM, the identity of the device or subscriber being managed.

## **Desired State**

CM manages the distribution of assets based on your **desired state**. This records the identities and intended configurations of your managed devices. The desired state can be simple or complex.

At a minimum, the desired state neludes the following five elements:

• Users

The identity of the devices being managed. This can be either a computer name or a user name.

Applications

The software that is being managed.

#### Application Resources

The components that make up the applications.

#### • Deployment Source

The location where the application components are stored, such as on a HP Configuration Management Proxy Server (CM Proxy Server) or on an HP Configuration Management Configuration Server (CM Configuration Server), so they can be distributed to the users.

#### • Deployment Destinations

The location to which the application and its files will be distributed such as desktop computers, servers, PDAs, and laptops.

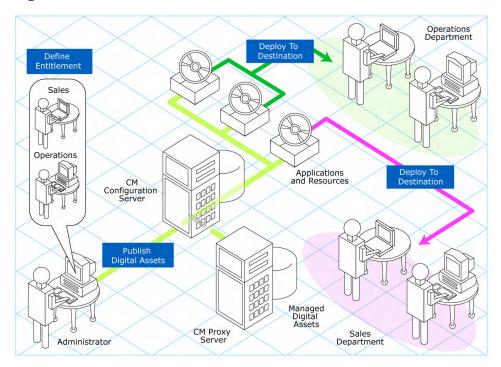

#### Figure 1 Elements in a desired state.

Use CM Products to manage all of these components. You will publish **packages** of data, determine entitlement policy, and define how the packages will be deployed.

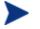

A package is a unit of distributable software or data.

## The CM Configuration Server Database

The HP Configuration Management Configuration Server Database (CM Configuration Server Database), located on the HP Configuration Management Configuration Server (CM Configuration Server), records your enterprise's desired state model. This model is composed of the data to be distributed, policies that define the services to which users or devices are entitled, and security and access rules for administrators. Refer to the HP Configuration Management Configuration Server Database Reference Guide (CM Database Reference Guide) for information on the structure and usage of CM classes.

The database is hierarchically structured as follows:

- **Files** are used to group similar domains. The PRIMARY File is used to define and maintain the desired state.
- **Domains** are logical file partitions used to group similar classes. For example, the POLICY Domain contains the classes needed to create users and groups.
- **Classes** are templates containing the attributes needed to create an instance. A class represents a category of the desired state. For example, the USER Class of the POLICY Domain defines users of managed applications. It defines all of the attributes necessary to identify the managed device.
- **Instances** are actual occurrences of classes. The attributes of a class instance contain data describing one specific entity of that class. For example, a USER Instance contains the information needed to identify a target device or user.
- **Attributes** are data elements of a class. The class contains the definition (e.g., the name, data type, description, and length) for each attribute belonging to the class. Each class instance created from the class contains a value for each of the attributes defined in the class. For example, the NAME attribute of a USER Class contains the name of the user.

#### Default Files and Domains

When you install the CM Configuration Server, LICENSE and PRIMARY are the only two files available. As you use CM, your database may change. Some of the management infrastructure products add other domains. For example, CM Patch Manager adds the PATCHMGR Domain, and CM Application Usage Manager adds the USAGE Domain.

- The LICENSE File is read-only and is used for CM Configuration Server processing. This file is for HP use only, and should not be modified.
- The PRIMARY File is where you will find most information regarding software management. The PRIMARY File contains seven default domains.
  - Use the ADMIN Domain to define administrative rights and rules for connecting classes.
  - Use the AUDIT Domain to configure tasks that will inventory assets on your devices.

- Use the CLIENT Domain to configure CM Client Operations Profiles. This includes defining which CM Configuration Servers, and CM Proxy Server the managed device can use.
- Use the POLICY Domain to create users and groups, and to assign users to groups.
- Use the PRDMAINT Domain to store packages for self-maintenance.
   The agent software uses this domain to heal and update itself.
- The SOFTWARE Domain contains information about the software being managed and the methods used to deploy the software.
- The SYSTEM Domain contains administrative and process control definitions.

As you begin to use CM, the PROFILE File appears after the first device has registered with the CM Configuration Server. This file contains information that is collected from managed devices. This information is used to connect to devices to deploy data managed by CM, and to see the configuration of the managed device.

The NOTIFY File contains information about attempts by the Notify function to update, remove or e-mail subscribers. This file appears after the first attempted Notify. For more information about Notify, see Chapter 7, Deploying Services.

## CM Infrastructure

Use CM infrastructure components to take full advantage of their ability to manage your enterprise's computing environment. Depending on your enterprise's configuration, your infrastructure may be enhanced by any combination of these components. The CM components can be divided into four categories.

- CM management applications
- CM management infrastructure
- CM extended infrastructure
- CM management extensions

Some of the basic CM infrastructure components are described below. For more information on all of the CM products, see the *HP Configuration Management Configuration Server and Portal Getting Started Guide (CM Configuration Server and Portal Getting Started Guide)* on the HP web site.

### CM Configuration Server

The CM Configuration Server is part of the CM management infrastructure, and resides on a single server or across a network of servers. Applications and information about the subscribers and agent computers are stored in the CM Configuration Server Database. The CM Configuration Server distributes packages based on policies established by the CM administrator. See the CM Configuration Server Guide for more information.

### CM Portal

The CM Portal is a Web-based interface that you can use to manage your CM infrastructure. The CM Portal is part of the CM extended infrastructure. Whether you are already using CM, or are just beginning, you can use the portal to create a graphical representation of your infrastructure. Refer to the *HP Configuration Management Portal Guide (CM Portal Guide)* for more information.

### CM Proxy Server

If you want to reduce the load on the CM Configuration Server, or store your data closer to your agent computers, consider using a CM Proxy Server. The CM Proxy Server stores a copy of the data that are available to subscribers attached to the CM Proxy Server. The CM Proxy Server is also part of the CM extended infrastructure. Evaluate the potential benefits for each server and its attached subscribers individually. For more information, refer to the *CM Proxy Server Guide*.

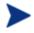

Contact your HP representative for details on the CM Portal and the CM Proxy Server.

### CM Administrator

CM comes with a set of tools used to carry out software management functions. You should become familiar with these tools. This is part of the CM management infrastructure. These include:

• **CM Administrator Packager (Windows Only)** Use the CM Admin Packager to create groups of components, called packages, and promote them to the CM Configuration Server. Refer to the *CM Administrator User Guide* for more information.

- **CM Configuration Server Database Editor (Windows Only)** Use the CM Configuration Server DB Editor (CM-CSDB Editor) to view and to manipulate the CM Configuration Server Database. In addition to this publication, refer to the *CM Administrator User Guide* for more information.
- **CM Administrator Agent Explorer** Use the CM Administrator Agent Explorer to view and to manipulate CM objects on the agent computer.
- **CM Administrator Screen Painter (Windows Only)** Use the CM Admin Screen Painter to create custom dialog boxes.

#### CM Administrator Publisher

Use the CM Administrator Publisher to create groups of components, called packages, and promote them to the CM Configuration Server Database. Refer to the *CM Administrator User Guide* for more information.

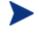

The CM Admin Publisher for Windows is used to publish Windows Installer files. Refer to the *CM Administratr User Guide* for more information

## **Management Applications**

Management Applications (agents) allow you to automate deployment, update, repair, and deletion activities, and inspect hardware and software. Install the CM management applications onto the subscriber's computer.

There are six types of management applications available for communicating with the CM Configuration Server. Install the only those agents for which you have obtained a license.

• HP Configuration Management Application Manager (CM Application Manager)

Use this agent to distribute mandatory applications throughout the enterprise. This agent is described in this book.

• HP Configuration Management Application Self-service Manager (CM Application Self-service Manager)

Subscribers install, remove, or update optional applications that are available to them in a service list. This agent is described in this book.

• HP Configuration Management Inventory Manager (CM Inventory Manager)

This agent allows you to collect hardware information and send it to the CM Inventory Manager for collection and reporting. Refer to the CM Inventory Manager Guide for details.

• The HP Configuration Management Patch Manager (CM Patch Manager)

The CM Patch Manager analyzes and manages security patches. Refer to the *HP Configuration Management Patch Manager Guide* (*CM Patch Manager Guide*).

- HP Configuration Management OS Manager (CM OS Manager) The CM OS Manager controls the provisioning of operating systems. Refer to the *HP Configuration Management OS Manager Guide (CM OS Manager Guide)*.
- HP Configuration Management Server Management (CM Server Management)

Server Management includes the capabilities to control server applications, analyze settings and baselines. Refer to the HP Configuration Management Server Management Guides.

If you install both the CM Application Self-service Manager and the CM Application Manager feature sets, you decide if an application is mandatory or optional, and specify who controls the installation of the application. Add the CM Inventory Manager to also find out the hardware and software configurations of the agent computer.

## Summary

- CM gives you the flexibility and control to efficiently manage desktop software.
- The CM Configuration Server Database includes all the information needed to manage your software.
- We provide suggested deployment strategies that you should tailor to your organization's needs.

# 2 Installing the CM Agents

#### At the end of this chapter, you will:

- Understand the system requirements and permissions necessary to deploy the CM agents for UNIX or Mac OS X.
- Be able to install the CM agents using either the graphical or nongraphical mode.

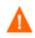

Install only the CM agents for which you have licenses. If you do not have a license, the CM agent will not authenticate with the CM Configuration Server.

## System Requirements

- TCP/IP connection to a computer running CM Configuration Server.
- CM agent requires 20 MB free disk space.

### **Platform Support**

For detailed information about supported platforms, see the release note document that accompanies this release.

## Prerequisites

- We strongly recommend installing the CM agents as root (or with a Mac OS X user ID capable of issuing sudo commands). Root authority is required to apply owner and group designators to managed resources.
- Install the CM agent on a local file system.
- The installation program must be run from within UNIX or Mac OS X. Although you can continue to work within your operating system (performing other tasks and operations) while the installation program is being executed, we strongly recommend that you do not.
- If you intend to run any of the graphical components of the CM agent software on a UNIX operating system, make sure the UNIX environment variable DISPLAY is set in your environment. If it is not, you will need to set this variable to indicate the hostname or IP address to which you would like to redirect the graphical display.

| In a                        | Туре                                                 |
|-----------------------------|------------------------------------------------------|
| C shell                     | setenv DISPLAY IP address or<br>hostname:0.0         |
| Bourne, Bash, or Korn shell | DISPLAY=IP address or hostname:0.0<br>export DISPLAY |

#### Table 2 [PROPERTIES] Section of INSTALL.INI

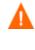

If there is an existing installation in the current working directory, we urge you to relocate it before beginning installation. You will be prompted for this during the installation. If you choose to overwrite your existing agent, all your customized data will be lost.

When installing the CM agent, you must know the subscribers' operating systems. After setup and configuration, CM executables and library files will not be changing with the same frequency as that of your site's user files.

To successfully run CM applications, standard UNIX environment variables are required. Minimally, these environment variables should include the fully qualified path of the installed client executables, the path to the operating system-specific Motif libraries, and the standard UNIX operating system paths for operating system executables and shared libraries. We recommend these be included as part of the logon scripts of the UNIX user ID who installs, and will maintain the CM agents.

| Platforms | Examples                                                                                              |
|-----------|----------------------------------------------------------------------------------------------------|
| Solaris   | LD_LIBRARY_PATH=/lib:\$IDMSYS:\$MOTIF:\$LD_LIBRARY_PATH<br>PATH=/bin:/usr/bin:\$IDMSYS:\$MOTIF:\$PATH |
| HP-UX     | SHLIB_PATH=/lib:\$IDMSYS:\$MOTIF:\$SHLIB_PATH<br>PATH= /bin:/usr/bin:\$IDMSYS:\$MOTIF:\$PATH          |
| AIX       | LIBPATH=/lib:\$IDMSYS:\$MOTIF:\$LIBPATH<br>PATH=/bin:/usr/bin:\$IDMSYS:\$MOTIF:\$PATH                 |
| Linux     | LD_LIBRARY_PATH=/lib:/usr/lib:\$IDMSYS:\$LD_LIBRARY_PATH<br>PATH=/bin:/usr/bin:\$IDMSYS:\$PATH        |

#### Table 3Environment Variables

In Table 3 above, <code>\$IDMSYS</code> represents the fully-qualified path to the CM agent executables, often referred to as the <code>IDMSYS</code> location. MOTIF represents the fully-qualified path to the Motif libraries installed with the operating system.

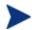

The inclusion of the MOTIF libraries is required only when running CM agent or CM Administrator graphical tools such as the CM Admin Publisher, the CM Admin Agent Explorer, and the presentation of the CM agent logon panel.

After the CM agent is installed, the file .nvdrc is placed in the HOME directory of the UNIX user ID who performed the installation. This file aids you in setting the required environment variables needed to use the CM agents. We recommend adding a line to the appropriate logon scripts to invoke this shell script:

```
. $HOME/.nvdrc
```

### Red Hat Linux Prerequisites

The following library files are required to run the CM agent on Red Hat Linux on Itanium/Integrity systems:

- 32-bit emulator (ia32el)
- glibclibXaulibXdmcp
- libX11
- zlib

Install these files using the appropriate package for your operating system. For example, for RedHat Enterprize Linux 5, these can be installed using the following packages: ia32el-1.6-13.el5.ia64.rpm, glibc-2.5-12.i686.rpm, libXau-1.0.1-3.1.i386.rpm, libXdmcp-1.0.1-2.1.i386.rpm, libX11-1.0.3-8.el5.i386.rpm and zlib-1.2.3-3.i386.rpm.

### **HP-UX** Prerequisites

Itanium systems require the Aries emulation and associated PA-RISC libraries installed prior to installing the CM agent. Please refer to your HP-UX documentation for information on installing these components.

## Recommendations

• After you perform an installation, make sure the CM Application Manager is successfully connected to the CM Configuration Server. This registers the subscriber in the CM Configuration Server DB. Once registered, the subscriber appears in the PROFILE File. Make sure to verify that all ports are active and that you have full connectivity to the CM Configuration Server.

Before you install the CM agent, consider the following:

- You can perform a local installation of the CM agents.
- Your CM systems administrator can perform a Remote Installation Setup. This process stores the installation media in a selected directory path. Later agent installations can be initiated from any number of intended agent workstations providing they have access to the directory path selected during the Remote Installation Setup.

- Performing an installation from a customized configuration file provides a number of benefits.
  - Replication of precise installation details on multiple clients.
  - Ability to use a pre-installation method that runs any script or executable before the CM agent installation.
  - Ability to use a post-installation method, which runs any script or executable after the CM agent is installed.
  - You can configure the installation to force a client connection to the CM Configuration Server immediately after the installation.
  - You can pre-configure the IP address and port number of the CM Configuration Server that the CM agent will be connecting to.
  - Ability to use an object update text file that can be used to update CM objects after the installation.

## Installation Methods

You can install the CM agents by:

- Executing the installation procedure directly from the CM media.
- Copying the files from the CD media into a temporary directory and executing the installation procedure.

Several parameters can be used on the command line when installing the CM agents. These parameters are used to install the CM agent using the graphical mode, non-graphical mode, plain mode, or silent mode. Table 4 below, describes the installation parameters.

| Parameter      | Example                  | Description                                                                                                    |
|----------------|--------------------------|----------------------------------------------------------------------------------------------------|
| -mode<br>plain | ./install -mode<br>plain | Installs the CM agent in plain<br>mode. The installation graphics are<br>displayed with no animations. This<br>is useful for remote installations<br>where network bandwidth may be<br>an issue. |

Table 4Command Line Installation Parameters

| Parameter  | Example                 | Description                                                                                                    |
|------------|-------------------------|----------------------------------------------------------------------------------------------------|
| -mode text | ./install -mode<br>text | Installs the CM agent in text mode<br>using the non-graphical<br>installation. The installation takes<br>place completely on the command<br>line. The installation will default to<br>text mode if the DISPLAY<br>environment variable is not set. |

### Including Maintenance Files with the Agent Installation

If additional maintenance files are available, for example, service packs or hot fixes, you can include these files with your agent installation by creating a maintenance tar file.

Within your agent installation media /ram directory, create a file called maint.tar that includes all updated files.

The agent installation will check for maint.tar and if found, the client installation will extract all updated files into the IDMSYS directory.

## Installing the CM agent

This section describes both the graphical (using a GUI) and non-graphical (using a command line) installations of the CM agent for UNIX.

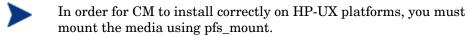

The CM media is created using the Rock Ridge format. Since the HP-UX standard mount procedure is incompatible with the Rock Ridge file system type, HP has made available the PFS package (Portable File System) that allows their workstations to recognize this format. Specific instructions follow:

Insert the CM media and mount by typing:

#### /usr/sbin/pfs\_mount -v -x unix /dvdrom/mnt

where /dvdrom is your physical media device.

To un-mount, type:

/usr/sbin/pfs\_umount /mnt

See your local UNIX systems administrator and UNIX man pages for more information.

### **Graphical Installation**

This section describes how to install the CM agents both to a local and to a remote computer using a graphical user interface (GUI).

#### Local Installation

This section describes how to install the CM agents to a local computer using a GUI.

To install the CM agent to a local computer using a GUI

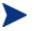

These instructions will guide you through the local graphical installation of the CM agent. For the non-graphical installation instructions, see Non-graphical Installation on page 44.

1 At a command prompt, change your current working directory to the correct Agents platform subdirectory on the installation media.

Example: For HP-UX, type: cd /dvdrom/Agents/hpux

2 Type ./install, (for Mac OS X, type sudo ./install) and then press Enter.

The Welcome window opens.

At any point during the installation, you can return to a previous window by clicking **Back**. Also, if you would like to exit the installation at any time, click **Cancel**.

3 Click Next.

The End User License Agreement window opens.

4 Read the agreement and click **Accept** to continue.

The Select Components to Install window opens.

- 5 Select the check boxes for the CM agents you want to install.
- 6 Click Next.

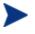

The next few steps are required for UNIX operating systems only. If you are installing to a Mac OS X device, skip to step 11 and select the installation type.

The CM Daemons window opens.

- 7 Select when you want the CM Daemons to start. The CM Daemons run on the client computer and perform CM management tasks. See About CM Daemons on page 46 for additional information.
  - Select Start after installation to start the daemons after the Agent installation is complete.
  - Select Automatic start after reboot via init scripts to configure the daemons to start automatically each time the device is restarted.
- 8 Click Next.

The WBEM Server (OpenPegasus) Libraries window opens. If you are running the installation on a Solaris device, you will be prompted for CIM server login credentials, see below.

| 🕅 HP OpenView Con                          | nfiguration Manager Agent Install - Version 5.00 🛛 🔲 🔀                                                                                  |
|--------------------------------------------|----------------------------------------------------------------------------------------------------|
| Ø                                          | WBEM Server (OpenPegausus) Libraries                                                                                                    |
| HP OpenView<br>Configuration<br>Management | Installation requires the location of WBEM Server (OpenPegasus). If not yet<br>installed it may be configured manually at a later time. |
|                                            | Library Search Path(s)                                                                                                    |
|                                            | <back <u="">Next&gt; Cancel</back>                                                                                                    |

Select **Create Links to libraries** to create a link to existing WBEM Server libraries. Enter the location in the text box. Links can be created after the CM Agent is installed.

If you are running the installation on a Solaris device, the CIM Server login credentials window opens.

| HP OpenView Con                            | figuration Manag                                                 | er Agent Inst   | all - Version 5.00 |        |
|--------------------------------------------|------------------------------------------------------------------|-----------------|--------------------|--------|
| HP OpenView<br>Configuration<br>Management | CIM Server login cred<br>Configure WBEM<br>User Name<br>Password |                 |                    |        |
|                                            | <u> </u>                                                         | < B <u>a</u> ck | <u>N</u> ext>      | Cancel |

- 9 Select to configure the WBEMUSER object by adding a user name and password (Solaris only).
- 10 Click Next.

The Select Installation Type window opens.

11 Select **Local Install** to install the CM agent onto a local computer, and then click **Next**.

The CM Agent Location window opens.

- 12 Type the name of the directory where you want to install the CM agent, or click **Browse** to navigate to it.
- 13 Click Next.

If the specified directory already exists you will be prompted to verify this location.

- If you would like to update the existing directory, click **OK**.
- If you want to specify a different location, click **Cancel**.

The Lib Directory window opens.

- 14 Type the name of the directory where you would like to store proprietary information created by CM (the lib directory), or click **Browse** to navigate to it.
- 15 Click Next.

The Log Directory window opens.

- 16 Type the name of the directory where you would like to store the log files generated by CM, or click **Browse** to navigate to it.
- 17 Click Next.

The CM Configuration Server IP Address window opens.

- 18 Type the IP address (format: xxx.xxx.xxx) of the CM Configuration Server to which the CM agent will connect. Specify a valid IP address or hostname recognized by the agent workstation.
- 19 Click Next.

The CM Configuration Server Port Number window opens.

- 20 Type the CM Configuration Server's port number (default is 3464).
- 21 Click Next.

The Package Settings window opens.

- 22 Review the settings displayed in the Package Settings window. If you would like to change any of the settings, click **Back** until you get to the appropriate window.
- 23 When you are satisfied with the settings, click **Install** to install the CM agent with these settings.
- 24 When the installation is complete, click **Finish** to exit the program.

The CM agent has been successfully installed.

#### **Remote Installation Setup**

This section describes how to create a CM Agent installation configuration file that can be used to install the CM Agent in silent mode or to a remote computer.

After the Remote Installation Setup is finished, a configuration file is saved in a directory you specify. Use the –cfg installation option to use the configuration file you created.

The remote installation is identical to the local install with the exception of two additional steps required for creating the remote installation package. Follow the steps for a local install, above, and when prompted, enter the required information for creating the remote installation package.

| HP OpenView Con                            | figuration Manager Agent Install - Version 5.00<br>Remote Installation Setup |        |
|--------------------------------------------|------------------------------------------------------------------------------|--------|
| <u>ap</u>                                  | Specify a Temporary Location for the Remote Installation Package             |        |
| HP OpenView<br>Configuration<br>Management |                                                                              |        |
|                                            | - Package Location                                                           |        |
|                                            |                                                                              | Browse |
|                                            | <back <u="">Next&gt;</back>                                                  | Cancel |

- Type the fully qualified path to a directory where you would like to store the CM agent installation media for future client installations, or click **Browse** to navigate to it.
- Click Next.

The Package Configuration Name window opens.

| K HP OpenView Cor                          | nfiguration Man    | ager Agent Inst      | all - Version 5.00 |        |
|--------------------------------------------|--------------------|----------------------|--------------------|--------|
| 7/2                                        | Remote Installa    | ation Setup          |                    |        |
| ųp.                                        | Specify a unique n | ame for this package | configuration      |        |
| HP OpenView<br>Configuration<br>Management |                    |                      |                    |        |
|                                            | - Package Config   | uration Name         |                    | Browse |
|                                            |                    | < B <u>a</u> ck      | <u>N</u> ext>      | Cancel |

 Type the fully qualified path to a configuration file that you would like to use for silent installations, or click **Browse** to navigate to it. The configuration file you specify will contain the installation information you chose during the Remote Installation Setup.

After a remote installation is complete, the CM agent installation media is stored on disk for future installations.

Once the media has been stored for other computers to use for remote installations, you should become familiar with the variables in the configuration file.

#### Customizing the Installation Configuration File

A configuration file supplies the default responses for silent CM agent installations. These responses would normally be provided during an interactive CM agent installation. When performing silent installations, additional installation options are also available in the configuration file. The variables available in the configuration file are described in Table 5, below.

| Variable | Sample Value                                                    | Description                                                                                                    |
|----------|-----------------------------------------------------------------|----------------------------------------------------------------------------------------------------|
| REMOTE   | 0                                                               | 0 designates a local installation.<br>1 designates a Remote Installation<br>Setup.                             |
| INSTDIR  | /opt/HP/CM/Agent<br>Or<br>/Applications/HP/CM/<br>Agent         | The default installation directory.                                                                            |
| IDMLOG   | /opt/HP/CM/Agent/log<br>Or<br>/Applications/HP/CM/<br>Agent/log | This can be defined to designate a directory for IDMLOG other than the default INSTDIR/log.                    |
| IDMLIB   | /opt/HP/CM/Agent/lib<br>Or<br>/Applications/HP/CM/<br>Agent/lib | This can be defined to designate a directory or IDMLIB other than the default INSTDIR/lib.                     |
| PREPROC  |                                                                 | The fully qualified name of a script<br>or executable to run pre-<br>installation.                             |
| PREPARM  |                                                                 | Any parameters that may be<br>required by the pre-installation<br>method specified in the variable<br>PREPROC. |
| POSTPROC |                                                                 | The fully qualified name of a script<br>or executable to be run post-<br>installation.                         |
| POSTPARM |                                                                 | Any parameters required by the post-installation method specified in the variable POSTPROC.                    |
| MGRIP    | 192.168.123.40                                                  | The default IP address for<br>connection to the CM<br>Configuration Server.                                    |

Table 5Configuration File Variables

| Variable | Sample Value | Description                                                                                                    |
|----------|--------------|----------------------------------------------------------------------------------------------------|
| MGRPORT  | 3464         | The default port number for<br>connection to the CM<br>Configuration Server.                                                                                                    |
| NTFYPORT | 3465         | The default Notify port used.                                                                                                    |
| CONNECT  | Y            | Connects to the CM Configuration<br>Server immediately after the<br>installation. Default behavior is N.<br>Set to Y if you want your CM<br>agent to connect to the CM<br>Configuration Server<br>automatically after the<br>installation. |
| OBJECTS  | ./object.txt | The file that is used to create or<br>update CM attributes after the<br>installation.                                                                                                    |
| DUAL     | 1            | 0 designates RAM only selected.<br>1 designates more than one<br>component selected.                                                                                                    |

#### Using a Pre- or Post-Installation Script

You can create and run custom executables or shell scripts prior to or after the silent installation of a CM agent. For example, your post-installation script can initiate a connection to the CM Configuration Server in order to process mandatory applications. The example below is part of a shell script that initiates the connection to the CM Configuration Server and processes mandatory applications.

```
#!/bin/sh
#
cd /opt/HP/CM/Agent
# ZIPADDR is the IP address or hostname of the manager
ZIPADDR="xxx.xxx.xxx"
# ZDSTSOCK is the TCP port the manager is running on
ZDSTSOCK="3464"
# To manage the machine
# 1. .edmprof must exist in root's home directory
# 2. The connect must be run as root
```

/opt/HP/CM/Agent/radskman mname=NVDM,dname=SOFTWARE,ip=\$ZIPADDR, port=\$ZDSTSOCK,cat=prompt,ind=y,uid=\\$MACHINE,startdir=SYSTEM,ulo gon=n

#### Customizing Installed Object Variable Content

The configuration file option OBJECTS allows you to specify the fully qualified path to a filename that contains data in the form:

OBJECT\_NAME VARIABLE\_NAME VARIABLE\_VALUE An example of a valid object file is: ZMASTER ZTRACE N ZMASTER ZTRACEL 000

When creating an object text file:

- A pound sign (#) at the beginning of a line indicates a comment.
- A pound sign (#) on any other part of a line will be considered data.
- The format is OBJECT\_NAME followed by VARIABLE\_NAME. Everything after the VARIABLE\_NAME is considered VARIABLE\_VALUE.
- The VARIABLE\_VALUE text should not be enclosed by any special characters.

#### Performing a Silent Installation of a CM Agent

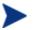

We recommend that you install the agent as root.

Performing a silent installation of the CM agent using stored CM agent installation media requires that:

- your CM system administrator has already run the Remote Installation Setup installation method.
- the workstation running the silent installation is able to access the directory path where the installation media was stored.

Several parameters can be used on the command line when performing a silent installation of the CM agent. Table 6 on page 44 describes these.

| Parameter       | Example                                    | Description                                                                                                    |
|-----------------|--------------------------------------------|----------------------------------------------------------------------------------------------------|
| -cfg            | ./install -cfg install.cfg                 | The file name<br>specified after –<br>cfg is the name of<br>the configuration<br>file to be used<br>during the<br>installation. For<br>information about<br>configuration files,<br>see Customizing<br>the Installation<br>Configuration File<br>on page 40.                       |
| -mode<br>silent | ./install -mode silent -cfg<br>install.cfg | Installs the CM<br>agent in silent<br>mode based on the<br>parameters set in<br>the configuration<br>file specified after<br>the $-cfg$<br>parameter. For<br>information about<br>configuration files,<br>see Customizing<br>the Installation<br>Configuration File<br>on page 40. |

#### Table 6 Silent installation command line parameters

### Non-graphical Installation

This section describes a non-graphical (using a command line) installation of the CM agent.

To install the CM agent using a command line

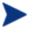

These instructions guide you through the local non-graphical installation of the CM agent. For the graphical installation, see Graphical Installation on page 35.

1 At a command prompt, change your current working directory to the correct operating system Agents subdirectory on the installation media.

Example: For HP-UX, type: cd /cdrom/Agents/hpux

2 Type ./install -mode text, (for Mac OS X, type sudo ./install -mode text) and then press Enter.

The CM agent installation begins.

- 3 Type C, and press Enter.
- 4 Read the license agreement, type Accept and press Enter.
- 5 In the next few steps, select which agents to install. Type Y or N and press **Enter** at each prompt.
  - CM Application Manager
  - CM Inventory Manager
  - CM Application Self-Service Manager
  - CM OS Manager
  - CM Patch Manager
  - CM Server Management
  - The next few steps are required for UNIX operating systems only. If you are installing to a Mac OS X device, skip to step 9 and select the installation type.
- 6 You are prompted to start the CM Daemons after installation. Press Enter to accept the default (Y) and start the CM Daemons after install or type N and press Enter to start them later.
- 7 You are then prompted to automatically start the CM Daemons after a reboot via init scripts. Press Enter to accept the default (N) and not start the CM Daemons each time the device is restarted or type Y and press Enter to allow CM Daemons to automatically start when the device is rebooted.
- 8 If you are installing to a Solaris device, you will be prompted to configure the WBEMUSER object. If you select Y you will then be prompted to supply a user name and password for the WBEMUSER object.
- 9 Select the type of installation. The default is 1, a local installation.

Type 1, and then press **Enter** to install the CM agent locally.

or

Type 2, and then press Enter to set up remote installation media.

For this example, we accepted the default.

- 10 Specify the installation location for the CM agent, and then press Enter.
- 11 Specify the location for the CM proprietary objects (IDMLIB), and then press **Enter**.
- 12 Specify the location for the log files created by CM (IDMLOG), and then press **Enter**.
- 13 Specify the IP address of the CM Configuration Server, and then press **Enter**.
- 14 Specify the port number for the CM Configuration Server, and then press **Enter**.
- 15 Review the installation settings you have chosen.
- 16 If you would like to install the CM agent with these parameters, press **Enter** to accept the default answer of **Y**.

If you want to change any of these settings, type  ${\tt N}\,$  to re-enter the installation information.

17 When you are satisfied with the settings, press **Enter** to install the CM agent.

The CM agent is installed.

## About CM Daemons

The CM agent installation program installs the following daemon executables:

• CM Notify (default port 3465)

Use CM Notify, **radexecd**, to push updates to subscribers or to remove applications. A Notify message is sent from the CM Configuration Server to this daemon. When the daemon receives the Notify message, the CM Application Manager connects to the CM Configuration Server and performs the action initiated by the Notify operation. If you want to send a Notify to subscribers of a particular application, that application *must* be installed on their computers in order for them to be eligible for notification.

#### CM Scheduler

Use the CM Scheduler service, **radsched**, to schedule timer-based deployments of applications.

The installation of **radexecd** and **radsched** as services on a UNIX workstation is not automated within the context of the installation. The starting of services on UNIX workstations is operating system dependent. For information about installing CM daemons as system services at boot time, see your local UNIX system administrator or refer to your UNIX operating system's manual.

The installation of **radexecd** and **radsched** as services under Mac OS X will install sample startup scripts under Mac OS X POSIX style path /Library/StartupItems/Radexecd and /Library/StartupItems/Radsched

### Sample Shell Scripts

The installation of the CM agent includes a subdirectory called "sample". It contains a sample shell script called **daemons.sh** that may be used to start, stop, and restart the **radexecd** and **radsched** daemons.

- To start the radexecd and radsched daemons, type: daemons.sh start
- To stop the radexecd and radsched daemons, type: daemons.sh stop
- To stop, then restart the radexec and radsched daemons, type: daemons.sh restart

## Troubleshooting the Agent Installation

If you encounter any problems while installing the CM Agent, perform the following steps before contacting technical support:

- Enable diagnostic tracing by appending the text **-loglevel 9** to the installation command line and re-run the installation.
- Have this log file (tmp/setup/setup.log) located in the home directory of the user ID who ran the install.

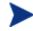

The installation option -loglevel 9 should only be used to diagnose installation problems.

## Summary

- We strongly recommend that you install and run the CM agents as root.
- The CM agents can be installed using either the graphical or nongraphical modes.

# 3 CM Agent Directories and Objects

#### At the end of this chapter, you will:

- Be familiar with key CM agent objects.
- Know the hardware attributes that the HP Configuration Management Application Self-service Manager (CM Application Self-service Manager) for UNIX agent collects.
- Understand the APPEVENT object.
- Know how Open Database Connectivity (ODBC) can help you generate reports with information from the objects.

This guide describes the *suggested* implementation for the HP Configuration Management (CM) Agents, CM Application Manager and CM Application Self-service Manager. Although you will tailor this strategy to meet your organization's needs, we recommend that you review this guide for a comprehensive understanding of these CM agents. This chapter describes CM agent objects.

### CM Agent Directory Structure

Below is an example of the directory structure on a CM agent computer. (Directories in Table 7 below are preceded with /opt/HP/CM/Agent/ by default).

| Directory (/opt/HP/CM/Agent/)                    | Description                                                               |
|--------------------------------------------------|---------------------------------------------------------------------------|
| /opt/HP/CM/Agent                                 | Agent Directory (IDMSYS)                                                  |
| /CACertificates                                  | SSL Certificates                                                          |
| /lib                                             | LIB Directory (IDMROOT)                                                   |
| /lib/MAINT                                       | Maintenance Storage Directory                                             |
| /lib/BACKUP                                      | Upgrade Maintenance Backup<br>folder                                      |
| /lib/data                                        | Data Storage (IDMDATA)                                                    |
| /lib/SYSTEM                                      | Starting Directory (startdir) created<br>during connect (Name will vary). |
| /lib/SYSTEM/CM-CS                                | CM Configuration Server name<br>(mname)                                   |
| /lib/system/cm-cs/software                       | Directory Name (dname)                                                    |
| /lib/SYSTEM/CM-<br>CS/SOFTWARE/ZSERVICE          | ZSERVICE Class                                                            |
| /lib/SYSTEM/CM-<br>CS/SOFTWARE/ZSERVICE/DRAGVIEW | Sample application directory                                              |
| /log                                             | Log directory (IDMLOG)                                                    |

Table 7Agent directories

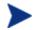

The term **computer** is used to refer to a workstation or server.

### CM Application Self-service Manager Directories

The initialization settings for the CM Application Self-service Manager for Windows are located in the .nvdrc file on the agent computer. This is located, by default, in the home directory of the account used to install the agent.

| Parameter | Description                                                                                                    |
|-----------|----------------------------------------------------------------------------------------------------|
| IDMDATA   | When CM installs software, the CM agent temporarily<br>stores compressed files received from the CM Configuration<br>Server in this folder. |
|           | After the files are decompressed and installed on the agent computer, the compressed files are erased.                                      |
|           | Default: /opt/HP/CM/Agent/lib/Data/                                                                                                    |
| IDMLIB    | Dynamic directory that stores the objects for the service currently being managed.                                                          |
|           | Default:/opt/HP/CM/Agent/lib/                                                                                                    |
| IDMSYS    | Stores the CM agent executables, such as $\mbox{.EXE}$ and $\mbox{.DLL}$ files.                                                             |
|           | Default: /opt/HP/CM/Agent/                                                                                                    |
| IDMROOT   | The base directory for IDMLIB. This is a static path.                                                                                       |
|           | Default: /opt/HP/CM/Agent/lib/                                                                                                    |
| IDMLOG    | Stores the CM agent logs.                                                                                                    |
|           | Default: /opt/HP/CM/Agent/log/                                                                                                    |

Table 8 NOVAEDM Parameters

## About CM Agent Objects

When an agent computer connects to the CM Configuration Server, information is exchanged between the agent and the CM Configuration Server. This exchange is called resolution. During resolution, CM checks the status of services, and updates the CM Configuration Server with information from objects stored on the agent computer.

CM agent objects are stored in the IDMLIB directory on the agent computer. After installing the CM agent and connecting to the CM Configuration Server, you can use CM agent objects to answer questions such as:

- What is the hardware configuration of the agent computer?
- Was the service successfully installed?
- When was the service installed?
- What is the agent computer's name, and who was the last user logged on?
- What are the possible data sources for this agent computer?

While there are multiple CM objects on an agent computer at any time, there is a core group of objects that supply information about and the status of the current agent connect. Table 9 below lists these core objects. The table includes information on when the object is created or updated, and a brief summary of what the object includes. Each object listed has its own section in this chapter including a table listing its attributes. There are other objects created during the agent connect, but only the most commonly used ones are noted here. Check the HP support web site for information on other agent objects.

| Object   | When created or updated                                                                                                    | Type of Information included                                                                                                    |
|----------|----------------------------------------------------------------------------------------------------|----------------------------------------------------------------------------------------------------|
| ZCONFIG  | ZCONFIG is created at start of agent<br>connect process.<br>See Table 10 on page 57 for more<br>information.                                                                                                    | Contains basic hardware<br>information for the agent<br>computer such as processor,<br>operating system, and<br>drives.                                                                                                    |
| SYNOPSIS | This object is transferred to the CM<br>Configuration Server at the end of the agent<br>connect.<br>Note: CM Client Operations Profiles must be<br>enabled for this object to be present.<br>See Table 11 on page 58 for more<br>information. | RADSKMAN stores a job<br>summary in the SYNOPSIS<br>object. It reports some of the<br>parameters from the<br>RADSKMAN command line<br>and information on the<br>number of files and bytes<br>added, removed, and<br>repaired. |

Table 9Core Agent Objects

| Object   | When created or updated                                                                                                    | Type of Information included                                                                                                    |
|----------|----------------------------------------------------------------------------------------------------|----------------------------------------------------------------------------------------------------|
| SAPSTATS | Updated by any network bound modules that<br>need to access the Server Access Profile<br>(SAP) such as RADCONCT, RADSTGRQ,<br>and RADSTGMS. RADSKMAN deletes the<br>SAPSTATS object at the beginning of the job.<br>Note: CM Client Operations Profiles must be<br>enabled for this object to be present.<br>See Table 12 on page 60 for more<br>information.                                                                                                    | The SAPSTATS object has<br>one instance for each of the<br>agent computer's Server<br>Access Profiles (SAP). It<br>summarizes information for<br>each SAP such as speed,<br>number of files sent and<br>received, and the role of the<br>SAP. |
| PREFACE  | <ul> <li>PREFACE is sent to the CM Configuration<br/>Server at every phase of a radskman process<br/>including: <ul> <li>Client Operations Profile resolution</li> <li>Self Maintenance resolution</li> <li>Catalog resolution</li> <li>Catalog resolution</li> <li>Single service resolution (This can<br/>happen multiple times depending on<br/>what services are processed.)</li> <li>Outbox flush</li> </ul> </li> <li>See Table 13 on page 62 for more<br/>information.</li> </ul> | Contains core information<br>about each invocation of<br>radskman.                                                                                                    |
| SMINFO   | (Linux Only)<br>SMINFO is created at the start of the agent<br>connect process.<br>See Table 14 on page 63 for more<br>information.                                                                                                    | SMINFO collects<br>information that is<br>independent of the<br>hardware and software<br>installed on the computer,<br>and some network<br>information.                                                                                       |

### CM Agent Version

Some of the objects described in this book apply only to CM agents version 3.1 and above. To verify the agent's versions, open the connect.log file in the IDMLOG directory on any operating system using a text editor and search for "version". On Windows Operating systems, you can also check the Version tab of the Properties of radskman in the IDMSYS directory.

### Using the CM Admin Agent Explorer to View Objects

The CM Admin Agent Explorer is installed as a component of the M Administrator. Use it to view objects in the IDMLIB directory. You can view any object if you have access to the agent computer's IDMLIB directory. Otherwise, you may need to manually retrieve the object file, and store it on your CM Administrator computer.

To view an object using the CM Admin Agent Explorer

1 Start the CM Admin Agent Explorer by running radobjed in the directory where you installed the CM Administrator.

| <u>Object Edit View W</u> indow                                                                                                    |          |           |       |                        | Hel |
|----------------------------------------------------------------------------------------------------|----------|-----------|-------|------------------------|-----|
| the second second secon | Name     | Instances | Size  | Modified               |     |
| ₽ BACKUP<br>₽ data                                                                                                    | ZMASTER  | 1         | 4624  | 02/18/2007 02:40:27 AM |     |
|                                                                                                    | ZOSVALUE | 13        | 10 KB | 02/18/2007 02:40:27 AM |     |
| User <not_defined></not_defined>                                                                                                    | ZINSTALL | 1         | 4624  | 02/15/2007 05:51:58 PM |     |
|                                                                                                    | ZADMIN   | 1         | 4624  | 02/18/2007 02:40:27 AM |     |
|                                                                                                    | DMSYNC   | 1         | 4624  | 02/15/2007 05:51:58 PM |     |
|                                                                                                    | PREFER   | 1         | 4624  | 02/15/2007 05:51:58 PM |     |
|                                                                                                    | RADSETUP | 1         | 4624  | 02/15/2007 05:51:58 PM |     |
|                                                                                                    | CONNECT  | 1         | 4624  | 02/15/2007 05:51:58 PM |     |
|                                                                                                    | LICENSE  | 1         | 4624  | 02/18/2007 02:40:27 AM |     |
|                                                                                                    | PROSIGNO | 8         | 8208  | 02/15/2007 05:51:58 PM |     |
|                                                                                                    | PCLSIGNO | 8         | 8208  | 02/15/2007 05:51:58 PM |     |
|                                                                                                    |          |           |       |                        |     |
| 1 object(s)                                                                                                    | <br>-    |           |       |                        |     |

The CM Admin Agent Explorer opens.

- 2 Navigate to the agent computer's IDMLIB directory, or to the directory where the object is stored.
- 3 Double-click the object's name in the list view.

The CM Admin Agent Explorer displays the selected object.

4 Click **Save/Exit** to close the dialog box.

### Hardware Configuration Information (ZCONFIG)

The ZCONFIG object stores hardware configuration information from the agent computer. Use the CM Admin Agent Explorer to view the ZCONFIG object. The following table describes the attributes of ZCONFIG arranged in alphabetical order. These attributes may vary depending on the configuration of the agent computer.

The ZCONFIG object is sent to the CM Configuration Server automatically for viewing with the CM Admin CSDB Editor. If you do not want this object sent to the CM Configuration Server, set the POLICY.USER.ZCONFIG attribute to N in the base instance. This will stop collection from ALL users. The object will still exist on the agent computer.

| Attribute | Description                       | Example       |
|-----------|-----------------------------------|---------------|
| RUNLEVEL  | Current run level at time of scan | 5             |
| ZHDWCOMP  | Computer Name                     | qalinux       |
| ZHDWCPU   | CPU type                          | 1686          |
| ZHDWD00   | Drive name for drive 00           | /dev/hda2     |
| ZHDWD00F  | Current free space on drive 00    | 26913026048   |
| ZHDWD00M  | Mount Point for Drive 00          | /             |
| ZHDWD00T  | Total space for drive 00          | 35152932864   |
| ZHDWDNUM  | Number of drive letters assigned  | 3             |
| ZHDWMACH  | Machine Type                      | I686          |
| ZHDWMEM   | Total physical memory (RAM)       | 133,619,712   |
| ZHDWOS    | Operating system                  | Linux         |
| ZHDWSVCP  | Service pack applied              | 2.4.20-8      |
| ZHDWXHID  | Host ID (output of hosted comman) | 771039E4      |
| ZHDWXHN   | Host Name                         | qalinux       |
| ZOBJNAME  | Name of Object                    | HARDWARE_SCAN |
| ZOSMAJOR  | Major Component of OS version     | 2             |
| ZOSMINOR  | Minor Component of OS version     | 4             |

Table 10ZCONFIG attributes

CM Agent Directories and Objects

| Attribute | Description                      | Example                         |
|-----------|----------------------------------|---------------------------------|
| ZOSREV    | OS revision (output of uname –v) | #1 Thu Mar 13 17:54:28 EST 2003 |
| ZOSVER    | OS version (output of uname -r)  | 2.4.20-8                        |
| ZUSERID   | User ID or computer name         | LINUXUSER                       |

### Client Operations Profile Summary (SYNOPSIS)

The SYNOPSIS object is created on agents using CM Client Operations Profiles. The SYNOPSIS object summarizes the most recent agent connect. Use the SYNOPSIS object to confirm the success or failures of the agent connect process. See Chapter 5, Configuring CM Client Operations Profiles for more information on implementing CM Client Operations Profiles.

| Attribute | Description                                                                                                    |
|-----------|----------------------------------------------------------------------------------------------------|
| STARTIME  | Start time in ISO8601 time format, e.g., 1997-08-15T11:12:00-0400                                                  |
| ENDTIME   | End time in ISO8601 time format                                                                                    |
| EXITCODE  | Exit code from the job                                                                                             |
| ERRORMSG  | Text message corresponding to the EXITCODE described in the CM<br>Management Applications Messages and Codes Guide |
| PRIORAPP  | Total number of applications that existed in the service list (installed/not installed) before this job started    |
| PRIORINS  | Total number of installed applications that existed in the service list<br>before this job was started             |
| PRIORERR  | Total number of applications in the service list that have errors before this job started                          |
| CURRAPP   | Number of applications in the service list after the job completed                                                 |
| CURRINS   | Number of applications in the service list that have been installed                                                |
| UPDNUM    | Number of updates found in the service list                                                                        |
| UPDSKIP   | Number of updates skipped                                                                                          |
| UPDDONE   | Number of updates processed                                                                                        |
| UPDFAIL   | Number of updated that failed                                                                                      |

Table 11 SYNOPSIS object attributes

| Attribute | Description                                                 |
|-----------|-------------------------------------------------------------|
| ADDNUM    | Number of new applications found in the service list        |
| ADDSKIP   | Number of installs skipped (possibly optional applications) |
| ADDDONE   | Number of installs processed                                |
| ADDFAIL   | Number of installs that failed                              |
| DELNUM    | Number of deletes found in the service list                 |
| DELSKIP   | Number of deletes skipped                                   |
| DELDONE   | Number of deletes processed                                 |
| DELFAIL   | Number of deletes that failed                               |
| VERNUM    | Number of applications that were verified                   |
| VERSKIP   | Number of verifications skipped                             |
| VERDONE   | Number of verifications processed                           |
| VERFAIL   | Number of verifications that failed                         |
| REPNUM    | Number of applications that were repaired                   |
| REPSKIP   | Number of repairs skipped                                   |
| REPDONE   | Number of repairs processed                                 |
| REPFAIL   | Number of repairs that failed                               |
| CREFRESH  | Catalog Refreshed (Y/N)                                     |
| JOBID     | Jobid passed in on the command line via notify              |
| ZUSERID   | Userid for this job                                         |
| ZCONTEXT  | $Context \ of \ this \ job \ (M-Machine \ or \ U-User)$     |
| MACHNAME  | Machine name of the agent computer from where this was run  |
| USEREXEC  | User that executed the job                                  |
| CMDLINE   | Command line parameters used to execute this job            |

### Service Access Profile Status (SAPSTATS)

The SAPSTATS object is generated on agents using Client Operation Profiles, and is used to report the Server Access Profile (SAP) status and usage statistics from the CM agent. The SAPSTATS object contains all the variables defined in the SAP class in the Configuration Server database along with the following usage related variables. For more information on the SAP class, see See Chapter 5, Configuring CM Client Operations Profiles.

| Attribute | Description                                                                                     |
|-----------|-------------------------------------------------------------------------------------------------|
| BANDWDTH  | Percentage of bandwidth to use between 1 and 99.                                                |
| BYTERCVD  | Bytes received                                                                                  |
| BYTESENT  | Bytes sent                                                                                      |
| ENABLED   | Specifies if this SAP is enabled. Y for enabled, N for disabled.                                |
| ERRCOUNT  | Number of errors                                                                                |
| FILEMISS  | Number of files not found                                                                       |
| FILERCVD  | Number of files received                                                                        |
| FILESENT  | Number of files sent                                                                            |
| LASTAXSD  | Last Date/Time Accessed in ISO format                                                           |
| NAME      | Friendly name of the SAP.                                                                       |
| OBJRCVD   | Number of objects received                                                                      |
| OBJSEND   | Number of objects sent                                                                          |
| PRIORITY  | Priority for this SAP obtained from the CLIENT.LOCATION Class instance.                         |
| PROXY     | The internet proxy URI through which the agent will connect to the SAP.<br>Maintained by agent. |
| ROLE      | Role of the SAP. Possible values are:                                                           |
|           | O: CM Client Operations Profiles                                                                |
|           | M: Self Maintenance                                                                             |
|           | S: Services                                                                                     |
|           | D: Data                                                                                         |
|           | A: All of the above roles                                                                       |
| SPEED     | Speed to the SAP from the agent computer measured in Bytes per second                           |

Table 12SAPSTATS object attributes

| Attribute | Description                                                                                          |
|-----------|----------------------------------------------------------------------------------------------------|
| STATUS    | Status of this SAP                                                                                   |
|           | 000= SAP was accessed successfully                                                                   |
|           | 920 = SAP could not be accessed                                                                      |
|           | 999 = SAP was not used                                                                               |
| STREAM    | Specifies if streaming is used. Y for enabled. This overrides the agent setting in ZMASTER.ZNORSPNS. |
| THROTYPE  | Type of bandwidth throttling used. Possible values are NONE, ADAPTIVE, and RESERVED.                 |
| TIMEOUT   | Communications timeout in seconds.                                                                   |
| TYPE      | Type of SAP. Possible values are:                                                                    |
|           | RCS - CM Configuration Server                                                                        |
|           | DATA – CM Proxy Servers, CM Staging Servers or a CD-ROM.                                             |
| URI       | Universal Resource Identifier for the SAP                                                            |

### Radskman Execution (PREFACE)

The PREFACE object contains information about each execution of radskman. PREFACE object is sent to the CM Configuration Server at every phase of a radskman process including:

- Client Operations Profile resolution
- Self Maintenance resolution
- Catalog resolution
- Single service resolution (This can happen multiple times depending on what services are processed.)
- Outbox flush

At each new phase of the agent connect, the PREFACE object is updated. The variables in the PREFACE object can be used for resolution and reporting. For resolution, use the attributes of the PREFACE object for ZSTOP expressions, for symbolic substitution, and for dispatching messages. For reporting, you can combine MACHNAME, ZUSERID, ZCONTEXT, JOBID, and CTYPE to know which user ran the agent connect, the type of connect, and the context.

| Attribute | Description                                                                                                    |  |
|-----------|----------------------------------------------------------------------------------------------------|--|
| CMDLINE   | The radskman command line parameters used for the current agent connect.                                                                                                    |  |
| COMPDN    | The distinguished name of the computer in the Active Directory format.<br>This field will be blank if the system is not part of an Active Directory or<br>a Domain environment. Windows operating systems that do not<br>authenticate to Active Directory would show this as their<br>DomainName/MachineName.<br>Example: CN=ALEE,CN=Computers,DC=usa,DC=asdfoods,DC=com |  |
| CTYPE     | Type of CM agent. The possible values are:                                                                                                    |  |
|           | RSM CM Application Self-service Manager                                                                                                    |  |
|           | RAM CM Application Manager                                                                                                    |  |
|           | RPS CM Proxy Server or CM Staging Server (for preloading application resources)                                                                                                    |  |
| JOBID     | The jobid specified on the command line for this connect (client versions 3.0 and above).                                                                                                    |  |
| LOCALUID  | The starting directory under IDMROOT on the agent computer.<br>LOCALUID contains the value derived from the STARTDIR radskman<br>parameter. For example, if startdir = \$USER then LOCALUID would<br>contain the user's ID. If STARTDIR = SYSTEM then LOCALUID would<br>contain 'SYSTEM'. UID stands for user's initial directory not the user's<br>identification.      |  |
| MACHNAME  | Agent computer's machine name.                                                                                                    |  |
| USEREXEC  | The user who is currently logged on and who executed the command. For<br>Notify and Timers, this would be SYSTEM. For logon scripts, this would<br>be the subscriber's network account name.                                                                                                    |  |
| ZCONTEXT  | The value of ZCONTEXT as passed on the RADSKMAN command line.                                                                                                    |  |
|           | <ul> <li>M indicates that RADSKMAN was run in a machine context.</li> <li>U indicates that RADSKMAN was run in a user context.</li> <li>A blank indicates that no context was specified on the<br/>RADSKMAN command line; the context will default to the context<br/>in which the CM agent connect was launched.</li> </ul>                                             |  |
| ZDOMNAME  | The CM Configuration Server Database's domain specified in the DNAME parameter of the radskman command line. If DNAME is not specified in the command line, the default is SOFTWARE.                                                                                                    |  |

 Table 13
 PREFACE Object Attributes

| Attribute | Description                                                                                                    |
|-----------|----------------------------------------------------------------------------------------------------|
| ZMGRNAME  | The CM Configuration Server's name specified in the MNAME parameter of the radskman command line.                                                                                                    |
| ZUSERID   | The ZUSERID field contains the same value found in<br>ZMASTER.ZUSERID of the agent. In most scenarios, this represents the<br>machine name of the agent computer, but may also contain the current<br>user name or another value. The value found in this field is often used as<br>the key for policy resolution or reporting. The UID radskman parameter<br>sets this value. |

### Systems Management Information (SMINFO)

The Systems Management Information (SMINFO) object is created on all CM 4.x agent computers. The SMINFO object summarizes hardware specific information that is independent of what operating system or software is installed on the agent computer. CM uses SMBIOS standards to access data about the BIOS. SMINFO also includes some network and user ID information.

| Attribute | Description                                                     |
|-----------|-----------------------------------------------------------------|
| ASSETTAG  | Unique Asset Tag number of the agent computer from the BIOS.    |
| COMPDOMN  | Computer Domain                                                 |
| COMPNAME  | Computer Name                                                   |
| IPADDR    | Agent computer's IP address                                     |
| MACADDR   | Agent computer's MAC address                                    |
| MACHUUID  | Unique machine user ID.                                         |
| SNENCLOS  | Serial Numbers for the system enclose structures from the BIOS. |
| SNSYSTEM  | Serial Numbers for the system structures from the BIOS.         |
| SUBMASK   | Subnet Mask                                                     |
| SUBNET    | Subnet                                                          |
| SYSMANUF  | System manufacturer from the BIOS.                              |
| SYSPROD   | System manufacturer product information from the BIOS.          |

Table 14SMINFO object attributes

### Controlling Default Permissions for Directories and Objects

Directories, objects, and log files created by CM are assigned permissions based on current umask settings and execute permissions on objects and log files are removed. In order to change the default permissions assigned when new directories, objects, and log files are created by CM within IDMLIB, you can use environment variables or you can create a DEFAULTS.EDM file in IDMROOT.

Note that environment variables will always take precedence. If the environment variables are set and a DEFAULTS.EDM file exists, values defined using the environment variables are used.

These methods for controlling permissions apply only to newly created, service-related directories and objects within IDMLIB. For example, /opt/HP/CM/Agent/lib/SYSTEM/CMCS/SOFTWARE/ZSERVICE/SAMP\_APP/ 00000000.000.

#### To control permissions using environment variables

- Set the following environment variables with the permissions you want assigned by default:
  - For directories: IDMLIBPERM
  - For objects: IDMOBJPERM
  - For log files: IDMLOGPERM

To control permissions using DEFAULTS.EDM.

- 1 Within IDMROOT, create an object, DEFAULTS.EDM.
- 2 Add the following variables with the permission value to be used when new objects, log files, or directories are created by CM.
  - For directories: LIBPERM
  - For objects: OBJPERM
  - For log files: LOGPERM

For example, to exclude write permissions for objects for group and other, create a DEFAULTS.EDM file with the following:

OBJPERM 0644

To exclude write permissions for logs for group and other, create a DEFAULTS.EDM file with the following:

LOGPERM 0644

To set the default permissions of directories to read and write for everybody, create a DEFAULTS.EDM file with the following:

LIBPERM 0777

## The PROFILE File

Some agent objects such as ZCONFIG and ZMASTER are sent to the CM Configuration Server during an agent connect. The objects received from the agent computer are stored in the PROFILE File in the CM Configuration Server DB. Within the PROFILE File, each agent computer is stored as a domain. By default, each agent computer is identified by the subscriber who is currently logged on. The subscriber may be either a computer name or a user name.

The following table describes some of the objects that you might find in the PROFILE File, although the objects may vary based on your configuration.

| Instance | Information Recorded                                                                                                    |
|----------|----------------------------------------------------------------------------------------------------|
| ZCONFIG  | Contains basic hardware information for the agent computer such as processor, operating system, and drives.                                                                                                    |
| ZMASTER  | Contains information used to run the CM agents, such as user ID and operating system.                                                                                                    |
| ZSVCSTAT | Contains information about the service after it has been<br>successfully installed on the agent computer. This is useful<br>for reporting purposes such as determining which users<br>have the application or when it was installed. One instance<br>is created for each service. |
| ZSTATUS  | Contains information about the most recent agent connect,<br>such as the number of objects going to and from the agent<br>computer.                                                                                                    |

Table 15Objects in the PROFILE File

Each domain contains several classes, which represent the objects received from the agent computer. Use the CM Admin CSDB Editor to view the PROFILE File.

## Reporting

### CM Reporting Server

As part of the CM extended infrastructure, the web-based CM Reporting Server allows you to query the combined data in existing CM Inventory Manager, CM Patch Manager, and CM Application Usage Manager databases and create detailed reports. In addition, you have the option of mounting an existing LDAP directory, which allows you to filter your data using your LDAP directory levels.

The CM Reporting Server interface provides a dynamic and intuitive way to use CM SQL data for reporting and overall environmental assessment.

For additional information refer to the *HP Configuration Management Reporting Server Installation and Configuration Guide.* 

#### CM Messaging Server

The CM Messaging Server is a generic messaging service that can be used with many CM Infrastructure modules. Its job is to continually monitor a predefined data queue and dynamically route data objects to one or more external destinations. The CM Messaging Server provides retry, rerouting, and failover capabilities to ensure all data is transferred efficiently and reliably.

On a CM Configuration Server, the CM Messaging Server operates with the QMSG executable to handle the transfer of reporting data obtained from agents to the appropriate external databases.

For additional information refer to the *HP Configuration Management Messaging Server Installation and Configuration Guide*.

## CM Agent Logs

The CM agent has three primary modules: RADSKMAN, RADPINIT, and RADCONCT. However, the activity-reporting of these three modules is shared in one log file, connect.log (the default name).

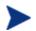

The default location of <code>connect.log</code> is <code>/opt/HP/CM/Agent/log</code>.

When <code>connect.log</code> reaches 1 MB in size, a backup log (<code>connect.bak</code>) is created.

As stated, connect.log and connect.bak are the default names given to these logs. You can rename the log (using the parameter, log) in a format that better suits your needs. (For example, you might prefer to name your logs based on the date and time. Then, if you notice a problem occurring on a certain date, you can retrieve only the logs that you need to review.) Additionally, you have the option of appending information to a log by using the parameter, alog. The log and alog parameters are discussed in Table 16 starting below.

Each of the three primary CM agent modules can be instructed to use a specific log file by simply adding the **log** parameter to its command line. The three primary CM agent modules take command-line parameters in the following format.

Keyword = value (in comma-delimited format)

Use the optional log and alog parameters on the command line to name the log file and append information to an existing log file, respectively. For example, you could add the log parameter to a RADSKMAN command line in a Notify in order to generate a specific log name, as in:

radskman log=notify10012003.log

Table 16Parameters for Log Files

| Parameter | Description                                                                                                    |
|-----------|----------------------------------------------------------------------------------------------------|
| log       | The name of the log file that is to be created, such as Connect.log, the default.                                                                                            |
|           | Use a valid filename without a path (by default, logs are stored in the IDMLOG folder).                                                                                      |
|           | If there is a log file with the same name, CM creates a backup of that file called <i>logname.bak</i> . If there is an existing <i>logname.bak</i> , it will be overwritten. |

| Parameter | Description                                                                                                    |
|-----------|----------------------------------------------------------------------------------------------------|
| alog      | The name of the log file to which the information will be appended. For example, <b>alog=Application1.log</b> .                                    |
|           | Use a valid filename without a path (by default, logs are stored in the IDMLOG folder).                                                            |
|           | This parameter has no default; if it is not specified, the information will be appended to the log file that is named in the <b>log</b> parameter. |

The value for the **log** parameter is stored in the LOGNAME attribute, which is located in the ZMASTER object in the catalog and application directories.

### Diagnostic Module (radstate)

Radstate is a diagnostic module designed to give an overview of the current state of the CM agent. The information in the radstate output is based on data retrieved from numerous CM agent objects.

When radstate is run with the Verbose parameter (mode v), it provides basic information regarding the CM agent environment:

- Global object statistics
- Current date and time
- Current operating system
- Locations of the IDMSYS, IDMLIB, and IDMLOG directories
- Environment settings
- Emulator settings
- Trace levels
- Timeout settings
- All Service status including component totals by User and Service including instance totals and byte totals.
- CM Timer Information

Use radstate at anytime to check CM agent configurations. For example, run radstate at the end of each agent connect. After radstate is run using mode

option o, the ZRSTATE and ZRSTATES objects are built and can be sent to the CM Configuration Server as needed.

Radstate should be run:

- Whenever CM agent-specific information is required.
- If it is suspected that some files may not have deployed correctly.
- If desktop updates have not occurred.

Manual execution of radstate produces a summary style report, radstate.log, regarding the current state of services and resources installed on the agent desktop. Radstate is executed from the command line using the appropriate parameters, separated by a comma, for example:

radstate mode=vo, IDMROOT=/opt/HP/CM/Agent/lib

See the HP support web site for a technical document with additional information.

## Summary

- Use the CM Admin CSDB Editor or CM Admin Agent Explorer to review the information collected from an agent computer. This information is stored in the PROFILE File.
- Use the APPEVENT object to see the status of application deployments.
- You can connect to an ODBC database to view CM objects or generate reports.

# 4 Implementing Entitlement Policy

#### At the end of this chapter, you will:

- Understand how Configuration Management (CM) can integrate with your existing policy information.
- Understand the POLICY Domain.
- Be able to create new users and assign them to groups for use in simple environments.
- Be able to connect services to groups.

This guide describes the *suggested* implementation for the HP Configuration Management (CM) Agents, CM Application Manager and CM Application Self-service Manager. Although you will tailor this strategy to meet your organization's needs, we recommend that you review this guide for a comprehensive understanding of these CM agents. This chapter describes how to implement entitlement policy, assigning users to groups, and connecting applications to users.

## About Policy Management

As your organization grows and changes, you may need to make changes to who has access to what software. With CM, you have the advantage of using your existing policy information, while using CM to manage your data.

CM can use real-time policy information from:

- NT Domains
- Active Directory
- NDS
- iPlanet
- ISOCOR
- SQL Server, Oracle, or Sybase
- SQL 92-compliant (ODBC) data sources
- Any LDAP-compliant directory

You can continue to use the tools that you are already familiar with to administer policies. And, as you modify group assignments, subscriptions to data are kept up-to-date.

## Accessing Existing External Policy Information

When a CM agent connects to the HP Configuration Management Configuration Server (CM Configuration Server), CM retrieves policy information in real-time from the appropriate data stores. In the simplest environment, such as a lab used for testing, you might want CM to search the CM Configuration Server Database (CM-CSDB) for this information. However, typically, you will want CM to search your existing policy stores. This information is sent back to the CM Configuration Server, which determines which data are to be managed for the user, group, or computer.

For technical details about integrating your existing policy using the CM Policy Server, see the HP support web site and the HP Configuration Management Policy Server Installation and Configuration Guide (CM Policy Server Guide).

# Figure 2 Policy information from an external source

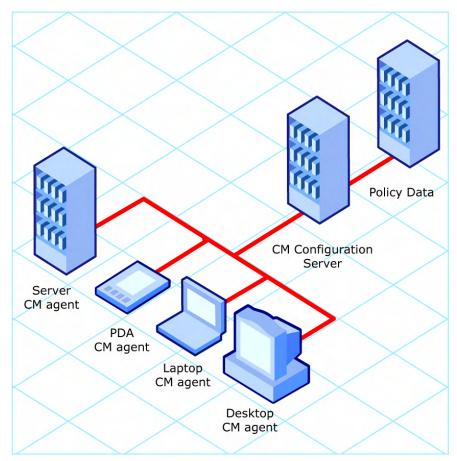

CM also supports using multiple CM Configuration Servers with multiple types of external policy stores. This is especially useful in migration scenarios where you may be consolidating multiple external policy stores over a period of time. During this time, you can continue to use as many existing policy stores as necessary.

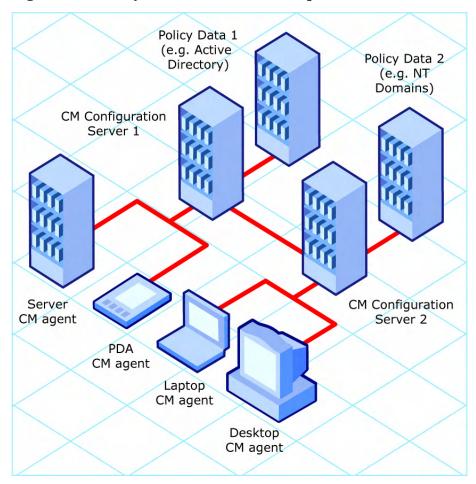

Figure 3 Policy information from multiple external sources

# Integrating with Existing External Policy

In order to use real-time policy information from an external source to manage your data, CM must communicate with your policy system. Each policy system has its own interface; some are proprietary, some are standardized.

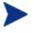

For technical details about integrating your existing policy with CM, see the HP support web site.

# **Directories-Based Entitlement**

(such as Active Directory and NDS)

Use the CM Policy Server to leverage your investment in LDAP-based directory services or SQL-based databases. The CM Policy Server is a plug-in to the CM Integration Server that is used for administration purposes such as mapping services to users in the directory tree. The CM Configuration Server can be configured to query the CM Policy Server to determine what services should be distributed and managed for the agent that is currently logged on.

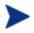

The CM Policy Server is an optional feature available from HP. Contact your HP sales representative for details.

See the CM Policy Server Guide for more information.

CM integrates with existing policy, thereby greatly reducing the total cost of ownership of your environment by allowing you to continue to manage policies from your existing repository while CM manages your data.

# About the POLICY Domain

If you are using real-time policy information from an external source to manage your data, you may need to configure a connection from your external policy store to the POLICY Domain in the CM-CSDB. The configuration may vary based on the policy store.

This section provides you with an overview of the POLICY Domain. Most medium to large organizations will use their existing policy information and will have limited use for this domain. However, in the simplest environment, you can use the POLICY Domain in the CM-CSDB to organize subscribers into logical groups in preparation for distributing software.

In this section, you will learn:

- About the classes in the POLICY Domain.
- How to create users and groups.
- How to assign users to groups.

After you are familiar with the POLICY Domain and understand the basics of managing policy information within CM, you can extend that knowledge to learn how to integrate your existing policy information with CM. This information may also be useful if you want to create a simple lab environment to test the management of your data.

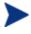

The following section uses the CM Admin CSDB Editor, which is available for 32-bit Windows platforms. For more information, refer to the *CM Admin User Guide*.

# To access the POLICY Domain

- Go to Start → Programs → HP OVCM Administrator → CM Admin CSDB Editor. The CM Admin CSDB Editor Security Information dialog box opens.
- 2 If necessary, type a User ID and Password, and then click **OK**.

The factory set user ID is RAD\_MAST. No password is necessary. This might have changed during installation.

You can change this by selecting the Change Password check box and typing the new password in the New Password and Verify New Password text boxes.

The CM Admin CSDB Editor window opens.

- 3 Double-click **PRIMARY**.
- 4 Double-click **POLICY**.

| File Edit View Window Help |                                                                | - 8                   |
|----------------------------|----------------------------------------------------------------|-----------------------|
| i x BRX E I I 🖭            | 8-<br>8-<br>8-<br>8-0-<br>8-0-<br>8-0-<br>8-0-<br>8-0-<br>8-0- |                       |
| atabase Tree View:         | POLICY Domain Classes:                                         |                       |
| 🖉 Database                 | Class                                                          | Туре                  |
| LICENSE                    | Countries                                                      | POLICY.COUNTRY Class  |
| PRIMARY                    | Departments                                                    | POLICY.DEPT Class     |
|                            | T Mobile Device Confg                                          | POLICY.MBLCONFG Class |
|                            | Multicast                                                      | POLICY.MULTCAST Class |
|                            | PDACONFG                                                       | POLICY.PDACONFG Class |
|                            | Server Stagers                                                 | POLICY.STAGER Class   |
| E PATCH                    | Users                                                          | POLICY.USER Class     |
| E POLICY                   | Workgroups                                                     | POLICY.WORKGRP Class  |
| Countries                  |                                                                |                       |
| Partments                  |                                                                |                       |
| Multicast                  |                                                                |                       |
| PDACONEG                   |                                                                |                       |
| Server Stagers             |                                                                |                       |
| Users                      |                                                                |                       |
| C Workgroups               |                                                                |                       |
|                            |                                                                |                       |
| 🕀 🙀 SOFTWARE               |                                                                |                       |
| E SYSTEM                   |                                                                |                       |
| ROFILE                     | × .                                                            |                       |

# Classes in the POLICY Domain

The POLICY Domain has eigt default classes, Countries (COUNTRY), Departments (DEPT), Mobile Device Config (MBLCONFIG), Multicast (MULTCAST), PDACONFG (PDACONFG), Server Stagers (STAGER), Users (USER), and Workgroups (WORKGRP), as described in Table 17, below.

| Class                                 | Description                                                                                                  | Instance Examples                           |
|---------------------------------------|----------------------------------------------------------------------------------------------------|---------------------------------------------|
| Countries<br>(COUNTRY)                | Use for clock synchronizations with the<br>CM Configuration Server. Do not assign<br>services to this class. | France, Japan, Italy                        |
| Departments<br>(DEPT)                 | Use to group subscribers into departments.                                                                   | Finance, Customer Service,<br>Manufacturing |
| Mobile Device<br>Config<br>(MBLCONFG) | Defines the parameters for mobile device<br>configuration when using the Mobility<br>Server.                 | RmmUser                                     |

 Table 17
 Classes in the POLICY Domain

| Class                      | Description                                                                                                    | Instance Examples                               |
|----------------------------|----------------------------------------------------------------------------------------------------|-------------------------------------------------|
| Multicast<br>(MULTCAST)    | Use the MULTCAST class to configure agent computers to use multicasting.                                                                                 | MCast1, Mcast2                                  |
| PDACONFG<br>(PDACONFG)     | This class defines the parameters for PDA configuration.                                                                                                 | PDAUser                                         |
| Server Stagers<br>(STAGER) | Use to define CM Staging Servers within<br>your distribution network. Also, use to<br>define storage locations on a CM Staging<br>Server computer.       | CDROM, Stager, Server001                        |
| Users<br>(USER)            | Use to define individual subscribers.                                                                                                    | William, John Doe,<br>SSampson                  |
| Workgroups<br>(WORKGRP)    | Use to group subscribers into functional<br>groups. For example, a project team may<br>be composed of subscribers from several<br>different departments. | Project Planning, Managers,<br>ABC Project Team |

You can also add other classes to the POLICY Domain, as per your organization's needs. For example, if your organization is an insurance company, you may add an AGENTS or OFFICES class. Or, if your organization is a bank, you might add classes such as BRANCHES or TELLERS to organize your subscribers.

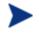

Refer to the CM Admin User Guide for information about creating new classes.

# Creating Users or Groups

You may need to create individual users or groups in CM. For example, you might want to create a lab environment used to test the distribution and management of your data. To create a simple environment, create several users, assign them to groups, and then assign services to the groups.

In this section, you will learn how to create a user in the Users (USER) Class in the POLICY Domain of the CM Configuration Server Database. You can follow the same steps to create a new Workgroups (WORKGRP) instance or Departments (DEPT) instance by substituting the appropriate class name.

In the following example, you will use the CM Admin CSDB Editor to create a new user in the USER class.

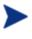

The following instructions use the CM Admin CSDB Editor. The CM Admin CSDB Editor is currently available for 32-bit Windows platforms. For more information, refer to the *CM Admin UserGuide*.

#### To create a new user

- Go to Start → Programs → HP OVCM Administrator → CM Admin CSDB Editor. The CM Admin CSDB Editor Security Information dialog box opens.
- 2 If necessary, type a User ID and Password, and then click **OK**.

The factory set user ID is RAD\_MAST. No password is necessary. This might have changed during installation.You can change this by selecting the Change Password check box and typing the new password in the New Password and Verify New Password text boxes.

The CM Admin CSDB Editor window opens.

- 3 Double-click **PRIMARY**.
- 4 Double-click **POLICY**.
- 5 Right-click Users (USER).
- 6 Select New Instance.
- 7 In the Create Instance dialog box, type a display name (up to 25 characters) and instance name (up to 25 characters).
- 8 Click OK.

The user instance is created.

# Assigning Users to Groups

If you have created several users, you might want to assign them to one or more groups. In the following example, we will use the CM Admin CSDB Editor to assign a user to the Sales department.

The Sales instance may not appear in your CM-CSDB. To add this instance (or instances that are appropriate to your organization), follow the procedure To create a new user on page 79. However, instead of right-clicking USER, you would right-click the appropriate class, such as Departments (DEPT).

The following instructions use the CM Admin CSDB Editor. The CM Admin CSDB Editor is currently available for 32-bit Windows platforms. For more information, refer to the CM Admin User Guide.

### To assign a user to a department

- Go to Start → Programs → HP OVCM Administrator → CM Admin CSDB Editor. The CM Admin CSDB Editor Security Information dialog box opens.
- 2 If necessary, type a User ID and Password, and then click **OK**.

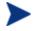

The factory set user ID is RAD\_MAST. No password is necessary. This might have changed during installation.

You can change this by selecting the Change Password check box and typing the new password in the New Password and Verify New Password text boxes.

The CM Admin CSDB Editor window opens.

- 3 Double-click **PRIMARY**.
- 4 Double-click **POLICY**.
- 5 Double-click **Users (USER)** to open the list of all user instances.
- 6 Right-click a user instance and select **Show Connections.**

The POLICY.USER Connections dialog box opens. This dialog box displays a list of classes that you can connect the selected instance to.

| POLICY.USER Connections                                           |                | ? 🔀    |
|-------------------------------------------------------------------|----------------|--------|
| Show connectable classes for domain:                              | POLICY         | •      |
| Class                                                             | Туре           |        |
| Countries                                                         | COUNTRY Class  |        |
| Departments                                                       | DEPT Class     |        |
| Ta Mobile Device Confg                                            | MBLCONFG Class |        |
| Multicast                                                         | MULTCAST Class |        |
| Server Stagers                                                    | STAGER Class   |        |
| 💭 Workgroups                                                      | WORKGRP Class  |        |
|                                                                   |                |        |
|                                                                   |                |        |
| Choose the class you want to show<br>connections for and press OK | ОК             | Cancel |

- 7 Select **Departments (DEPT)** and then click **OK**. The DEPT class instances appear in the list view of the CM Admin CSDB Editor. This allows you to make a connection easily between an instance in the DEPT class and an instance in the USER Class.
- 8 Select the **Sales** instance from the list view and drag it to the appropriate Users instance. When your cursor turns into a paper clip, release the mouse button.

| 🔯 File Edit View Window Help                                                                                                    |                                                                                                    |                                | - 8 : |
|----------------------------------------------------------------------------------------------------|----------------------------------------------------------------------------------------------------|--------------------------------|-------|
| 2 <u>X BRX E II</u>                                                                                                    | m 👔                                                                                                    |                                |       |
| Database Tree View:                                                                                                    | Departments (DEPT) C                                                                                                    | lass Instances:                |       |
| PATCH     PATCHMGR     POLICY     Country / Region (COUNTRY)     Server Stages (STAGER)     Users (USER)     Server Stages (STAGER)     Server Stages (STAGER)     Server Stages ( | Name<br>The Base_INSTA<br>The Asse_INSTA<br>The Asse_INSTA<br>The Asse_INSTA<br>The Asse_INSTA<br>The Asse_INSTA<br>The Asse_INSTA | Instance Name<br>_BASE_INSTANC |       |

- 9 The Select Connection Attribute dialog box opens.
- 10 Click **Copy** to create the connection from Users.Robin to Department.Sales.
- 11 Click **Yes** to confirm the connection.
- 12 Click **OK** when you receive the confirmation that "Robin has been connected to Sales."

In the CM Admin CSDB Editor tree view, notice that Sales is now listed under the user instance, which indicates that user is part of the Sales department.

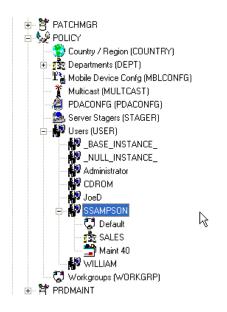

# Connecting Services to Groups

Whether you are using an external policy source, or you are managing policy within CM, you will need to define the services that your subscribers will receive.

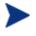

If you are using the CM Policy Server, refer to the *CM Policy Server Guide* for more information.

In this section, you will learn how to connect users and groups to the services that CM manages. In the following example, we will use the CM Admin CSDB Editor to authorize all subscribers in the Sales department for a sample application.

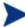

The following instructions use the CM Admin CSDB Editor. The CM Admin CSDB Editor is currently available for 32-bit Windows platforms. For more information, refer to the CM Admin User Guide.

### To connect an application to the Sales Department

- Go to Start → Programs → HP OVCM Administrator → CM Admin CSDB Editor. The CM Admin CSDB Editor Security Information dialog box opens.
- 2 If necessary, type a User ID and Password, and then click **OK**.

The factory set user ID is RAD\_MAST. No password is necessary. This might have changed during installation.

You can change this by selecting the Change Password check box and typing the new password in the New Password and Verify New Password text boxes.

The CM Admin CSDB Editor window opens.

- 3 Double-click **PRIMARY**.
- 4 Double-click **POLICY**.
- 5 Double-click **Departments (DEPT)** to open the Departments class.
- 6 Right-click the **Sales** instance (in the tree view), and from the shortcut menu select **Show Connections**. The POLICY.DEPT Connections dialog box opens. This dialog box displays a list of classes that you can connect the selected instance to.
- 7 From the Show connectable classes for domain drop-down list, select **SOFTWARE**.
- 8 Click **Application (ZSERVICE)**, and then click **OK**. The instances in the ZSERVICE Class appear in the list view.
- 9 Select an application instance from the list view and then drag it to the appropriate Department instance. When your cursor turns into a paper clip (see the next figure), release the mouse button.
- 10 The Select Connection Attribute dialog box opens.
- 11 Click **Copy** to create the connection from Departments.Sales to the application.
- 12 Click **Yes** to confirm the connection.
- 13 Click **OK** when you receive the confirmation.

In the CM Admin CSDB Editor tree view (see the next figure), notice that the application is listed under the Sales department instance, which indicates that the entire Sales department is now authorized to receive the application.

| File Edit View Window Help |           |                              | - 5                   |
|----------------------------|-----------|------------------------------|-----------------------|
| tabase Tree View:          |           | s Sales Instance Attributes: |                       |
| Database                   | Name      | Attribute Description        | Value                 |
| P LICENSE                  | ACCTNO    | Account Number               |                       |
| PRIMARY                    | IC ALWAYS | Offers                       | SOFTWARE.ZSERVICE.SAM |
|                            | C ALWAYS  | Offers                       |                       |
|                            | C_ALWAYS_ | Offers                       |                       |
|                            | C_ALWAYS_ | Offers                       |                       |
|                            | C_ALWAYS_ | Offers                       |                       |
| E PATCH                    | C_ALWAYS_ | Offers                       |                       |
| POLICY     Countries       | ALWAYS_   | Utility Resolution Method    |                       |
| e gas Departments          | NAME      | Friendly name                | Sales                 |
| E BASE_INSTANCE_           |           |                              |                       |
| TE NULL_INSTANCE_          |           |                              |                       |
| E-130 Sales                |           |                              |                       |
| Sample Application 1       |           |                              |                       |
| The Mobile Device Confg    |           |                              |                       |
| Multicast                  |           |                              |                       |
| PDACONEG                   |           |                              |                       |
| - 🧟 Server Stagers         |           |                              |                       |
| 🖃 🙀 Users                  |           |                              |                       |
| BASE_INSTANCE_             |           |                              |                       |
| SSAMPSON                   |           |                              |                       |
|                            | ~ <       |                              |                       |

Notice now that the user instance you created listed in the Users (USER) Class, is part of the Sales department. You can also see that the sample application has been authorized for the entire Sales department. Therefore, as long as the user SSampson is part of the Sales department, CM will manage the sample application on his computer.

You can see how using groups simplifies assigning applications to users. You can modify the applications that the individuals in the Sales department are authorized for simply by manipulating the connections between the applications and the Sales department group. And, you can add users to the Sales department, quickly authorizing them for a series of applications. Or, you can remove users from the Sales department, taking away their authorization to applications.

# Summary

- CM can integrate with your existing policy information.
- The POLICY Domain organizes subscribers into logical groups.
- You can create new users and assign them to groups.
- Assign the services managed by CM to the appropriate groups.

# 5 Configuring CM Client Operations Profiles

## At the end of this chapter, you will:

- Understand the benefits of CM Client Operations Profiles (CM COPs).
- Know how to implement CM COPs.
- See a simple implementation example.

This guide describes the *suggested* implementation for the HP Configuration Management (CM) Agents, CM Application Manager and CM Application Self-service Manager. Although you will tailor this strategy to meet your organization's needs, we recommend that you review this guide for a comprehensive understanding of these CM agents. This chapter shows you to how to configure the operations of your CM agent. It describes the CLIENT Domain, and provides information on providing failover capabilities, designating servers for an agent based on criteria you set, controlling trouble shooting settings, hardware scan settings and user interface settings.

# **CM** Client Operations Profiles

If you have multiple CM Configuration Servers, CM Proxy Servers, or want to store files for managing applications on a local CD-ROM, you may want to reconfigure the CM agent before connecting to the CM Configuration Server. Use CM Client Operations Profiles to do this. CM Client Operations Profiles, along with the CM object oriented schema, allow you to control certain agent behaviors based on any attribute from an agent object. Benefits of using CM Client Operations Profiles include, but are not limited to:

- Failover capability for CM servers.
- Dynamic assignment and selection of an agent computer's available servers based on network location, speed, or other criteria.
- Defining which CM Configuration Server to use based on its functional role, allowing for load balancing among CM Configuration Servers.
- Enhanced diagnostics capabilities.

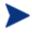

To use CM Client Operations Profiles, you must be using the Application Manager version 3.1 or higher and the Configuration Server Database version 3.1 or higher.

# The CLIENT Domain

The CLIENT Domain in the CM Configuration Server Database (CM-CSDB) controls CM COPs. It has six classes with sample instances that you can use to configure your CM agent computer's operations. We provide an example of using the agent computer's network location, stored in the ZCONFIG object, to prioritize the downloadable locations for application data for each agent computer. The six classes are:

## • Core Settings (SETTINGS)

Use an instance in the SETTINGS Class to define how to use your Server Access Profile, to define scripts you want to use, and to set other global parameters.

## • Diagnostics (DIAGS)

Use instances in this class to override tracing levels set on the CM agent.

## Hardware Scan Config (RADHWCFG)

Use an instance in this class to control the type of hardware scan that the CM agent should perform.

## • Network Location (LOCATION)

Use the LOCATION Class to group users based on a location, such as their subnet.

## • RSM UI Preferences (RADUICFG)

Use instances in this class to manage the display of the CM Application Self-service Manager User Interface.

## • Server Access Profile (SAP)

Use instances in the Server Access Profile (SAP) class to define CM Configuration Servers and possible data access points for CM-managed services.

# Recommendations

We make the following recommendations for using CM COPs.

- Use our Professional Services to help you implement this feature.
- Configure CM COPs only if you fully understand this process.
- Avoid single point of failure in all aspects, for servers of both types and for each role. Create redundancy where possible.
- Use base and null instances for unknown and new network addresses.

# Implementing CM Client Operations Profiles

Use instances in the classes in the CLIENT Domain to customize the profiles to meet your enterprise's needs. There are five major steps for implementation.

1 Identify Servers.

- 2 Create Server Access Profile instances.
- 3 Set criteria for Server Access Profile instances.
- 4 Set priorities for Server Access Profile instances.
- 5 Enable CM Client Operations Profiles.

Each of these steps is detailed in the sections below. Before beginning this procedure, a discussion of Server Types and Roles is required.

# Understanding Server Types and Roles

A Server Access Profile (SAP) is a generic way to define all possible data access points for a service. A SAP can be a CM Configuration Server, CM Proxy Server, or CD-ROM drive. CM COPs allow you to identify and prioritize data access points without the need to use additional customized scripts.

Before beginning this process, you must have an understanding of server types and roles. These are reflected, respectively, in the TYPE and ROLE attributes of the SAP class. A server can either be identified as an RCS or DATA type. Only a CM Configuration Server can be identified as type RCS. A CM Configuration Server, CM Proxy Server, or CD-ROM drive can be identified as DATA in the TYPE attribute. Use DATA type only for servers from which the agent will download applications.

In addition, each CM Configuration Server can have a role, or function, specified in the ROLE attribute of the SAP class. Possible roles are:

#### • Client Operations Profiles (O)

Use this CM Configuration Server to get the agent computer's CM Client Operations Profile.

#### • Service resolution (S)

Use this CM Configuration Server to resolve the agent computer's services.

#### • Agent self maintenance (M)

Use this CM Configuration Server to perform agent self-maintenance.

#### • Reporting (R)

Use this CM Configuration Server for storing reporting objects from the agent computer. These objects are stored in the PROFILE File in the CM Configuration Server Database.

# • Data download (D)

Use this CM Configuration Server to download application data to the agent computer.

• All (A)

Use this CM Configuration Server for any of the roles listed above.

A CM Proxy Server or CD-ROM can only serve the role of data download (D). A CM Configuration Server can serve any of the above roles.

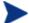

When an agentis ready to download files, the agent will first use servers with TYPE=DATA in order of priority set in the LOCATION Class. If a server with TYPE=DATA, has a ROLE of anything other than D, it will be skipped and not used for data download.

If the agent is still unable to download all the needed files after processing all servers with TYPE=DATA, then the agent will begin processing servers of TYPE=RCS in order of priority. In order to use a CM Configuration Server for data download, two conditions must be met:

The SETTINGS.RCSDATA attribute for the agent computer must be set to Y.

The SAP.ROLE for the CM Configuration Server must be either D or A.

# Task 1 Identify CM Servers

Identify your CM Servers, and determine the type and role for each. Types are defined in the TYPE attribute of the SAP class. Roles are defined in the ROLE attribute of the SAP class. Your CM Server can be a CM Configuration Server, CM Proxy Server, or CD-ROM. CM Servers with TYPE=DATA, must have a role of Data download (D). CM Configuration Servers that are set to TYPE=RCS can serve many roles. You will need to decide which roles your CM Configuration Servers can perform.

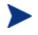

Only a CM Configuration Server can be designated as anything other than data download. For all other SAP instances, if you specify anything other than data download, the SAP will be ignored.

# Task 2 Create Server Access Profile Instances (SAP)

Use CM Admin CSDB Editor to create one SAP instance for each Server Access Profile. Table 18 on page 92 describes the attributes in the SAP class. We provide samples for each type of Server Access Profile in the CM Configuration Server Database. The next figure displays the SAP samples we provide.

| EICENSE                                                                                 | Sample_ Data CD                                | SAMPLE_DATA_CD_DRIVE             |
|-----------------------------------------------------------------------------------------|------------------------------------------------|----------------------------------|
| P NOTIFY                                                                                | 🗱 Sample_ Data CD · Laptop Only                | SAMPLE_DATA_CD_DRIVE_LAPTOP_ONLY |
| PRIMARY                                                                                 | 🗱 Sample_ Data Legacy Stager                   | SAMPLE_DATA_LEGACY_STAGER_TCP    |
| 🗄 🔄 ADMIN                                                                               | Sample_ Data Legacy Stager - Coresident with   | SAMPLE_DATA_STAGER_CORESIDENT    |
| e 🧕 🛃 AUDIT                                                                             | Sample_ Data Radia Proxy - Coresident with RCS | SAMPLE_DATA_RPS_CORESIDENT       |
|                                                                                         | Sample_ Data Radia Proxy East                  | SAMPLE_DATA_RPS_EAST             |
| - 🛱 Core Settings                                                                       | E Sample Data Radia Proxy West                 | SAMPLE DATA RPS WEST             |
| - Diagnostics                                                                           | ES Sample_ RCS - Role Client Maintenance       | SAMPLE RCS ROLE MAINT            |
| - 🔂 Hardware Scan Config                                                                | EX Sample_ RCS - Role Configuration Resolution | SAMPLE_RCS_ROLE_CONFIG           |
| - 📆 Network Locations                                                                   | Sample_RCS · Role Reporting                    | SAMPLE_RCS_ROLE_REPORTING        |
| - 🔐 RSM UI Preferences                                                                  | Fig Sample_ RCS · Role Services                | SAMPLE_RCS_ROLE_SERVICES         |
| E Server AccessProfile                                                                  | Es Sample RCS - Role Services and Maintenance  | SAMPLE RCS ROLE SERVICES MAINT   |
|                                                                                         | E Sample RCS East Role All                     | SAMPLE RCS EAST                  |
|                                                                                         | Es Sample RCS West - Role All                  | SAMPLE RCS WEST                  |
| E Sample Data CD                                                                        | En anipie_ries west ride an                    | SAM EE_NCS_WEST                  |
| Ess Sample_Data CD                                                                      |                                                |                                  |
| - Es Sample_Data CD - Laptop Univ                                                       |                                                |                                  |
| - Ess Sample_Data Legacy Stager<br>- Ess Sample_Data Legacy Stager · Coresident with RC |                                                |                                  |
| Ex Sample Data Legacy Stager - Coresident with RCS                                      |                                                |                                  |
| El Sample Data Radia Proxy East                                                         |                                                |                                  |
| - Ex Sample Data Radia Proxy West                                                       |                                                |                                  |
| Sample_ Bas House West                                                                  |                                                |                                  |
| Sample_RCS - Role Configuration Resolution                                              |                                                |                                  |
| El Sample RCS - Role Reporting                                                          |                                                |                                  |
| - IS Sample RCS - Role Services                                                         |                                                |                                  |
| - R Sample RCS - Role Services and Maintenance                                          |                                                |                                  |
| - Sample_ RCS East - Role All                                                           |                                                |                                  |
| Sample_RCS West - Role All                                                              | -                                              |                                  |

Use the CM Admin CSDB Editor to make a copy of the instance that most closely approximates the server type and role for which you need an SAP instance. After copying the instance, use Table 18 belowto configure the instance for your enterprise.

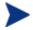

Instances in the SAP class are used before the IP specified in the  ${\tt radskman}$  command line.

| Table 18A | Attributes of | the SAP Class |
|-----------|---------------|---------------|
|-----------|---------------|---------------|

| Attributes | Description                                                                                                    |
|------------|----------------------------------------------------------------------------------------------------|
| ZSTOP00n   | Expression Resolution Method                                                                                                    |
|            | Use a ZSTOP expression to stop the process from<br>completing if certain requirements are met. For<br>example, you may want to prevent a laptop computer<br>from using this SAP. |
| NAME       | Friendly Name                                                                                                    |
|            | Friendly name of the SAP instance.                                                                                                    |

| Attributes | Description                                                                                                    |
|------------|----------------------------------------------------------------------------------------------------|
| TYPE       | Type [RCS /DATA]                                                                                                    |
|            | Specify the Type of CM server. Set to RCS if using CM Configuration Server. Set to Data for CM Proxy Server or CD-ROM.                                                                               |
|            | If the agent computer is unable to reach any of its<br>Server Access Profile, then the agent will default to the<br>last known CM Configuration Server.                                              |
| URI        | Universal Resource Identifier                                                                                                    |
|            | Create the Universal Resource Identifier to specify the<br>CM Configuration Server or CM Proxy Server.                                                                                               |
| ROLE       | RCS Role A,O,S,M,R,D                                                                                                    |
|            | Specifies the role of the SAP. Specify as many values as<br>are needed separated by a comma. A blank or null<br>value defaults to ALL. Possible values are                                           |
|            | $\begin{array}{llllllllllllllllllllllllllllllllllll$                                                                                                    |
|            | Note: Only a CM Configuration Server can be<br>designated as anything other than type D. For servers<br>where TYPE=DATA, if you specify anything other than<br>D, that SAP instance will be skipped. |
| ENABLED    | Enable SAP [Y/N]                                                                                                    |
|            | Specify if this SAP is enabled (Y) or disabled (N). If the variable is blank or non-existent, then this SAP is enabled.                                                                              |
|            | Default: The default value is Y.                                                                                                    |
| TIMEOUT    | Communications Timeout (0-3200)s                                                                                                    |
|            | Specify the timeout in seconds. This will override agent<br>timeout (ZMASTER.ZTIMEO) if it contains a valid<br>numeric value. If blank, then use existing variable<br>value on agent.                |

| Attributes | Description                                                                                                    |
|------------|----------------------------------------------------------------------------------------------------|
| PUSHBACK   | Push Back (0-999 retries)                                                                                                    |
|            | Set to 0 to skip a CM Configuration Server if the CM<br>Configuration Server pushes back on the agent connect.<br>Set to 1 to 999 for number of retries if the CM<br>Configuration Server pushes back. |
|            | Default: The default setting is 0.                                                                                                    |
| THROTYPE   | Throttle [NONE/ADAPTIVE/RESERVED/]                                                                                                    |
|            | Type of bandwidth throttling to use.                                                                                                    |
|            | <ul> <li>Set to ADAPTIVE to yield to other services that are using the network.</li> <li>Set to RESERVED to allow for a specific reservation of the bandwidth. It is the maximum percentage</li> </ul> |
|            | <ul> <li>of network bandwidth to use.</li> <li>Set to NONE for no bandwidth throttling, and use the maximum available bandwidth. This attribute applies to Windows only.</li> </ul>                    |
|            | This will override agent bandwidth throttling if it<br>contains a valid value. If blank, then use existing<br>variable value on the agent computer.                                                    |
| BANDWDTH   | Bandwidth Percentage (1-99)                                                                                                    |
|            | Specify the percentage of bandwidth to use between 1<br>and 99. If blank value or non-existent variable, then<br>use all of the bandwidth. This attribute applies to<br>Windows only.                  |
|            | This will override agent bandwidth setting if it contains<br>a valid value. If blank, then use existing variable value<br>on agent computer.                                                           |
| STREAM     | Enable Streaming [Y/N]                                                                                                    |
|            | Specify Y to use streaming. This will override the agent setting in ZMASTER.ZNORSPNS.                                                                                                    |
|            | Default: The default value is N.                                                                                                    |
|            | Caution: Streaming is not suitable for all network<br>environments. Consult your network administrator<br>before setting this to Y.                                                                    |

| Attributes               | Description                                                                                                    |              |
|--------------------------|----------------------------------------------------------------------------------------------------|--------------|
| PROXY                    | Internet Proxy URI                                                                                                    |              |
|                          | <i>Do not modify</i> . The Internet proxy URI through which the agent will connect to the SAP. Maintained by agent.                                                                                                    |              |
| PRIORITY                 | Selection Priority                                                                                                    |              |
| (&(LOCATION<br>.SAPPRI)) | <i>Do not modify</i> . The SAP obtains its priority by looking at the priority specified in the LOCATION Class.                                                                                                    |              |
| PRODUCT                  | <b>Product Filter</b><br>Specify which types of CM agents can use this SAP<br>instance. Specify multiple agents separated by a<br>comma. Below are suggested identifiers for each CM<br>agent:                                                                                                    |              |
|                          |                                                                                                    |              |
|                          | CM Application Manager:                                                                                                    | CM-AM        |
|                          | CM Inventory Manager:                                                                                                    | CM-IM        |
|                          | CM Application Self-service Man                                                                                                    | ager: CM-ASM |
|                          | CM OS Manager:                                                                                                    | CM-OSM       |
|                          | CM Patch Manager:                                                                                                    | CM-PATCH     |
|                          | <ul> <li>On your radskman command line, specify which products to filter by using the product parameter.</li> <li>For example, if this SAP should only be used by CM Application Manager, then you may want to set this attribute to CM-AM. Then, set product to CM-AM on your radskman command line.</li> <li>Default: Blank means that all products can use this SAP instance.</li> </ul>                                                             |              |
|                          |                                                                                                    |              |
|                          |                                                                                                    |              |
| FILTER                   | Filter Expression [Obj.Var = Value]Use this attribute to filter the SAP based on any<br>available object attribute. For example, if you only<br>wanted to use this SAP for a specific service, specify<br>APPINFO.ZOBJNAME=GS-CALC.Note: The ZSERVICE object is not available during<br>installation. Use the APPINFO object instead. Appin<br>located in the service's LIB directory, is a copy of the<br>service's instance from the ASERVICE object. |              |
|                          |                                                                                                    |              |
|                          |                                                                                                    |              |

If you want to override the use of the SAP object, add the RCSURI parameter to the radskman command line. RCSURI should be in the same format as the Universal Resource Identifier. For the syntax of this parameter, see Table 19, below.

# Creating the Universal Resource Identifier

For each instance of the SAP class, you will need to identify a URI (Universal Resource Identifier) for the Server Access Profile (SAP). RFC 1630 proposes the following format:

scheme:scheme specific format

where the scheme is usually the network protocol such as HTTP or TCP. If the scheme-specific format has slashes, it indicates a hierarchical path. Universal Resource Locator (URL) is a form of URI where the scheme specific format is defined as:

//user:password@host:port/url path

Details on how to access the specified resource are defined in the URL path. The most prevalent form is: //host:port/url path. Examples for specifying the URI are show in Table 19, below:

| SAP Type                                                                | URI and TYPE attributes are set to:                    |
|-------------------------------------------------------------------------|--------------------------------------------------------|
| CM Configuration<br>Server over TCP/IP<br>using default port of<br>3464 | URI = tcp://ovcmcs:3464<br>TYPE = RCS                  |
| CM Configuration<br>Server over TCP/IP<br>using port 7800               | URI = tcp://ovcmcs:7800<br>TYPE = RCS                  |
| Configuration Server<br>using SSL on port 443                           | URI = tcps://ovcmcsssl:443<br>TYPE = RCS               |
| CM Proxy Server using<br>HTTP                                           | URI = http://ovcmps:3466<br>TYPE = DATA                |
| CD-ROM                                                                  | URI = file://&(ZCONFIG.ZHDWCDDR) /DATA/<br>TYPE = DATA |

#### Table 19URI Example

# Task 3 Set Criteria for each SAP Instance

After creating your SAP instances, you must decide how you are going to segment your enterprise. You may want to assign an SAP to an agent computer based on its subnet. If so, use CM Admin CSDB Editor to create one Location instance for each subnet. In the sample database, there are two locations, Sample\_Location East and Sample\_Location West.

The ZCONFIG object for an agent computer includes an attribute called ZNETLOC. The ZCONFIG.ZNETLOC variable identifies the agent computer's subnet using underscores instead of periods. You may want to name the Location instance based on possible subnets of your agent computers so that you can easily connect a user to their appropriate LOCATION instance based on their subnet. For example, if you have a subnet of 10.10.10.1, create a LOCATION instance called 10\_10\_10\_0. Enable Client Operations Profiles on page 101 shows you how to connect the subscribers to the appropriate location class using the agent computer's ZCONFIG.ZNETLOC variable.

## Task 4 Set Priority for each SAP for each Location

Use instances in the LOCATION Class to define the priorities of your Server Access Profile based on location criteria. The next figure shows one of the samples that we provide. The priority for a Server Access Profile is defined directly above the connection to that SAP instance in the SAPPRI attribute. Lower numbers have a higher priority. For example, SAP.SAMPLE\_RCS \_EAST has a priority of 10, and SAP.SAMPLE\_DATA\_RPS\_EAST has a priority of 40.

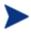

The SAPPRI can be any whole number from 01 to 99. The SAPs do not need to be listed in the LOCATION instance in their priority order.

| 🔮 Database 🛛 🛆                    |   | Attribute Description           | Value                                |
|-----------------------------------|---|---------------------------------|--------------------------------------|
| LICENSE                           |   | V Friendly Name                 | Sample_ Location East                |
| - P NOTIFY                        |   | Core Settings Class Connection  | SETTINGS.DEFAULT_SETTINGS            |
| PRIMARY                           |   | 1C Diagnostics Class Connection | DIAGS.DEFAULT_DIAGS                  |
|                                   |   | 1C UI Class Connection          | CLIENT.RADHWCFG.DEFAULT              |
|                                   |   | C Hardware Class Connection     |                                      |
|                                   |   | Connect To Class                |                                      |
|                                   |   | Connect To Class                |                                      |
| Hardware Scan Config              |   | V SAP Priority                  | 10                                   |
|                                   |   | 1A Connect To                   | SAP.SAMPLE_RCS_EAST                  |
| Te, BASE_INSTANCE_                |   | V SAP Priority                  | 20                                   |
|                                   |   | 1A Connect To                   | SAP.SAMPLE_RCS_WEST                  |
|                                   |   | V SAP Priority                  | 30                                   |
| Sample_ Location East             |   | 1A Connect To                   | SAP.SAMPLE_DATA_CD_DRIVE_LAPTOP_ONLY |
| Default Core Settings             |   | V SAP Priority                  | 40                                   |
| Default Diagnostics               |   | 1A Connect To                   | SAP.SAMPLE_DATA_RPS_EAST             |
|                                   |   | V SAP Priority                  | 50                                   |
|                                   | _ | 1A Connect To                   | SAP.SAMPLE_DATA_RPS_WEST             |
|                                   |   | V SAP Priority                  | 60                                   |
|                                   |   | 🕅 Connect To                    |                                      |
|                                   |   | V SAP Priority                  | 70                                   |
| 🛛 🔛 Sample_ Data Radia Proxy West |   | na Connect To                   |                                      |

Table 20 below describes the attributes of an instance in the LOCATION Class. For example, if you want your SAMPLE\_RCS\_WEST to be used before your SAMPLE\_RCS\_EAST, increase its priority to 7. To do this, change the SAPPRI for SAMPLE\_RCS\_WEST to 7 as shown in the next figure.

| 10                                                    | i |                                 |                                      |
|-------------------------------------------------------|---|---------------------------------|--------------------------------------|
| 🖉 Database 🔼                                          |   | Attribute Description           | Value                                |
|                                                       |   | V Friendly Name                 | Sample_ Location East                |
|                                                       |   | Core Settings Class Connection  | SETTINGS.DEFAULT_SETTINGS            |
|                                                       |   | 1C Diagnostics Class Connection | DIAGS.DEFAULT_DIAGS                  |
| te transfer to the test test test test test test test |   | 1C UI Class Connection          | CLIENT.RADHWCFG.DEFAULT              |
|                                                       |   | 🕼 🕻 Hardware Class Connection   |                                      |
|                                                       |   | Connect To Class                |                                      |
|                                                       |   | Connect To Class                |                                      |
|                                                       |   | V SAP Priority                  | 10                                   |
|                                                       |   | 1A Connect To                   | SAP.SAMPLE_RCS_EAST                  |
|                                                       |   | V SAP Priority                  | 7                                    |
|                                                       |   | Connect To                      | SAP.SAMPLE_RCS_WEST                  |
|                                                       |   | SAP Priority                    | 30                                   |
|                                                       |   | 🛃 Connect To                    | SAP.SAMPLE_DATA_CD_DRIVE_LAPTOP_ONLY |
| Default Core Settings                                 |   | SAP Priority                    | 40                                   |
| Default Diagnostics                                   |   | 🛃 Connect To                    | SAP.SAMPLE_DATA_RPS_EAST             |
| 🛱 Default Hardware scan                               |   | SAP Priority                    | 50                                   |
| 🔤 🔛 Sample_ RCS East - Role All                       |   | 🛃 Connect To                    | SAP.SAMPLE_DATA_RPS_WEST             |
|                                                       |   | SAP Priority                    | 60                                   |
|                                                       |   | 🛛 🗛 Connect To                  |                                      |
| 🔤 Sample_ Data Radia Proxy East                       |   | SAP Priority                    | 70                                   |
| 🔤 🔛 Sample_ Data Radia Proxy West                     |   | 🖡 Connect To                    |                                      |
| 🕂 Sample_ Location West                               |   |                                 |                                      |

# Table 20 Attributes of the LOCATION Class

| Attribute | Description                             |  |
|-----------|-----------------------------------------|--|
| NAME      | Friendly Name                           |  |
|           | Type the friendly name of the instance. |  |

| Attribute | Description                                                                                                    |
|-----------|----------------------------------------------------------------------------------------------------|
| _ALWAYS_  | <b>Core Settings Class Connection</b><br>Specify an instance in the SETTINGS Class.<br>Default: The default connection is<br>SETTINGS.DEFAULT_SETTINGS.                                                                                                    |
| _ALWAYS_  | <b>Diagnostics Class Connection</b><br>Specify an instance in the DIAGS Class.<br>Default: The default connection is<br>DIAGS.DEFAULT_DIAGS.                                                                                                    |
| _ALWAYS_  | <b>UI Class Connection</b><br>Specify an instance in the RADUICFG Class.                                                                                                    |
| _ALWAYS_  | Hardware Class Connection<br>Specify an instance in the RADHWCFG Class.                                                                                                    |
| _ALWAYS_  | <b>Class Connection</b><br>Specify an instance in any class to connect to this Location instance.                                                                                                    |
| SAPPRI    | <ul> <li>SAP Priority</li> <li>Specify the priority of the SAP instance referenced in the _ALWAYS_ class connection below this attribute.</li> <li>Default: The SAP referenced in the connection below this instance has a priority of 10 by default.</li> </ul> |
| _ALWAYS_  | <b>Connect to</b><br>Specify an SAP instance for the priority entered into<br>SAPPRI above this attribute. This SAP will default to a<br>priority of 10.                                                                                                    |
| SAPPRI    | <ul> <li>SAP Priority</li> <li>Specify the priority of the SAP instance referenced in the _ALWAYS_ class connection below this attribute.</li> <li>Default: The SAP referenced in the connection below this instance has a priority of 20 by default.</li> </ul> |
| _ALWAYS_  | <b>Connect to</b><br>Specify an SAP instance for the priority entered into<br>SAPPRI above this attribute. This SAP will default to a<br>priority of 20.                                                                                                    |

| Attribute | Description                                                                                                    |
|-----------|----------------------------------------------------------------------------------------------------|
| SAPPRI    | SAP Priority                                                                                                    |
|           | Specify the priority of the SAP instance referenced in the _ALWAYS_ class connection below this attribute.                          |
|           | Default: The SAP referenced in the connection below this instance has a priority of 30 by default.                                  |
| _ALWAYS_  | Connect to                                                                                                    |
|           | Specify an SAP instance for the priority entered into SAPPRI above this attribute. This SAP will default to a priority of 30.       |
| SAPPRI    | SAP Priority                                                                                                    |
|           | Specify the priority of the SAP instance referenced in the _ALWAYS_ class connection below this attribute.                          |
|           | Default: The SAP referenced in the connection below this instance has a priority of 40 by default.                                  |
| _ALWAYS_  | Connect to                                                                                                    |
|           | Specify an SAP instance for the priority entered into<br>SAPPRI above this attribute. This SAP will default to a<br>priority of 40. |
| SAPPRI    | SAP Priority                                                                                                    |
|           | Specify the priority of the SAP instance referenced in the _ALWAYS_ class connection below this attribute.                          |
|           | Default: The SAP referenced in the connection below this instance has a priority of 50 by default.                                  |
| _ALWAYS_  | Connect to                                                                                                    |
|           | Specify an SAP instance for the priority entered into SAPPRI above this attribute. This SAP will default to a priority of 50.       |
| SAPPRI    | SAP Priority                                                                                                    |
|           | Specify the priority of the SAP instance referenced in the _ALWAYS_ class connection below this attribute.                          |
|           | Default: The SAP referenced in the connection below this instance has a priority of 60 by default.                                  |

| Attribute           | Description                                                                                                    |
|---------------------|----------------------------------------------------------------------------------------------------|
| _ALWAYS_            | Connect to                                                                                                    |
|                     | Specify an SAP instance for the priority entered into<br>SAPPRI above this attribute. This SAP will default to a<br>priority of 60. |
| SAPPRI SAP Priority |                                                                                                    |
|                     | Specify the priority of the SAP instance referenced in the _ALWAYS_ class connection below this attribute.                          |
|                     | Default: The SAP referenced in the connection below this instance has a priority of 70 by default.                                  |
| _ALWAYS_            | Connect to                                                                                                    |
|                     | Specify an SAP instance for the priority entered into<br>SAPPRI above this attribute. This SAP will default to a<br>priority of 70. |

### Task 5 Enable Client Operations Profiles

There are two phases to this step. First, you will need to create a process on the CM Configuration Server so that the objects associated with CM COPs are resolved. Second, you will need to enable the agent computer to use CM COPs.

# Enable on the CM Configuration Server

To enable CM COPs, you must create a new instance called RADSETUP in the Processes (PROCESS) class in the SYSTEM Domain. After creating the instance, make a class connection to

CLIENT.LOCATION.&(ZCONFIG.ZNETLOC). This will map the user to its appropriate Location instance based on the ZNETLOC attribute in the agent computer's ZCONFIG object. The ZNETLOC attribute identifies the agent computer's subnet using underscores instead of periods to separate the four octets. Instances of the LOCATION Class must be defined to match each of the subnets in your environment to be able to dynamically assign CM Client Operations Profiles configuration settings based on locations within your network. The next figure shows an example.

| 10 A 12 |                                | 2 I. · · · · · · · · · · · · · · · · · · |                                        |
|---------|--------------------------------|------------------------------------------|----------------------------------------|
|         | Application Manager (ZCOMMAND) | Method                                   |                                        |
|         | Consoles (ZCONSOLE)            | Method                                   |                                        |
|         | - 🛱 DB Version (DBVER)         | R Connect To                             |                                        |
|         | Methods (ZMETHOD)              | Connect To                               | CLIENT.LOCATION.&(ZCONFIG.ZNETLOC)     |
|         | 🖻 🏠 Radia Processes (PROCESS)  | Method                                   |                                        |
|         | - 🏠 _BASE_INSTANCE_            | Method                                   |                                        |
|         |                                | ₩. Method                                |                                        |
|         | - 🏫 ADINFO                     | Method                                   |                                        |
|         | APPEVENT                       | Method                                   |                                        |
|         | CLISTATS                       | Method                                   |                                        |
|         | - 🏠 DMSYNC                     | Method                                   |                                        |
|         | 🔶 FILEAUDT                     | V Process Description                    | Processing Client Request for &ZCUROBJ |
|         | - 🏠 NOTFYSVC                   |                                          | 2 .                                    |
|         | - 🏠 NTGROUPS                   | Max acceptable method Return Code        | 008                                    |
|         | - 🔷 PREFACE                    |                                          |                                        |
|         | 庄 🖧 RADSETUP                   |                                          |                                        |
|         | - 🛟 REQEXPR                    |                                          |                                        |
|         | - 🤷 RMSSTATS                   |                                          |                                        |
|         | - 🦓 SAPSTATS                   |                                          |                                        |

# Enable on the Agent

By default, CM COPs are disabled on agent computers for backwards compatibility with older version of CM. There are three ways to enable CM COPs on the agent computer. Choose your method based on whether the CM agent has already been installed, and the method that suits your needs best.

If you have not already installed the CM agent,

• You can customize <code>objects.txt</code> to add the COP variable to the RADSETUP object. To do this, add the following to the <code>objects.txt</code> file:

RADSETUP COP = Y

If you want to enable CM COPs on already existing CM agents:

• You can customize the install.ini to add the COP variable to the RADSETUP object. To do this, add one line to the [objects] section in the install.ini. The figure below shows an example of the section with a new line.

```
[Objects]
; Set CM object attribute values
; A value of _NONE_ will set the attribute to blank
;
RADSETUP_COP=Y
; ZMASTER_ZDSTSOCK=
; ZMASTER_ZIPADDR=
; ZMASTER_ZNTFPORT=3465
```

If you want to enable CM COPes on already existing CM agents:

• You can use a rexx method, initmeth.rex to add and set the COP variable in the RADSETUP object. Initmeth.rex runs each time a "First Refresh Catalog" is called and can build the RADSETUP object with

COP=Y to enable CM Client Operations Profiles. The sample of code below shows the lines to add to your initmeth.rex. Be sure to deploy the updated initmeth.rex.

```
/* Sample INITMETH.REX to Enable the COP */
call edmget('RADSETUP',0)
RADSETUP.COP = 'Y'
call edmset 'RADSETUP'
```

• You can use the COP parameter of radskman to enable or disable CM COPs. To enable, add COP=Y to your list of parameters for radskman. This will only enable or disable CM COPs for this agent connect. Use initmeth.rex as shown above to enable COP for all agent connects or create a variable in CLIENT.SETTINGS called COP, and set the value to Y. Ultimately, both of these methods will create a COP attribute in the RADSETUP object with a value of Y. Alternatively, if you need to disable CM COPs after enabling it, run radskman with COP=N to disable for that agent connect only.

# Additional Classes in the CLIENT Domain

There are two additional classes in the CLIENT Domain used for customizations and diagnosis. Define your own scripts to be used during the agent connect with the Core Settings (SETTINGS) class. Set tracing levels and use other diagnostic tools by configuring the attributes in the Diagnostics (DIAGS) Class

# Core Settings (SETTINGS)

Use an instance in the SETTINGS Class to define how to use your Server Access Profile, define scripts you want to use in pre-configuration processing, and set other global parameters.

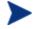

If similar attributes exist in both the SETTINGS and SAP classes, the attribute in the SAP class will be used.

Table 21 Attributes of the SETTINGS Class

| Attribute | Description                             |  |
|-----------|-----------------------------------------|--|
| NAME      | Friendly Name                           |  |
|           | Type the friendly name of the instance. |  |

| Attribute | Description                                                                                                    |  |  |
|-----------|----------------------------------------------------------------------------------------------------|--|--|
| SAPPING   | Ping all SAP [Y/N]                                                                                                    |  |  |
|           | Set to <b>Y</b> if the agent should ping all of the SAPs. If<br>EQUISORT is set to S, then you must set SAPPING to Y. A<br>result reflecting the speed of the connection will be<br>returned and stored in the SPEED attribute in the<br>SAPSTATS object                                                                                                    |  |  |
|           | <b>Default</b> : The default setting is N.                                                                                                    |  |  |
| PUSHBACK  | Push Back (0-999 retries)                                                                                                    |  |  |
|           | Set to 0 to skip a CM Configuration Server if the CM<br>Configuration Server pushes back on the agent connect.<br>Set to 1 to 999 for number of retries if the CM<br>Configuration Server pushes back.                                                                                                    |  |  |
|           | Default: The default setting is 0.                                                                                                    |  |  |
| EQUISORT  | Secondary SAP Priority [R/S]                                                                                                    |  |  |
|           | If several SAP instances have the same priority, set this to<br>R to randomly select which one to use. Set to S to use the<br>SAP with faster network speed. SAPPING must be set to Y<br>to use EQUISORT= S. Use R for workload balancing.                                                                                                    |  |  |
|           | Default: The default setting is R.                                                                                                    |  |  |
| USELSAP   | Use Last SAP [N/Y]                                                                                                    |  |  |
|           | Set this Y to specify that the last SAP used in this agent<br>connect should be the SAP used for all remaining services<br>to be resolved. Use of SAPs with type of DATA is at the<br>service level. If set to N, then the agent will go through the<br>SAPs in priority for each service.                                                                                               |  |  |
|           | During an agent connect, if a service has to go to a lower<br>priority SAP to complete the data download, decide if you<br>want the remaining services to continue from this SAP<br>(USELSAP=Y) or go back to the highest priority DATA<br>SAP to search for files for the next service (USELSAP=N)<br>and to continue through the SAP priorities.<br>Default: The default setting is Y. |  |  |

| Attribute | Description                                                                                                    |  |  |
|-----------|----------------------------------------------------------------------------------------------------|--|--|
| RCSDATA   | Download DATA from RCS [Y/N]                                                                                                    |  |  |
|           | After using all of the TYPE = DATA SAPS, if all the<br>needed data has not been downloaded then specify Y to go<br>to SAPs with TYPE = RCS. If you do not want the agent<br>computers to use CM Configuration Servers, set RCSDATA<br>to N.                                                                                                    |  |  |
|           | Default: The default setting is Y.                                                                                                    |  |  |
| ADINFO    | (Windows Only)                                                                                                    |  |  |
|           | Query Active Directory Info [Y/N]                                                                                                    |  |  |
|           | Specify Y if you want to collect the agent computer's active<br>directory information. The information is stored in the<br>ADINFO object in the RADSETUP directory. The default<br>location for the RADSETUP directory is the Agent lib<br>directory. This information will be sent to the CM<br>Configuration Server for all resolution processes.<br>Default: The default setting is Y.                         |  |  |
| ZGRPINFO  | (Windows Only)                                                                                                    |  |  |
|           | Query NT User Group Info [Y/N]                                                                                                    |  |  |
|           | Specify Y if you want to collect the agent computer's<br>Windows NT user group information. This information will<br>be reflected in the NTGROUPS object in the RADSETUP<br>directory. The default location for the RADSETUP directory<br>is the Agent lib directory. This information will be sent to<br>the CM Configuration Server for all resolution processes.<br><b>Default</b> : The default setting is Y. |  |  |

| Attribute | Description                                                                                                    |  |  |  |
|-----------|----------------------------------------------------------------------------------------------------|--|--|--|
| LSCRIPT   | Disable Connect on UI Reboot [Y/N]                                                                                                    |  |  |  |
|           | If you have set a service to perform an immediate reboot<br>and you run radskman from a login script, set this to Y to<br>run radskman from the login script.                                                                                                    |  |  |  |
|           | If you have set a service to perform an immediate reboot,<br>and you want radskman to be restarted in the User context<br>when a user logs, set this to N.                                                                                                    |  |  |  |
|           | In other words, if your users are configured to connect to CM Configuration Server when they log in, set this to N. If you want to do an immediate reboot with context=u, and you want the user to re-establish connection with the CM Configuration Server, then set LSCRIPT=Y. For more information on reboot options, see the section Restarting the Agent computer on page 125.                                                                                                    |  |  |  |
|           | Default: The default setting is Y.                                                                                                    |  |  |  |
| ALWAYSD   | Always Download CFG Objects [Y/N]                                                                                                    |  |  |  |
|           | Set to Y to always download pre-configuration objects. This<br>guarantees that your SAP or persistent objects are<br>downloaded even if nothing has changed. If your SAP agent<br>object is corrupted for any reason, then it will be re-<br>downloaded even if the desired state did not change. In<br>addition, if one of the variables is a substitution then you<br>will download the object with the new values since a<br>variable change by substitution does not change the<br>desired state.<br>Default: The default setting is Y. |  |  |  |
| ALWAYSS   | Always Upload CFG Objects [Y/N]                                                                                                    |  |  |  |
|           | Set to Y to always upload all objects in the RADSETUP<br>directory to the CM Configuration Server. The default<br>location for the RADSETUP directory is the Agent lib<br>directory. Set to N to prevent the objects from being sent.<br>Default: The default setting is Y.                                                                                                    |  |  |  |
| EXBSETUP  | Pre Config Resolution Script                                                                                                    |  |  |  |
|           | Specify a script to run before pre-configuration processing.<br>This script must be in the agent computer's IDMSYS<br>directory. The default location is /opt/HP/CM/Agent.<br>Default: The default setting is PRESETUP.REX.                                                                                                    |  |  |  |

| Attribute | Description                                                                                                    |
|-----------|----------------------------------------------------------------------------------------------------|
| EXASETUP  | Post Config Resolution Script<br>Specify a script to run after pre-configuration processing.<br>This script must be in the agent computer's IDMSYS<br>directory. The default location is /opt/HP/CM/Agent.                                                                                                    |
| CMETHOD   | <b>Post Catalog Script</b><br>Specify a script that can run after catalog resolution, but<br>before service processing.                                                                                                    |
| EXBOUTBX  | <b>Pre Outbox Script</b><br>Specify a script that can run after service processing, but<br>before the objects in the outbox are flushed to the CM<br>Configuration Server.                                                                                                    |
| EXBEXIT   | <ul> <li>Post Connection Script</li> <li>Specify a script to execute before radskman ends. If you are doing a customized reboot process, this is where you would specify it. This script must be in the agent computer's IDMSYS directory. The default location is /opt/HP/CM/Agent.</li> <li>Note: CM COPs must be enabled on the agent for the EXBEXIT to be used. If CM COPs are not enabled, the EXBEXIT will be ignored.</li> </ul>                                              |
| TIMEOUT   | <b>Communications Timeout (0-3200)s</b><br>Specify the timeout in seconds for the Server Access Profile (SAP). This will override the agent timeout (ZMASTER.ZTIMEO) if it contains a valid numeric value. If the value is blank, then the agent will use the existing timeout value on agent.                                                                                                    |
| THROTYPE  | <ul> <li>Throttle [RESERVED/ADAPTIVE/NONE/]</li> <li>Type of bandwidth throttling to use.</li> <li>Set to ADAPTIVE to yield to other services that are using the network.</li> <li>Set to RESERVED to allow for a specific reservation of the bandwidth. It is the maximum percentage of network bandwidth to use.</li> <li>Set to NONE for no bandwidth throttling, and use the maximum available bandwidth. NONE is the default. This attribute applies to Windows only.</li> </ul> |

| Attribute | Description                                                                                                    |
|-----------|----------------------------------------------------------------------------------------------------|
| BANDWDTH  | <b>Bandwidth Percentage (1-99)</b><br>Specify the percentage of bandwidth to use between 1 and<br>99. If the value is blank or the variable does not exist, then<br>all of the bandwidth will be used. This attribute applies to<br>Windows only.                                                                          |
| RADTRAY   | (Windows Only)                                                                                                    |
|           | <b>Radtray Command Line Arguments</b><br>Set command line arguments you want to use for the CM<br>System Tray. Specify Y for the first argument to enable the<br>CM System Tray, and N to disable it. If set to Y, you can<br>then specify other parameters separated from the Y with a<br>comma. Possible parameters are: |
|           | <ul> <li>/C - Show the CM System Tray in console mode<br/>when it starts</li> <li>/NOCANCEL - Hide the Cancel button.</li> <li>/NOPAUSE - Hide the Pause button.</li> <li>/D - Add debug message to the log for<br/>troubleshooting.</li> <li>Example: Y, /C /NOPAUSE enables the CM System Tray in</li> </ul>             |
| USEDEFS   | console mode and does not display the PAUSE button.<br><b>Use Default SAP [Y/N]</b><br>If a SAP cannot be found for the needed ROLE, specify Y to<br>default to the CM Configuration Server set on the                                                                                                    |
| DEFROLE   | command line. Default SAP ROLE (A,O,S,M,R)                                                                                                    |
|           | Specify roles for the CM Configuration Server specified on<br>the command line. If not specified, the ROLE is set to A<br>(All), and the CM Configuration Server will be able to<br>perform any ROLE.<br>Note: USEDEFS must be set to Y to use DEFROLE.                                                                    |

| Attribute | Description                                                                                                    |
|-----------|----------------------------------------------------------------------------------------------------|
| RSTROPT   | (Windows Only)                                                                                                    |
|           | Bandwidth Checkpoint Restart                                                                                                    |
|           | Use this attribute to determine when a file is eligible for<br>checkpoint restart based on calculated network bandwidth.<br>This will apply to <i>all</i> files to be downloaded in this agent<br>connect. Specify eligibility in the format (Below Threshold<br>limit, Network Threshold Value, Above Threshold).<br>Suppose you set RSTROPT to 100 KB, 86 KB, 10 MB. First<br>the agent calculates the network bandwidth. One of two<br>scenarios will apply: |
|           | <ul> <li>If the network bandwidth is under 86 KB, the file size is compared to 100 KB. If the file size is over 100 KB, checkpoint restart is enabled for that file.</li> <li>If the network bandwidth is over 86 KB, the file size is compared to 10 MB. If the file size is over 10 MB, checkpoint restart is enabled for that file.</li> </ul>                                                                                                    |
| DISKFREE  | Minimum Free Disk Space Threshold                                                                                                    |
|           | Specify a minimum of free disk space for CM to maintain.<br>If a service is over the limit, it will not be installed.                                                                                                    |
| REMUNINS  | Allow Remote Notify Uninstall [Y/N]                                                                                                    |
|           | Specify Y to stops notifies from remote machines from<br>uninstalling a service. This does not stop applications from<br>being un-installed as part of a policy change if a normal<br>agent connect is started from a remote notify. The remove<br>notify string must contain the text req="Un-install."                                                                                                    |
| DETPROXY  | (Windows Only)                                                                                                    |
|           | Internet Proxy detection [Y/N]                                                                                                    |
|           | Set to N to skip running Internet proxy detection at the beginning of the agent connect.                                                                                                    |

| Attribute | Description                                                                                                    |
|-----------|----------------------------------------------------------------------------------------------------|
| ACTMAINT  | Maintenance Activation [I/D/P]                                                                                                    |
|           | The CM maintenance module, upgrdmaint, processes all<br>maintenance activities. Upgrdmaint can be launched by<br>radskman immediately after the maintenance is staged or<br>on an independent schedule.                                                                                                    |
|           | Note: The mnt parameter of radskman must be set to Y for maintenance to be processed.                                                                                                    |
|           | Set ACTMAINT to I (Immediate) to download maintenance<br>files and immediately activate them. CM Application Self-<br>service Manager subscribers will receive a dialog box<br>showing just an OK button that the CM Application Self-<br>service Manager needs to be updated. CM Application Self-<br>service Manager will close, install maintenance, and then<br>restart.                                                                             |
|           | Set to D to defer maintenance activation. Maintenance files<br>are downloaded, but not activated. To activate<br>maintenance, you can call radsksman req="Self<br>Maintenance" or call upgrdmaint directly using a timer or<br>other method.                                                                                                    |
|           | Set to P to prompt CM Application Self-service Manager<br>users. A dialog box will display stating that maintenance is<br>available, but the subscriber will be given the option to<br>cancel. The files are downloaded, but not activated. The<br>subscriber will be prompted again at the next check for<br>maintenance by the CM Application Self-service Manager<br>Interface. P is the same as I for CM Application Manager<br>users.<br>Default: I |
| SENDRPT   |                                                                                                    |
| SENDER I  | Send Reporting Object [I/D]<br>Set to D to defer sending all reporting objects to CM<br>Configuration Server at the end of agent connect. Usually,<br>the reporting objects for each service, such as APPEVENT,<br>CLISTATS, and ZSVCSTAT, are sent to the CM<br>Configuration Server immediately (I) after they are<br>created. This requires multiple disconnects and reconnects<br>to the CM Configuration Server.<br>Default: I                      |

| Attribute | Description                                                                                                    |  |  |  |
|-----------|----------------------------------------------------------------------------------------------------|--|--|--|
| NETSPEED  | Speed Check Method [C/M/N/H]                                                                                                    |  |  |  |
|           | Method used to check the speed of the connection.                                                                                                    |  |  |  |
|           | <ul> <li>C - (default) runs the ICMP check to the CM-CS or CM Proxy Server.</li> <li>M - runs the ICMP check to the CM-CS or CM Prox Server and also gets the speed of the network card, and returns the greater of the two values (for use when ICMP is disabled in the environment).</li> <li>H - runs the ICMP check with a high performance counter to enable the ICMP check to differentiate between servers that have &lt; 2ms response times.</li> </ul> |  |  |  |
| NETTTL    | N - turns off the network speed check.  Network Time to Live (0-999)                                                                                                    |  |  |  |
|           | Specify the number of <i>hops</i> (0–999) for the CM agent computer to use for ICMP speed checks. The default is 3.                                                                                                    |  |  |  |
| FLUSHU    | User Reporting Option [Y/N/A]                                                                                                    |  |  |  |
|           | Supports flushing objects for all users during a connect or saving the objects locally for transfer at a later time.                                                                                                    |  |  |  |
|           | <ul> <li>A All Users</li> <li>Y Always flush the outbox (default)</li> <li>N Never flush the outbox</li> </ul>                                                                                                    |  |  |  |
|           | On a user connect, a setting of FLUSHU=A will save off<br>the reporting objects, which will then be transferred during<br>a machine connect.                                                                                                    |  |  |  |
|           | On a machine connect, a setting of FLUSHU=A will<br>transfer all (machine connect AND user connect) reporting<br>objects.                                                                                                    |  |  |  |
|           | Sample usage: Specify FLUSHU=N on user connects to<br>build up reporting objects in each user's outbox folder.<br>During a machine connect specify FLUSHU=A to transfer<br>all objects. The default (Y), will always send the current<br>connecting client's reporting objects from the outbox folder.                                                                                                    |  |  |  |

## **Diagnostics** (DIAGS)

Use this class to override default trace settings on the CM agent computer. In addition, you can set parameters for running the radstate program. Radstate

is a diagnostic module designed to give an overview of the current state of the CM agent. The information in the radstate output is based on data retrieved from numerous CM agent objects. For additional information on radstate, see the HP support web site.

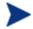

Instances of this class allow you to easily set tracing levels and set parameters for radstate for a particular user, machine, or group of users for troubleshooting purposes. These attributes were intentionally put into their own transient class for this purpose.

To do this, set the \_ALWAYS\_ Diagnostics Class Connection in the \_BASE\_INSTANCE\_ of the LOCATION Class to DIAGS.&(ZCONFIG.ZHDWCOMP). Then, create an instance in the DIAGS class with the computer name of the CM agent computer that you want to set the tracing for. If the machine name does not exist in the DIAGS class, then the settings in the DEFAULT\_DIAGS instance will be used.

| Attribute | Description                                                                                                    |
|-----------|----------------------------------------------------------------------------------------------------|
| NAME      | Friendly Name                                                                                                    |
|           | Type the friendly name of the instance.                                                                                                    |
| RADSTATE  | Command String for radstate                                                                                                    |
|           | This will run radstate with the parameters specified in this attribute.                                                                                                    |
|           | The base instance of the DIAGS Class is set to VO, which<br>will run radstate in verbose mode, building the ZRSTATE<br>and ZRSTATES objects. See the documentation on<br>radstate for more information. If no parameters are<br>specified, radstate will not run. Radstate must exist in the<br>IDMSYS directory. You only need to specify the parameters<br>for radstate, not the radstate executable. Refer to the<br>document on radstate for additional information. |

#### Table 22Attributes of the DIAGS Class

| Attribute | Description                                                                                                    |  |
|-----------|----------------------------------------------------------------------------------------------------|--|
| ZTRACE    | Communication Tracing [Y/S/N]                                                                                                    |  |
|           | <ul> <li>Specify N to turns off communication buffer tracing.<br/>Tracing is off by default.</li> <li>Specify S to provide summary communication buffer<br/>information to the agent log. This includes number<br/>of records read and written and the type of records<br/>processed.</li> <li>Specify Y to provide full communication buffer<br/>information to the agent log. All data transmitted<br/>and received will be echoed to the agent log file</li> <li>Caution: Setting ZTRACE = Y may generate very large<br/>logs and severely impact performance of the agent. Do not<br/>set this unless instructed to do so by Technical Support.</li> </ul> |  |
| ZTRACEL   | Trace level (000/040/999)                                                                                                    |  |
|           | Specify tracing level. If blank, use existing value.                                                                                                    |  |
|           | Caution: Setting ZTRACEL to a higher number may<br>generate very large logs and severely impact performance<br>of the agent. Do not set this unless instructed to do so by<br>Technical Support.                                                                                                    |  |

## Hardware Scan Options (RADHWCFG)

Use instances in the RADHWCFG class in the CLIENT Domain to specify the type of hardware scans you want performed on the agent device. Hardware scan information is reported in the ZCONFIG object. To implement the hardware scan options, connect an instance of the RADHWCFG class to an instance in the LOCATION Class.

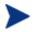

CM Client Operations Profiles must be enabled to use the RADHWCFG class. For testing, you may want to create a RADHWCFG object on the agent device with all the attributes in the RADHWCFG class. Then, change the attributes to Y or N to see the result in the ZCONFIG object.

| 🔮 Database                                                                                                    |  | Name                                  | Instance Name   |
|----------------------------------------------------------------------------------------------------|--|---------------------------------------|-----------------|
|                                                                                                    |  | Base Instance                         | _BASE_INSTANCE_ |
| NOTIFY                                                                                                    |  | Default Hardware scan                 | DEFAULT         |
|                                                                                                    |  | Hardware Configuration (Network Only) | NETWORK_ONLY    |
| in in iteration in the second second |  | Sample Dynamic Scan                   | DYNAMIC_SCAN_1  |
| e 😤 Audit                                                                                                    |  |                                       |                 |
|                                                                                                    |  |                                       |                 |
| Core Settings (SETTINGS)                                                                                                    |  |                                       |                 |
| Diagnostics (DIAGS)                                                                                                    |  |                                       |                 |
| 🖨 🖓 Hardware Scan Config (RADHWCFG)                                                                                                    |  |                                       |                 |
| Base Instance                                                                                                    |  |                                       |                 |
| Default Hardware scan                                                                                                    |  |                                       |                 |
| Hardware Configuration (Network 0                                                                                                    |  |                                       |                 |
| Sample Dynamic Scan                                                                                                    |  |                                       |                 |

We provide you with four sample instances in RADHWCFG.

Base Instance

Create copies of the base instance to create your own hardware scans.

• Default Hardware Scan

This instance scans for the most commonly requested information.

#### Hardware Configuration (Network Only)

This instance scans for network information only.

#### • Sample Dynamic Scan

This instance provides samples using the Dynamic Scan variables.

Table 23 below details each of the possible hardware scans. Examples of theZCONFIG attributes that may be returned are provided.

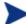

Note that the attributes returned depend on what the hardware configuration is. For example, if the agent device has only one printer connected, then only one ZHDWPA0*n* attribute will be reported in ZCONFIG.

| Attribute | Description                                                                                                    |
|-----------|----------------------------------------------------------------------------------------------------|
| NAME      | Friendly Name                                                                                                    |
|           | The friendly name of the instance.                                                                               |
| CPU       | CPU [Y/N]                                                                                                    |
|           | Specify Y to scan for CPU information.                                                                           |
|           | ZCONFIG attributes: ZHDWBIOS, ZHDWCOMP,<br>ZHDWCPU, ZHDWCPUN, ZHDWCPUS, ZHDWFPU,<br>ZHDWXPAG, ZHWCPU01, ZHDFPU01 |

| Attribute | Description                                                                                                    |
|-----------|----------------------------------------------------------------------------------------------------|
| OS        | OS [Y/N]                                                                                                    |
|           | Specify Y to scan for Operating System information.                                                                                  |
|           | ZCONFIG attributes: REBOOTD, REBOOTT, WTSSRVR,<br>ZHDWLANG, ZHDWOS, ZHDWOSDB, ZHDWOSOG,<br>ZHDWOSOW, ZHDWSVCP                        |
| MEMORY    | Memory [Y/N]                                                                                                    |
|           | Specify Y to scan for memory information.                                                                                            |
|           | ZCONFIG attributes: ZHDWMEM, ZHDWMEMF                                                                                                |
| HDLOCAL   | Local Drives [Y/N]                                                                                                    |
|           | Specify Y to scan for internal hard drives.                                                                                          |
|           | ZCONFIG attributes: ZHDWCDDR, ZHDWD00,<br>ZHDW00C, ZHDWD00F, ZHDWD00S, ZHDW00T,<br>ZHDWD01, ZHDW01C, ZHDWDF_A, ZHDWDLST,<br>ZHDWDNUM |
| HDREMOTE  | Remote Drives [Y/N]                                                                                                    |
|           | Specify Y to scan for external hard drives.                                                                                          |
|           | ZCONFIG attributes: ZHDW00, ZHDWD00C, ZHDWD00F,<br>ZHDW00S, ZHDW00T, ZHDWDLST, ZHDWDNUM                                              |
| NETWORK   | Network [Y/N]                                                                                                    |
|           | Specify Y to scan for network information.                                                                                           |
|           | ZCONFIG attributes: GATEWY01, IPADDR01,                                                                                              |
|           | LADAPT01, NETLOC01, SUBNET01, ZGATEWAY,<br>ZHDWIPAD, ZHDWLANA, ZHDWNET1, ZHDWNNET,<br>ZNETLOC, ZSUBNET                               |
| PERIPHER  | Peripherals [Y/N]                                                                                                    |
|           | Specify Y to scan for peripherals such as keyboard and mouse.                                                                        |
|           | ZCONFIG attributes: ZHDWKYBD, ZHDWMOUS,<br>ZHDWPPAR, ZHDWPSER, ZHDWVIDO, ZHDWVRES                                                    |
| PRINTER   | Printers [Y/N]                                                                                                    |
|           | Specify Y to scan for printers.                                                                                                    |
|           | ZCONFIG attributes: ZHDWPA00, ZHDWPA01,<br>ZHDWPPRN                                                                                  |

| Attribute | Description                                                                                                   |  |
|-----------|----------------------------------------------------------------------------------------------------|--|
| HAL_VER   | HAL Statistics [Y/N]                                                                                          |  |
|           | Specify Y to scan for the HAL (Hardware Abstraction Layer) version.                                           |  |
|           | ZCONFIG attributes: HALCOMP, HALDATE,<br>HALFNAME, HALFVER, HALINAME, HALLANG,<br>HALPNAME, HALPVER, HALSIZE. |  |
| APP_VER   | Application Version [Y/N]                                                                                     |  |
|           | Specify Y to scan for versions of MSI (ZHDWVMSI) and IE (ZHDWVIE).                                            |  |
| WMISCAN   | Use WMI to collect data [Y/N]                                                                                 |  |
|           | Specify Y to perform the scan using WMI (Windows Management Instrumentation).                                 |  |
| DSCAN00n  | Dynamic Scan 00n                                                                                              |  |
|           | Specify Y to use the dynamic scan variable.                                                                   |  |

#### **Dynamic Scanning**

In addition to the built in scans, create your own scans using the Dynamic Scan (DSCAN00n) instances. File is the only type of dynamic scan instance supported for the UNIX version of CM . The format for a dynamic scan is: VariableName = Type(Parm1, Parm2, ...) where VariableName is the attribute in ZCONFIG where you want the information to be reported, Type is File, and Parmn is the query for the information.

#### Example: File

Dynamic File scanning can return size (SIZE), date stamp (DATE), file version (FVER), product version (PVER), and time (TIME) stamp of a specified file. You may request any combination of these properties. To scan for the file <code>/opt/temp/test</code>, create a DSCAN002 similar to:

```
TEST####=FILE(/opt/temp/test;SIZE,DATE,FVER,PVER,TIME)
```

The #### will be replaced by the corresponding file property name. One attribute will be created in the ZCONFIG object for each file property for which you scanned. In this example, five variables will be created based on the information collected on the /opt/temp/test file, ZCONFIG.TESTSIZE, ZCONFIG.TESTDATE, ZCONFIG.TESTFVER, ZCONFIG.TESTPVER, and ZCONFIG.TESTTIME.

## Setting User Interface Properties (RADUICFG)

Use the RADUICFG Class to specify settings for the CM Application Selfservice Manager User Interface. You must be licensed for the CM agent. To implement the hardware scan options, connect an instance of the RADUICFG Class to an instance in the LOCATION Class.

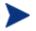

You must be licensed for and install the CM Application Self-service Manager to use this class.

| Attribute | Description                                                                                                    |  |
|-----------|----------------------------------------------------------------------------------------------------|--|
| BNHOME    | Display Home Button [Y/N]                                                                                                    |  |
|           | Specify Y to display the Home button on the CM Bar.                                                                                                    |  |
| BNMYSOFT  | Display My Software [Y/N]                                                                                                    |  |
|           | Specify Y to display the My Software button on the CM Bar.                                                                                                    |  |
| BNPREFER  | Display Preferences [Y/N]                                                                                                    |  |
|           | Specify Y to display the Preferences button on the CM Bar.                                                                                                    |  |
| BNHISTRY  | Display History [Y/N]                                                                                                    |  |
|           | Specify Y to display the History button on the CM Bar.                                                                                                    |  |
| SHWMENUS  | Show Menus [Y/N/U]                                                                                                    |  |
|           | Specify U to allow the user to control appearance of the<br>menu bar. Specify Y or N to turn the Menu bar on or off,<br>and not allow the user to control its appearance.       |  |
| SHWCATLG  | Show Catalog [Y/N/U]                                                                                                    |  |
|           | Specify U to allow the user to control appearance of the list of catalogs. Specify Y or N to turn the catalog list on or off, and not allow the user to control its appearance. |  |
| STRTCHNG  | Startup param modifications [Y/N]                                                                                                    |  |
|           | Specify Y to allow the user to modify the startup<br>parameters in General Options in Preferences. Specify N<br>to not allow the user to modify the startup parameters.         |  |

#### Table 24 Attributes of the RADUICFG Class

| Attribute | Description                                                                                                    |
|-----------|----------------------------------------------------------------------------------------------------|
| STRTFILE  | <b>Startup parameter filename</b><br>Specify the file name for the startup parameters found in<br>the General Options in Preferences.                                                                                                    |
| STRUPMSG  | Warn if Startup file changes [Y/N]<br>Specify Y to warn the user if the startup parameter file<br>has changed.                                                                                                    |
| ASKOFFL   | <b>Prompt for offline mode [Y/N/U]</b><br>Specify U to allow the user to control prompting for<br>offline use of CM Application Self-service Manager.<br>Specify Y or N to turn the prompt on or off, and not allow<br>the user to control the prompt.          |
| STATSTRT  | Status window on startup [Y/N]<br>Set to Y to show the status window on start up.                                                                                                    |
| CUSTTTLE  | <b>Custom Title on RSM Banner</b><br>Specify the text to display in the CM Application Self-<br>service Manager's title bar.                                                                                                    |
| COLTYPE   | <b>Columns [Forced/Required]</b><br>Set to Forced if you want only the columns specified in<br>COLNAMES to appear. Set to Required if at least the<br>columns specified in COLNAMES should appear. Name<br>and Status are always displayed.                     |
| COLNAMES  | Name of Columns (CSV format)<br>Specify the columns you want displayed. Separate the<br>columns with a comma.                                                                                                    |
| EXPSITEM  | <b>Expand Active Service item [Y/N/U]</b><br>Specify U to allow the user to control the expansion of the active Service List item. Specify Y or N to allow or not allow the user to expand the active item in the Service List.                                 |
| SHWADVOP  | Show Advanced Options [Y/N/U]<br>Specify U to allow the user to control the display of<br>Advanced Options. Specify Y or N to turn off or on the<br>display of Advanced Options such as <b>Download Only</b> ,<br><b>Reconfigure</b> , and <b>Undo</b> buttons. |

| Attribute | Description                                                                        |  |  |  |  |  |  |
|-----------|------------------------------------------------------------------------------------|--|--|--|--|--|--|
| BTNINST   | Enable Install Button [Y/N]                                                        |  |  |  |  |  |  |
|           | Specify Y to enable the <b>Install</b> button.                                     |  |  |  |  |  |  |
| BTNUPDT   | Enable Update Button [Y/N]                                                         |  |  |  |  |  |  |
|           | Specify Y to enable the <b>Update</b> button.                                      |  |  |  |  |  |  |
| BTNDWLD   | Enable Download Button [Y/N]                                                       |  |  |  |  |  |  |
|           | Specify Y to enable the <b>Download</b> button.                                    |  |  |  |  |  |  |
| BTNVRFY   | Enable Verify Button [Y/N]                                                         |  |  |  |  |  |  |
| _         | Specify Y to enable the <b>Verify</b> button.                                      |  |  |  |  |  |  |
| BTNREPR   | Enable Repair Button [Y/N]                                                         |  |  |  |  |  |  |
|           | Specify Y to enable the <b>Repair</b> button.                                      |  |  |  |  |  |  |
| BTNDEL    | Enable Delete Button [Y/N]                                                         |  |  |  |  |  |  |
|           | Specify Y to enable the <b>Delete</b> button.                                      |  |  |  |  |  |  |
| BTNCANCL  | Enable Cancel Button [Y/N]                                                         |  |  |  |  |  |  |
|           | Specify Y to enable the <b>Cancel</b> button.                                      |  |  |  |  |  |  |
| BTNPAUSE  | Enable Pause Button [Y/N]                                                          |  |  |  |  |  |  |
|           | Specify Y to enable the <b>Pause</b> button.                                       |  |  |  |  |  |  |
| SHWCOLEX  | Show Expand/Collapse Button [Y/N]                                                  |  |  |  |  |  |  |
|           | Specify Y to show the <b>Install</b> button .                                      |  |  |  |  |  |  |
| SHWINFO   | Show/Hide Extended Info [Y/N]                                                      |  |  |  |  |  |  |
|           | Specify Y to show the <b>Extended Info</b> button when a service item is expanded. |  |  |  |  |  |  |
| NAME      | Friendly Name                                                                      |  |  |  |  |  |  |
|           | Friendly name of the instance.                                                     |  |  |  |  |  |  |

## CM Client Operations Profile Example

This section provides a simple example of how to configure a CM COPs. The driving force is to have your agent computers connect with the most appropriate CM Configuration Server. Usually, you will want to assign your agent computers to a CM Configuration Server based on network address.

### Scenario

Suppose you divide your enterprise into two regions, EAST and WEST. All agent computers in the EAST region are in the 192.111.111.0 network, and all agent computers in the WEST region are in the 193.111.111.0 network. In addition, suppose you have two CM Configuration Servers, one called RCS\_EAST as the primary CM server for the EAST region, and one called CM Configuration RCS\_WEST as the primary CM server for the WEST region.

To configure the sample scenario

1 Build two Server Access Profile (SAP) instances, one for RCS\_EAST and one for RCS\_WEST. The next figure shows a SAMPLE\_RCS\_EAST.

| ⊡ <b>E</b> S Server AccessProfile (SAP) | ^ | Attribute Description                 | Value                       |
|-----------------------------------------|---|---------------------------------------|-----------------------------|
| BASE_INSTANCE_                          |   | 30 Expression Resolution Method       |                             |
| - E _NULL_INSTANCE_                     |   | 😕 Expression Resolution Method - 001  |                             |
| 🖻 📫 Sample_                             |   | V Friendly Name                       | Sample_ RCS East - Role All |
| Sample_ Data CD                         |   | V Type [RCS/DATA]                     | RCS                         |
| 🔤 Sample_ Data CD - Laptop Only         |   | V Universal Resource Identifier       | TCP://RCS_NAME:3464         |
| 📲 Sample_ Data Legacy Stager            |   | KCS Role A,O,S,M,R,D                  | А                           |
| Sample_Data Legacy Stager - Coresid     |   | V Enable SAP [Y/N]                    | Y                           |
| Sample_Data Radia Proxy - Coresiden     |   | Communications Timeout (0-3200)s      |                             |
|                                         |   | V Push Back (0-999 retries)           | 0                           |
|                                         |   | Throttle [NONE/ADAPTIVE/RESERVED/ ]   |                             |
| Sample_RCS - Role Configuration Res     |   | V Bandwidth Percentage (1-99)         |                             |
| Sample_ RCS - Role Reporting            | - | V Enable Streaming [Y/N]              | N                           |
| Sample_RCS - Role Services              | _ | V Internet Proxy URI                  |                             |
| Sample RCS - Role Services and Mai      |   | V Selection Priority                  | &(LOCATION.SAPPRI)          |
| Sample_ RCS East - Role All             |   | V Product Filter                      |                             |
| Sample_ RCS West - Role All             | ~ | V Filter Expression [Obj.Var = Value] |                             |

In the Server Access Profile (SAP) class use the TYPE attribute to specify a server as type DATA or RCS. In this example, we will be configuring only CM Configuration Servers. Therefore, all servers will have SAP.TYPE set to RCS.

For each Server Access Profile instance, you must also identify a role. Again, for simplicity, we will set SAP.ROLE to A for all. This means that the CM Configuration Server can provide agent operations profiles, service resolution, maintenance, data, and reporting.

At a minimum, you will need to specify the Universal Resource Identifier (URI) attribute. Customize other variables as needed.

2 Build two location instances, one for the EAST region, and one for the WEST region.

Create a location instance called 192\_111\_111\_0 with a friendly name of Sample\_Location East, and a location instance called 193\_111\_111\_0

with a friendly name of Sample\_Location West. See the figure below for an example.

|                                   | ^ | Name                    | Instance Name   |
|-----------------------------------|---|-------------------------|-----------------|
|                                   |   | BASE_INSTANCE_          | _BASE_INSTANCE_ |
| - 🛱 Core Settings (SETTINGS)      |   | 🚟_NULL_INSTANCE_        | _NULL_INSTANCE_ |
| - 🛱 Diagnostics (DIAGS)           |   | 👷 Sample_ Location East | 192_111_111_0   |
| ⊞                                 |   | Sample_ Location West   | 193_111_111_0   |
| Network Locations (LOCATION)      |   |                         |                 |
| BASE_INSTANCE_                    |   |                         |                 |
| 🔀 _NULL_INSTANCE_                 |   |                         |                 |
| 🖻 – 🎒 Sample_                     |   |                         |                 |
| 🖃 📆 Sample_ Location East         |   |                         |                 |
| Default Core Settings             |   |                         |                 |
| - 🛱 Default Diagnostics           |   |                         |                 |
| 🔤 🛱 Default Hardware scan         |   |                         |                 |
| 📲 📲 Sample_ RCS East - Role All   | - |                         |                 |
| 🔤 🔛 Sample_ RCS West - Role All   |   |                         |                 |
|                                   |   |                         |                 |
| 🔤 🛱 Sample_ Data Radia Proxy East |   |                         |                 |
| 🔤 🛱 Sample_ Data Radia Proxy West |   |                         |                 |

- **3** Connect the LOCATION instance to the appropriate Server Access Profile (SAP) instance.
  - In the LOCATION.Sample\_Location East instance, define a connection to the SAP.Sample\_RCS EAST.
  - In the LOCATION.Sample\_Location West instance, define a connection to the SAP.Sample\_RCS WEST.
- 4 Now, consider what you want to happen in the following cases:
  - Suppose you are an agent in the EAST Region and the RCS\_EAST is unavailable. Your options are:
    - Abort

or

- Go to RCS\_WEST as a second choice.
- Suppose you are an agent in the EAST region and the RCS\_EAST is busy. In other words, the task limit defined in your CM Configuration Server settings file has been reached. Your options are:
  - Continue to retry the RCS\_EAST until a connection is available
  - or
  - Go to RCS\_WEST as a second choice.

After you understand the concepts involved, and feel comfortable with this process, you can begin to add other components to the Client Operations Profile. After you finish with TYPE=RCS, configure your servers with TYPE=DATA. In addition, you can identify particular servers of TYPE=RCS to use different ROLES.

## Summary

- Use CM COPs to provide redundancy in your environment.
- Select which servers will perform which roles.
- You can assign agent computers to specific servers based on network location or any other criteria.
- You must enable CM COPs in the CM-CSDB and on the agent computer.

# 6 Preparing Services

#### At the end of this chapter, you will:

- Be aware of service options.
- Know how to create a service from a promoted package.
- Know how to restart the agent computer.
- Know how to install services under the system account.
- Be familiar with preparing versioned applications.

This guide describes the *suggested* implementation for the HP Configuration Management (CM) Agents, CM Application Manager and CM Application Self-service Manager. Although you will tailor this strategy to meet your organization's needs, we recommend that you review this guide for a comprehensive understanding of these CM agents. This chapter covers preparing services.

## Restarting the Agent computer

You may need to restart an agent computer based on an application event. To do this, specify a reboot type and reboot modifiers in the ZSERVICE.REBOOT attribute. The modifiers allow you to:

- set the type of warning message
- handle a reboot with either a machine or user connect
- and cause an immediate restart after the application event.

If the hreboot parameter is missing from the radskman command line, the parameter defaults to Y to handle service reboot requests. If you set hreboot to p, the agent computer will *power down*, regardless of whether or not there is a service requiring a reboot.

First, specify the application event that needs the reboot. Table 25 below lists the codes for all possible application events. Set the application event code to a reboot type and any reboot modifier that you need to use. The sections below describe each type of reboot and all reboot modifiers.

If you need an application to immediately perform a hard reboot with no warning messages on application installation and repair, set the ZSERVICE.REBOOT variable to AI=HQI, AR=HQI.

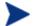

The parameters for the reboot attribute are not case-sensitive.

| Table 25 | Reboot | <b>Events</b> | and | Codes |
|----------|--------|---------------|-----|-------|
|          | 100000 |               | and | couco |

| Application<br>Events | Code | Description                                                                                  |
|-----------------------|------|----------------------------------------------------------------------------------------------|
| Install               | AI   | Use AI to specify a reboot behavior for application installations. The default is no reboot. |

| Application<br>Events | Code | Description                                                                                                    |
|-----------------------|------|----------------------------------------------------------------------------------------------------|
| Deinstall             | AD   | Use AD to specify a reboot behavior for application removals. The default is no reboot.                                                                                                |
| Locked File           | AL   | Use AL to specify a reboot behavior when a locked file is encountered. The default behavior when a locked file is encountered is to perform a Hard reboot with just an OK button (HY). |
| Update                | AU   | Use AU to specify a reboot behavior for application updates. The default is no reboot.                                                                                                 |
| Repair                | AR   | Use AR to specify a reboot behavior for application repairs. The default is no reboot.                                                                                                 |
| Version<br>Activation | VA   | Use VA to specify a reboot behavior for application version activations. The default is no reboot.                                                                                     |

## **Reboot Types**

After deciding which application events need a computer reboot, you will need to choose the type of reboot. CM sends a message to the operating system that the computer needs to reboot. There are three types of reboot.

#### • Hard Reboot (H)

All applications are shut down regardless of whether there are open, unsaved files or not. The subscriber will not be prompted to save open, modified files.

#### • Soft Reboot (S)

Users are prompted to save their data if applications have open, unsaved files. If applications have unsaved data, the reboot will wait for the user to respond to the application's request for the user to save his data.

#### • No Reboot (N) (default reboot type)

The computer will not restart after completing the specified application event. This is the default reboot type for all application events except a Locked File Event (AL). If you specify AL=N, then the agent computer will not perform a hard reboot with an OK and Cancel button when a locked file is encountered. If no restart type is specified for an application event, no restart will occur.

### Reboot Modifier: Type of Warning Message

You can specify the type of warning message you want to send to the subscriber before the restart occurs. If you specify a type of reboot, but do not specify a type of warning message, the default warning message for that type will be displayed. There are three types of warning messages. Warning messages are displayed automatically for the CM Application Self-service Manager and for CM Application Manager used with the CM System Tray. If you do not want to show a warning message, specify ask=N in a radskman command line.

• Quiet (Q)

No reboot panel will be displayed.

• OK Button (A)

A warning message will display with an OK button only. Click **OK** to initiate the reboot. The user will not be able to cancel the restart.

#### • OK and Cancel Button (Y)

Click **OK** to initiate reboot. If the subscriber clicks **Cancel**, the reboot will be aborted.

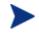

You can specify a timeout value for the Warning Message box by adding the RTIMEOUT value to the radskman command line. Set RTIMEOUT to the number of seconds you want the CM agent to wait before continuing with the reboot process.

### Reboot Modifier: Immediate Restart

You can modify each type of reboot by adding I for Immediate. Use Immediate when you want the computer to restart immediately after resolving the current service. CM will resolve the rest of the subscriber's services after the computer restarts. If you specify I, but do not specify H or S as the type of reboot, a hard reboot will be performed.

### Specifying Multiple Reboot Events

If you have two services that require a reboot event on the same agent connect, the most restrictive reboot type and reboot panel will be used. The least restrictive reboot type is No Reboot (N), followed by Soft Reboot (S), and the most restrictive is Hard Reboot (H). The least restrictive reboot warning message supplies both an OK and Cancel button (Y), followed by an OK button only (A), and the most restrictive is completely quiet (Q). Suppose a subscriber is assigned an application that needs a soft reboot with just an OK button on installation, AI=SA. The subscriber is also assigned a second application that needs a hard reboot that displays both an OK and Cancel button, AI=HY. After all of the subscriber's application events are completed, a Hard Reboot (H) with only an OK button displayed (A) will be performed.

## **Preparing Versioned Applications**

Normally, when you deploy an application to an agent computer, it is activated immediately. This is the case when you use CM Scheduler or CM Notify. However, you can use Version Groups to roll out a new version of an application to subscribers, and activate it upon delivery or at a predetermined time. If the installation of the new version fails, CM will automatically roll back to the previous version. If problems occur in the new version after installation, you can deactivate the new version and roll back to the previous version for some, or all, subscribers.

After versioning is configured, the compressed files are stored on the agent computer, and the versioning action takes place. The roll forward/roll backward activity can be entirely local, not requiring any data to be transferred at the version change time. It can also be configured to be partially local, with a minimum of data transmitted.

## Versioned vs. Non-Versioned Applications

Versioned and non-versioned applications adhere to different connection models within the CM Configuration Server DB. For non-versioned applications, one application instance connects to one or more package instances.

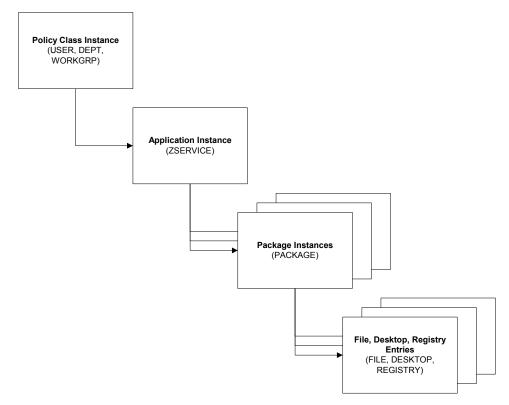

#### Figure 4 Model for non-versioned deployments

Versioned applications adhere to a different connection model than nonversioned applications. For versioned applications, an Application instance (ZSERVICE) connects to a single Version Group (VGROUP) instance.

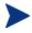

If you want to use multiple Version Groups, you must create one Service for each Version Group.

The Version Group instance connects to one or more Version instances that connect to one or more package instances. A Version instance (which represents one version of a software application) contains one CM package. Each CM package is represented in the CM Configuration Server DB by an instance of the PACKAGE Class.

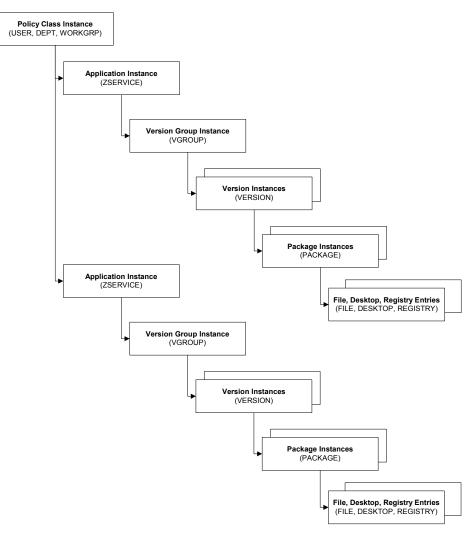

#### Figure 5 Model for versioned deployment

#### To prepare versioned applications

- 1 Use the CM Admin Publisher to package the application.
- 2 Right-click the **ZSERVICE** Class and select **New Instance**.
- 3 In the Create Instance dialog box, type a display name and an instance name.

4 Click **OK**.

See The Version Group Editor below to finish creating the Version Group.

## The Version Group Editor

Use the Version Group Editor, in the CM Admin CSDB Editor, to create, edit, or delete instances for each version of an application, as well as manage the deployment of a **version group**. A version group contains all of the versions of an application.

To manage a versioned application, create an instance in the Version Group class, which represents the set of versions for the application. Then, use the Version Group Editor to create instances for each version of the application.

#### Creating a Version Group

In the following example, we will use the CM Admin CSDB Editor to create a new instance in the Version Group (VGROUP) class.

#### To create a Version Group

1 Go to Start  $\rightarrow$  Programs  $\rightarrow$  HP OVCM Administrator  $\rightarrow$  CM Admin CSDB Editor.

The CM Admin CSDB Editor Security Information dialog box opens.

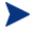

The User ID, as shipped from HP, is RAD\_MAST. No password is necessary. This might have changed during installation. You can also change this by selecting the **Change Password** check box and typing the new password in the New Password and Verify New Password text boxes.

2 If necessary, type a User ID and Password, and then click **OK**.

The CM Admin CSDB Editor window opens.

- 3 Double-click **PRIMARY**.
- 4 Double-click **SOFTWARE**.
- 5 Right-click Version Group (VGROUP).
- 6 Select New Instance. The Create Instance dialog box opens.
- 7 Type a name for the Version Group in the text field in the Create Instance dialog box, such as Amortize.

#### 8 Click OK.

| Editing Amortize Version Group                                                                                                    |                       |
|----------------------------------------------------------------------------------------------------|-----------------------|
| Versioning Controlled By: MANAGER                                                                                                    |                       |
| Initially Active: <a>(none&gt;)</a>                                                                                                    | <b>-</b>              |
| C Activate On or After:                                                                                                    |                       |
| Version Group Layout                                                                                                    | Unassigned Versions   |
| Amortize<br>A <no assigned="" version=""><br/>A <no assigned="" version=""><br/>A <no assigned="" version=""><br/>A <no assigned="" version=""><br/>A <no assigned="" version=""><br/>A <no assigned="" version=""></no></no></no></no></no></no> |                       |
| Use drag and drop to arrange and assign versions in the version                                                                                                    | group Add Edit Delete |
|                                                                                                    |                       |

The Editing Version Group dialog window opens.

#### Creating a Version Instance

Now that you have created a Version Group (VGROUP) instance, you will learn how to create an instance for each version of your application.

#### To create a version instance

1 In the Version Group Editor, click Add.

The Create Version dialog box opens.

- 2 Type a suffix that identifies the version. For example, type **Version 1**. The Version instance will be named Amortize Version 1.
- 3 Click OK.

The Version Editor dialog box opens.

| Service Version Editor                                                             | ? 🗙    |
|------------------------------------------------------------------------------------|--------|
| Version: Amortize Version 1                                                        |        |
| Version                                                                            | ~      |
| CLIENT_BEHAVIORS_ from SOFTWARE                                                    |        |
| MULL_INSTANCE_ from NOVADIGM                                                       |        |
| Anone>                                                                             |        |
| Amortize 1 from SOFTWARE                                                           |        |
| Amortize 2 from SOFTWARE                                                           | _      |
| AMORTIZE 95/98 from SOFTWARE                                                       | ×      |
| Select the package that this version represents                                    |        |
| Note: Version updates are applied to the database when the OK button is pressed OK | Cancel |

The Version Editor dialog box contains a list of Application Package (PACKAGE) instances stored in the CM Configuration Server DB. Use this dialog box to connect the new Version (VERSION) instance to an Application Package (PACKAGE) instance. There is a one-to-one correspondence between these two instances.

- 4 Click the appropriate Application Package (PACKAGE) instance, such as Amortize1.
- 5 Click **OK**.

The Version instance appears in the Unassigned Version list.

| 🕏 Editing Amortize Version Group                                                                                                    | ? 🛛                 |
|----------------------------------------------------------------------------------------------------|---------------------|
| Version Group Information                                                                                                    |                     |
| Versioning Controlled By: MANAGER                                                                                                    |                     |
| Initially Active: <a>(none)</a>                                                                                                    | ]                   |
| C Activate On or After:                                                                                                    |                     |
| Version Group Layout                                                                                                    | Unassigned Versions |
| Amortize<br>A <no assigned="" version=""><br/>A <no assigned="" version=""><br/>A <no assigned="" version=""><br/>A <no assigned="" version=""><br/>A <no assigned="" version=""><br/>A <no assigned="" version=""></no></no></no></no></no></no> | Version 1           |
| * Use drag and drop to arrange and assign versions in the version gr                                                                                                    | Add                 |
|                                                                                                    | OK Cancel           |

Add a Version instance for each version of the application that will be available to subscribers through this Version Group.

#### To delete a version instance

- 1 In the Version Group Layout list, select the version that you want to delete.
- 2 Click Delete.

The instance for the version appears in the Unassigned Versions list. The icon is in a dimmed state, ready for deletion.

To restore the instance, click the instance in the Unassigned Versions list, and then click **Un-delete**.

The version instance will not be deleted until you close the Version Group Editor.

3 Click **OK** to close the Version Group Editor.

#### Assigning Version Instances to the Version Group

After creating your Version instances, you must assign them to the Version Group.

#### To assign Version instances to the Version Group

• In the Unassigned Versions list, click a Version instance and drag it over a connection labeled <no assigned version> in the Version Group Layout list.

| Editing Amortize Version Group                                                                                                    | ? 🛽                 |
|----------------------------------------------------------------------------------------------------|---------------------|
| Version Group Information Versioning Controlled By: MANAGER                                                                                                    |                     |
| Initially Active: <pre></pre>                                                                                                    | 1                   |
| C Activate On or After:                                                                                                    |                     |
| Version Group Layout                                                                                                    | Unassigned Versions |
| A wortize     A <no assigned="" version="">     A <no assigned="" version="">     A <no assigned="" version="">     A <no assigned="" version="">     A <no assigned="" version="">     A <no assigned="" version="">     A <no assigned="" version=""></no></no></no></no></no></no></no> | Service 1           |
| * Use drag and drop to arrange and assign versions in the version gro                                                                                                    | pupAddEditDelete    |
|                                                                                                    | OK Cancel           |

Assign each of the Version instances that you created to the Version Group.

#### To remove a Version instance assignment

• In the Version Group Layout, click a Version instance and drag it to the Unassigned Versions area. Then, release the mouse button.

#### Preparing a Version Group for Deployment

Now that you have created the Version instances and assigned them to your Version Group, you are ready to specify how you would like to deploy the versions. Use the Version Group Information area in the Version Group Editor to define the deployment of the versions.

#### To prepare a Version Group for deployment

- 1 In the Versioning Controlled By drop-down list, select Manager or Client.
  - Select Manager if you want to control the version to be deployed.
  - Select **Client** if you want the subscriber to control the version to be deployed. *This is used only with the CM Application Self-service Manager agent.*

You can schedule deployments of versions *only* if the CM Configuration Server controls the versions. Therefore, to schedule deployments, you must select **MANAGER** from the Versioning Controlled By drop-down list.

- 2 In the Initially Active drop-down list, select the version that you want to activate on the agent computer the next time the subscriber connects to the CM Configuration Server. You can select from the versions that appear in the Version Group Layout list. The selected version is bolded in the Version Group Layout list, as shown in the next figure.
- 3 Select the **Activate on or After** check box to access additional controls used to delay activation of a version until a specific date and time.

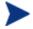

If you select **MANAGER** in the Versioning Controlled By dropdown list, you *must* select the **Activate On or After** check box so that the CM Configuration Server knows when to activate the next version.

| Editing Amortiz             |                            | Group             |              |             |           |           |        |          |          |          | ?        |
|-----------------------------|----------------------------|-------------------|--------------|-------------|-----------|-----------|--------|----------|----------|----------|----------|
| Versioning Controlle        | ed By:                     | MANAGER           | •            |             |           | Ju        | -      | •        | 2004     |          |          |
| Initially Active:           |                            |                   |              |             | Mon<br>28 | Tue<br>29 | Wed 30 | Thu<br>1 | Fri<br>2 | Sat<br>3 | Sun<br>4 |
| midally Active.             | Version 1                  |                   |              | -           | 5         | 6         | 7      | 8        | 9        | 10       | 11       |
| Next Version to<br>Activate | Version2                   |                   |              | -           | 12        | 13        | 14     | 15       | 16       | 17       | 18       |
| Activate                    |                            |                   |              | _           | 19        | 20        | 21     | 22       | 23       | 24       | 25       |
| Activate On or              | After:                     | Time (hh/mm):     | 00 -         | 00 -        | 26        | 27        | 28     | 29       | 30       | 31       | 1        |
|                             |                            |                   | -            |             | 2         | 3         | 4      | 5        | 6        | 7        | 8        |
| Amortize                    | ed version><br>ed version> |                   |              |             |           |           |        |          |          |          |          |
| Use drag and drop           | to arrange a               | nd assign version | ns in the ve | rsion group | E         | Add       |        | Edit     |          | Del      | ete      |

- 4 In the Next Version to Activate drop-down list, select the version of the application that you want to activate after the initial version.
- 5 In the Time (hh/mm) drop-down list, select when you want the version to be activated.
- 6 Use the Calendar controls to set the date of deployment for the next version.

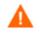

If you use the Time and Calendar controls to schedule the deployment of a version, consider the following:

- You can schedule deployments of versions *only* if the CM Configuration Server controls the versions. Therefore, to schedule deployments, you must select **MANAGER** from the Versioning Controlled By drop-down list.
- If you selected **MANAGER** in the Versioning Controlled By drop-down list, you must select the **Activate On or After** check box to let the CM Configuration Server know when to activate the next version.
- If you delete a VGROUP instance, the associated timer instance will be deleted.
- 7 Click **OK** to save the information in the Version Group Editor.

8 Click **Yes** to confirm your changes.

The Version Group instance appears in the Version Groups (VGROUP) Class. If you scheduled the next version to activate, CM creates a timer instance in the Scheduling (TIMER) Class and automatically connects the timer to the Version Group.

To connect the Version Group to the Service

- 1 Navigate to PRIMARY.SOFTWARE.ZSERVICE.
- 2 Right-click the appropriate service, in this example Amortize.
- **3** Select Show Connections.

The SOFTWARE.ZSERVICE Connections dialog box opens.

- 4 Click Version Groups (VGROUP).
- 5 Click **OK**.

The Version Group instances appear in the list view of the CM Admin CSDB Editor.

| 🕀 妃 POLICY                 | Name     | Instance Name | Туре                     |
|----------------------------|----------|---------------|--------------------------|
| 🕀 😤 PRDMAINT               | Amortize | 5897FDD0      | SOFTWARE.VGROUP Instance |
| 😑 🚱 SOFTWARE               |          |               |                          |
| Alert / Defer (ALERTDEF)   |          |               |                          |
| 🖃 📆 Application (ZSERVICE) |          |               |                          |
| BASE_INSTANCE_             |          |               |                          |
| 🚰 Amortize                 |          |               |                          |
| 🚽 Drag & View              |          |               |                          |
| GS-CALC                    |          |               |                          |
| 📲 Redbox Organizer         |          |               |                          |
| Remote Control             |          |               |                          |
| Sales Information          |          |               |                          |
| StratusPad                 |          |               |                          |
|                            | ~        |               |                          |

6 Click **Amortize** in the list view and drag it to the appropriate Application (ZSERVICE) instance (in this example, Amortize). When your cursor changes to a paper clip, release the mouse button.

The Select Connection Attribute dialog box opens.

- 7 Click Copy.
- 8 Click **Yes** to confirm that you want to connect the Amortize Version Group to the Amortize service.
- 9 Click **OK** when you receive a confirmation message.

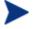

Be sure to connect the ZSERVICE to the POLICY instance for the subscribers to whom you want to deploy this. The next time the agent computer connects to the CM Configuration Server, the initial version of the application is activated, and the compressed files for the next version will be stored on the agent computer.

#### Editing a Version Group

After you create a version group and its instances, you may want to return to the Version Group Editor to make changes.

#### To edit a Version Group

- 1 Navigate to the Version Group instance, located in PRIMARY.SOFTWARE.VGROUP.
- 2 Right-click the appropriate Version Group instance.
- 3 Click Version Group Editor.

The Version Group Editor opens. Modify the Version Group as necessary.

4 Click **OK** to save your changes.

or

Click **Cancel** to close the Version Group Editor without saving your changes.

## The Version Group (VGROUP) Class

Each instance of the Version Group (VGROUP) Class defines a set of versions for an application. This class contains connections to the Versions (VERSION) Class, created using the Version Group Editor in the CM Admin CSDB Editor.

Figure 6 Version Groups (VGROUP) Class Instance

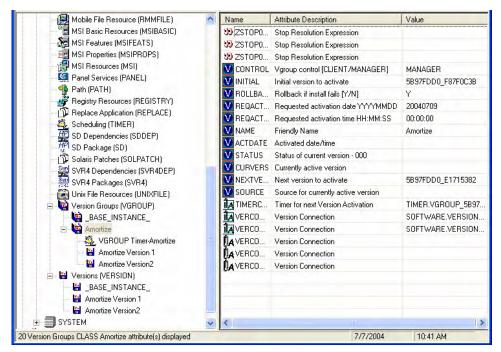

The following table describes each of the attributes in the Version Group (VGROUP) Class.

| Table 26Version Group (Version Group (Ver | GROUP) Class attributes |
|----------------------------------------------------------------------------------------------------|-------------------------|
|----------------------------------------------------------------------------------------------------|-------------------------|

| Attribute | Description                                                                                                    |
|-----------|----------------------------------------------------------------------------------------------------|
| ZSTOP00n  | Expressions evaluating to true in ZSTOP attributes cause<br>resolution of the instance to be skipped. If left blank, the<br>instance is not skipped, and resolution continues. This is<br>useful for assigning a version to a specific set of users. Use<br>the CM Admin CSDB Editor to set this attribute. |
| CONTROL   | Indicates whether the CM administrator (MANAGER) or<br>the subscriber (CLIENT) controls which version to<br>activate on the agent computer. Use the Versioning<br>Controlled By drop-down list in the Version Group Editor<br>to set this option.                                                           |
|           | Note: The CM Application Manager supports CM<br>administrator-controlled version activation, but does not<br>support subscriber-controlled activation.                                                                                                    |

| Attribute | Description                                                                                                    |
|-----------|----------------------------------------------------------------------------------------------------|
| INITIAL   | Indicates which version to activate on the agent computer.<br>Use the Initially Active drop-down list in the Version<br>Group Editor to set this option.                                                                                                    |
| ROLLBACK  | Indicates whether to automatically roll back to the<br>previously activated version when deployment of a new<br>version fails. A new version may fail to deploy because of<br>lack of sufficient disk space on the agent computer,<br>improper packaging, or failure of a method to complete<br>successfully.<br>By default, ROLLBACK = y.                                                  |
| REQACTDT  | The earliest date on which a version in this version group<br>will be activated on any agent computer. If this attribute<br>is blank, the version identified by the INITIAL attribute<br>will be activated at the end of the agent connect that<br>causes the version to be transferred to the agent<br>computer. Use the calendar controls in the Version Group<br>Editor to set REQACTDT. |
| REQACTTM  | The earliest time, on the date specified by the REQACTDT<br>attribute, after which a version in the version group will<br>be activated on any agent computer. The version identified<br>by the INITIAL attribute will be activated during the next<br>agent connect. Use the Time (hh/mm) drop-down lists in<br>the Version Group Editor to set REQACTTM.                                   |
| NAME      | The friendly name for the VGROUP instance. This is set<br>when you create the instance using the CM Admin CSDB<br>Editor.                                                                                                    |
| ACTDATE   | Data maintained by the CM agent in the VGROUP object<br>on the agent computer. Do not enter a value. This is set by<br>the CM agent.                                                                                                    |
| STATUS    | Data maintained by the CM agent in the VGROUP object<br>on the agent computer. Do not enter a value. This is set by<br>the CM agent.                                                                                                    |
| CURVERS   | Data maintained by the CM agent in the VGROUP object<br>on the agent computer. Do not enter a value. This is set by<br>the CM agent.                                                                                                    |

| Attribute | Description                                                                                                    |
|-----------|----------------------------------------------------------------------------------------------------|
| NEXTVERS  | Data maintained by the CM agent in the VGROUP object<br>on the agent computer. Do not enter a value. This is set by<br>the CM agent.                                                                                          |
| SOURCE    | Data maintained by the CM agent in the VGROUP object<br>on the agent computer. Do not enter a value. This is set by<br>the CM agent.                                                                                          |
| TIMERCON  | If you specify a "next version to activate," the CM Admin<br>CSDB Editor automatically creates a timer and stores the<br>connection to that timer in this attribute.                                                          |
| VERCON0n  | Connects to each version in the version group. Each VERCON0 $n$ attribute contains a connection to one instance of the VERSION Class. This is set when you assign a version to the version group in the Version Group Editor. |

## The Versions (Version) Class

Each instance of the version class defines one *version* of an application to be deployed and managed by CM. Use the Version Group Editor to create Versions class instances and assign them to a Version Group.

| Eile Edit View Window Help                             |               |                                  | - 8                |
|--------------------------------------------------------|---------------|----------------------------------|--------------------|
| i x Bex E II                                           |               |                                  |                    |
| atabase Tree View:                                     | Versions clas | s Amortize Version 1 Instance At | tributes:          |
| - 🕞 Mobile File Resource (RMMFILE)                     | Name          | Attribute Description            | Value              |
| MSI Basic Resources (MSIBASIC)                         | 30 ZSTOP      | ) Stop Resolution Expression     |                    |
| MSI Features (MSIFEATS)                                | 30 ZSTOP      | Stop Resolution Expression       |                    |
| MSI Properties (MSIPROPS)                              | 30 ZSTOP      | Stop Resolution Expression       |                    |
| - 🛃 MSI Resources (MSI)                                | V NAME        | Friendly Name                    | Amortize Version 1 |
| Panel Services (PANEL)                                 | 1A PACKAG     | E Package Connection             | SOFTWARE.PACKAGE.  |
| Path (PATH)                                            |               |                                  |                    |
| Registry Resources (REGISTRY)                          |               |                                  |                    |
| - 🛱 Replace Application (REPLACE)                      |               |                                  |                    |
| - 💑 Scheduling (TIMER)                                 |               |                                  |                    |
| SD Dependencies (SDDEP)                                |               |                                  |                    |
|                                                        |               |                                  |                    |
| Solaris Patches (SOLPATCH)                             | _             |                                  |                    |
| SVR4 Dependencies (SVR4DEP)                            |               |                                  |                    |
| SVR4 Packages (SVR4)                                   |               |                                  |                    |
| Unix File Resources (UNIXFILE) Version Groups (VGROUP) |               |                                  |                    |
|                                                        |               |                                  |                    |
|                                                        |               |                                  |                    |
| VGROUP Timer-Amortize                                  | =             |                                  |                    |
| Amortize Version 1                                     |               |                                  |                    |
| Amortize Version2                                      |               |                                  |                    |
| Versions (VERSION)                                     |               |                                  |                    |
| BASE_INSTANCE_                                         |               |                                  |                    |
| Amortize Version 1                                     |               |                                  |                    |
| Amortize Version2                                      |               |                                  |                    |
|                                                        | ~ <           |                                  | 1                  |

#### Figure 7 Versions (VERSION) Class instance

The following table describes each of the attributes in the Versions (VERSION) Class.

| Attribute | Description                                                                                                    |
|-----------|----------------------------------------------------------------------------------------------------|
| ZSTOP00n  | Expressions evaluating to true in ZSTOP attributes cause<br>resolution of the instance to be skipped. If left blank, the<br>instance is not skipped, and resolution continues. This is<br>useful for assigning a version to a specific set of users. Use<br>the CM Admin CSDB Editor to set this attribute. |
| NAME      | The friendly name for the VERSION instance. This is set<br>when you create the instance using the Version Group<br>Editor.                                                                                                    |

 Table 27
 Versions (VERSION) Class attributes

| Attribute | Description                                                                                       |
|-----------|---------------------------------------------------------------------------------------------------|
| PACKAGE   | Connects to a PACKAGE Class instance, which represents<br>the packaged software for this version. |

## Application (ZSERVICE) Attributes

This section describes the attributes that you will see if you open an Application (ZSERVICE) instance in the CM Admin CSDB Editor. Many of the values for these attributes are set when using the CM Administrator, such as the CM Admin Publisher or the New Application Wizard in the CM Admin CSDB Editor. You can also use the CM Admin CSDB Editor to modify the values of these attributes in the SOFTWARE.ZSERVICE Class.

You may notice that some attributes do not have values, or their values are not displayed in the CM Admin CSDB Editor. The CM agent uses these attributes. For example, an attribute such as INSTDATE is used to record the date the service was installed on the agent computer. The value for this attribute is stored in the PROFILE File for the agent computer in the CM Configuration Server DB.

| Attribute | Description                                                                                                    |
|-----------|----------------------------------------------------------------------------------------------------|
| ZSTOPnnn  | Expression Resolution Method                                                                                                    |
|           | Stops resolution if the expression evaluates to TRUE.                                                                                                    |
|           | <b>Example</b> :<br>WORDPOS(EDMGETV(ZMASTER,ZOS),'WINXP WIN2K<br>NT')=0                                                                                                    |
|           | This example expression will stop resolution on the instance if the agent computer's operating system if the operating system is <i>not</i> Windows XP, Windows 2000, or Windows NT. In other words, the application will not be installed unless the agent computer is running Windows XP, Windows 2000 or Windows NT. |
| ZSVCNAME  | Service Name/Description                                                                                                    |
|           | Name of the service used for display in the CM Application<br>Self-service Manager user interface. Value is set initially in<br>the Short Description field in the New Application Wizard.                                                                                                    |

 Table 28
 Modifiable SOFTWARE.ZSERVICE attributes

| Attribute | Description                                                                                                    |
|-----------|----------------------------------------------------------------------------------------------------|
| ZSVCTTYP  | Application Target Type [A/S]<br>Indicates which CM agent this application was packaged<br>for, CM Application Manager or CM Application Self-<br>service Manager. Value is set initially in the New<br>Application Wizard. Possible values are A for CM<br>Application Manager and S for CM Application Self-service<br>Manager.                                                                                                    |
| ZSVCMO    | Mandatory or Optional Service [M/O]                                                                                                    |
|           | Designates a service as mandatory or optional. This value<br>is set initially based on the setting for the application<br>target type (ZSVCTTYP) in the New Application Wizard.<br>Usually, when using the CM Application Manager, services<br>are marked as mandatory, M. When using the CM<br>Application Self-service Manager, services are usually<br>marked as optional, O.                                                                                                    |
|           | If you are using CM Application Manager <i>and</i> CM<br>Application Self-service Manager, you could also specify<br>mandatory and then optional, MO, or optional then<br>mandatory, OM. The first character indicates how the<br>application should be handled before installation. The<br>second character indicates how the application should be<br>handled after installation. For example, suppose you want<br>a CM Application Self-service Manager subscriber to have<br>the option of installing the application, but, once installed,<br>want the maintenance or removal of the application to be<br>mandatory, set ZSVCMO to be OM. |
|           | Note: If you may need to edit the ZSERVICE Class<br>template, to allow you to set ZSVCMO to OM. Refer to the<br><i>CM Admin CSDB Guide</i> for more information on editing a<br>class template. To process mandatory applications using<br>CM Application Self-service Manager, add<br>"enterprisemanagement=auto" to the args.xml file.                                                                                                    |
| ZSVCPRI   | Service Create Ordering [01-99]                                                                                                    |
|           | Set the priority level for the service. Services are created<br>based their priority. The lower the number, the higher the<br>service's priority. A service with ZSVCPRI set to 01 would<br>have the highest priority while a service set to 99 would<br>have the lowest priority.                                                                                                    |

| Attribute | Description                                                                                                    |
|-----------|----------------------------------------------------------------------------------------------------|
| _ALWAYS_  | Contains                                                                                                    |
|           | Any method that you specify for this attribute is<br>unconditionally executed when this instance is resolved.                                                                                                    |
|           | Example: A valid method name such as ZSYSTEM.ZMETHOD.PUTHIST_ZERROR.                                                                                                    |
| ZCREATE   | Service Installation Method                                                                                                    |
|           | Method that runs when the service is installed. For<br>example, a command to start a service that was stopped to<br>install files.                                                                                             |
| ZINIT     | Service Initialization Method                                                                                                    |
|           | Method that runs when the service is initialized. For<br>example, a command to stop a service before installing files<br>that the service might lock.                                                                          |
| ZDELETE   | Service Delete Method                                                                                                    |
|           | Method to run when the service is deleted.                                                                                                    |
| ZUPDATE   | Service Update Method                                                                                                    |
|           | Method to run when the service is updated.                                                                                                    |
| ZVERIFY   | Service Verify Method                                                                                                    |
|           | Method to run when the service is verified.                                                                                                    |
| ZREPAIR   | Service Repair Method                                                                                                    |
|           | Method to run when the service is repaired.                                                                                                    |
| PUBDATE   | Published Date of Service                                                                                                    |
|           | Reserved for future use.                                                                                                    |
| UPDDDATE  | Upgrade Date (Programmatic)                                                                                                    |
|           | Reserved for future use.                                                                                                    |
| AUTHOR    | Author Name                                                                                                    |
|           | Name of the author of the service that appears in the<br>extended information area in the CM Application Self-<br>service Manager user interface. Value is set initially in the<br>Author field in the New Application Wizard. |

| Attribute | Description                                                                                                    |
|-----------|----------------------------------------------------------------------------------------------------|
| DESCRIPT  | Application Description                                                                                                    |
|           | Description of the service that appears in the properties for<br>the service in the Service List. Value is set initially in the<br>Long Description field in the New Application Wizard.                                                                                                    |
| VENDOR    | Vendor Name                                                                                                    |
|           | Name of the vendor of the service that appears in the CM<br>Application Self-service Manager user interface. Value is<br>set initially in the Vendor field in the New Application<br>Wizard.                                                                                                    |
| URL       | WEB URL Name                                                                                                    |
|           | Address of a web page where the subscriber can find<br>additional information about the service. This appears in<br>the properties for the service in the CM Application Self-<br>service Manager user interface. Value is set initially in the<br>Web URL field in the New Application Wizard. |
| CATGROUP  | Catalog Group Name                                                                                                    |
|           | Use CATGROUP to group a set of applications into a group. You can display applications based on their group in the CM Application Self-service Manager user interface.                                                                                                    |
| PRICE     | Price                                                                                                    |
|           | Type in the price of an application to be displayed to<br>subscribers in the extended information area in the CM<br>Application Self-service Manager user interface.                                                                                                    |
| SCHEDOK   | Update Schedule Locally [Y/N]                                                                                                    |
|           | For CM Application Self-service Manager only. Specify <b>Y</b> to allow the subscriber to change the update schedule locally. Specify <b>N</b> to maintain control on the CM Configuration Server.                                                                                              |
| VERSION   | Version Description                                                                                                    |
|           | Version of the software. This appears in the properties for<br>the service in CM Application Self-service Manager user<br>interface. The value is set initially in the Version field in<br>the New Application Wizard.                                                                          |

| Attribute | Description                                                                                                    |
|-----------|----------------------------------------------------------------------------------------------------|
| NAME      | Friendly Name                                                                                                    |
|           | This name appears in the properties for the service in the<br>CM Application Self-service Manager user interface. The<br>value is set initially in the Short Description field in the<br>New Application Wizard. |
| OWNER     | Application Contact                                                                                                    |
|           | Reserved for future use.                                                                                                    |
| RUNDLG    | Dialog Processing [Y/N]                                                                                                    |
|           | Specifies whether to enable processing of instances in the<br>DIALOG Class during the installation of the service.<br>Specify Y for Yes and N = No.                                                              |
|           | Default: N                                                                                                    |
| REBOOT    | Install/Update/Delete/Version Chang                                                                                                    |
|           | Used to restart the agent computer based on application<br>event. Specify your action by equating an application event<br>to a reboot type, panel, or connect.                                                   |
|           | Event to restart on:                                                                                                    |
|           | AI = Install                                                                                                    |
|           | AD = Deinstall                                                                                                    |
|           | AU = Update                                                                                                    |
|           | AR = Repair                                                                                                    |
|           | AV = Verify                                                                                                    |
|           | Type of reboot:                                                                                                    |
|           | S = Soft Boot (Default of type Y panel.)                                                                                                    |
|           | H = Hard Boot (Default of type A panel.)                                                                                                    |
|           | N = None                                                                                                    |
|           | Type of panel:                                                                                                    |
|           | Q = No panel.                                                                                                    |
|           | A = OK button only.                                                                                                    |
|           | Y = OK and Cancel button.                                                                                                    |
|           | Type of connect:                                                                                                    |
|           | None specified: Reboot on Machine connect (context = m).                                                                                                    |
|           | U = reboot  on user connect only  (context = u).                                                                                                    |

| Attribute | Description                                                                                                    |
|-----------|----------------------------------------------------------------------------------------------------|
|           | MU = reboot when both machine and user parts of the service have been installed.                                                                                                    |
|           | Example: AI=S performs a soft boot on application installation.                                                                                                    |
| EVENTS    | Events to Report                                                                                                    |
|           | Indicates which events to report on. Specify your event by equating an application event to an event type.                                                                                                    |
|           | AI:Application Install                                                                                                    |
|           | AD: Application Deinstall                                                                                                    |
|           | AU: Application Update                                                                                                    |
|           | AR: Application Repair                                                                                                    |
|           | AV: Application Verify                                                                                                    |
|           | VA: Version Activation                                                                                                    |
|           | VD: Version Deactivation                                                                                                    |
|           | What to report on                                                                                                    |
|           | S: Success                                                                                                    |
|           | F: Failure                                                                                                    |
|           | B: Both Success and Failure                                                                                                    |
|           | N: None                                                                                                    |
|           | Default: AI=B,AD=B,AU=F,AR=N,VA=F,VD=F                                                                                                    |
| ERTYPE    | Event Reporting Method [O/E/X]                                                                                                    |
|           | Set this attribute to send an APPEVENT object. Currently, this supports object (O) format only.                                                                                                    |
|           | Default: O                                                                                                    |
| ADAPTIVE  | Auto Adaptability [Y/N]                                                                                                    |
|           | Indicates whether the installed package is dependent on<br>client settings that must be monitored periodically, such as<br>plug and play devices. If the settings change, the client<br>must reconnect to the CM Configuration Server to get new<br>or different components. Specify Y for Yes and N for No. |

| Attribute | Description                                                                                                    |
|-----------|----------------------------------------------------------------------------------------------------|
| LREPAIR   | Local Repair [Y/N]<br>Enables local repair of broken applications. If an<br>application is broken because of missing files, the files<br>(stored locally) can be used to repair the application.<br>Specify Y for Yes and N for No.<br>Default: N                                                                                                    |
| REMOVAL   | <ul> <li>Un-Managed Behavior [A/D/U]</li> <li>Controls how the application is managed when a service is removed.</li> <li>Set REMOVAL to A (Abandon) to delete the service's objects on the client, but leave the application components. The service will no longer be managed by CM.</li> <li>Set REMOVAL to D (Delete) to delete the service's objects and components. The service will still be managed by CM.</li> <li>Set REMOVAL to U (Unmanage) to stop management of the service by CM. Neither the objects nor the components are deleted. This applies only to optional applications (ZVSCMO set to O) that are removed based on entitlement policy.</li> <li>If a subscriber removes an optional application, the service's objects are always removed no matter what REMOVAL is set to.</li> <li>Default: D</li> </ul> |
| RECONFIG  | <b>Reconfiguration Enabled [Y/N]</b><br>Indicates whether an application can be relocated after it<br>has been installed. Specify Y for Yes and N for No. For                                                                                                    |
|           | example, this allows you to move an application that was<br>installed on the C drive to the D drive without removing<br>and re-installing the application.                                                                                                    |
| ZSVCCAT   | <b>Service Visible in Catalog [Y/N]</b><br>Specifies whether the service is visible in the CM<br>Application Self-service Manager Catalog. For optional<br>applications, the default is Y. For mandatory applications,<br>the default is N. Specify Y for Yes and N for No if you want<br>to override these defaults.                                                                                                    |

| Attribute | Description                                                                                                    |
|-----------|----------------------------------------------------------------------------------------------------|
| UIOPTION  | Progress Indicator [NONE/FULL/INFO]                                                                                                    |
|           | Controls whether the service status window appears.<br>Possible values are:                                                                                                    |
|           | <b>NONE</b> = No interface appears.                                                                                                    |
|           | <b>FULL</b> = Interface appears and Cancel button is available.                                                                                                    |
|           | <b>INFO</b> = Interface appears with no option to cancel.                                                                                                    |
| CACHE     | App Element Caching [Y/N]                                                                                                    |
|           | Enables element caching. Specify Y for Yes and N for No.<br>Default: N                                                                                                    |
| CACHELOC  | CACHE Location On Client                                                                                                    |
|           | For Windows Installer applications only.                                                                                                    |
|           | Location of the folder on the agent computer that is used to cache the compressed application files needed for the product.                                                                                                    |
|           | CM support for Windows Installer tags the PRODGUID value to this value to create the folder. For example,                                                                                                    |
|           | If CACHELOC=C:\progra~1\HP and PRODGUID =                                                                                                    |
|           | 12345_XXXX, then the cache folder would be:                                                                                                    |
|           | c:\progra~1\HP\12345_XXXX\cache.                                                                                                    |
|           | Note: The folder \cache is automatically appended to<br>PRODGUID. If you are not deploying a Windows Installer-<br>enabled application, the files will be cached in IDMDATA.                                                                                                   |
|           | Default: _UNDEF_                                                                                                    |
| CACHELIM  | Percnt Disk Limit For Cache                                                                                                    |
|           | For Windows Installer applications only.                                                                                                    |
|           | Cache limit, which is defined as the percentage of used<br>drive space. Type a number between 000 and 100. If the<br>percentage of used space is greater than the cache limit,<br>then all of the cached files for the product are removed and<br>the cache folder is deleted. |
|           | This is checked after every file is cached on the disk.                                                                                                    |

| Attribute | Description                                                                                                    |
|-----------|----------------------------------------------------------------------------------------------------|
| ZDISCONN  | <ul> <li>Disconnect on Install [Y/N]</li> <li>Allows the agent to disconnect from the CM Configuration Server if there is an open session with the CM Configuration Server.</li> <li>Specify Y to disconnect the client from the CM Configuration Server.</li> <li>Specify N to keep the client connected to the client from the CM Configuration Server.</li> <li>Default: N</li> </ul>                                                                                                    |
| ZSYSACCT  | <ul> <li>Install under System Account[Y/N]</li> <li>Specifies whether to install the service under the system account or the user's account.</li> <li>Specify Y to install the application using the system rights.</li> <li>Specify N to install the application using the rights of the logged on user.</li> <li>Default: N</li> </ul>                                                                                                    |
| MCELIGBL  | Service Multicast Eligible[Y/N]<br>Indicates if the application is eligible for multi-casting.<br>Specify Y for Yes and N for No.<br>Default: Y                                                                                                    |
| RSTRSIZE  | <b>Download restart threshold (bytes)</b><br>Use the RSTRSIZE attribute in the appropriate ZSERVICE<br>Class instance to control which files are enabled for check<br>point restart based on the amount of data being<br>downloaded (in bytes).                                                                                                    |
| ZSVCMODE  | <ul> <li>Application Context [M/U/MU/EMU]</li> <li>Set ZSVCMODE to M if the service has only machine components. This service will be ignored if context is set to u on the radskman command line.</li> <li>Set ZSVCMODE to U if the service has only user components. This service will be installed if context is set to u or is left blank on the radskman command line. You may want to set ZSVCMODE to u if the application consists only of user registry changes or user desktop shortcuts.</li> <li>Set ZSVCMODE to MU if the service has both</li> </ul> |

| Attribute | Description                                                                                                    |
|-----------|----------------------------------------------------------------------------------------------------|
|           | <ul> <li>machine and user components. The user connect will verify that the machine components have been installed before installing the user components. You will need to run two radskman connects, one with context set to m and one with context set to u.</li> <li>Set ZSVCMODE to EMU if the agent connect is being made in the user context, but the machine side of the application has not yet been installed, this will force the machine connect. After the machine connect completes successfully, the user connect is initiated to install the user components. Use this for optional applications that the user controls through the CM Application Self-service Manager.</li> <li>Leave ZSVCMODE blank to treat the service as single mode that can be installed independently by the machine or the user. In other words, install the entire service ignoring the component's ZCONTEXT.</li> </ul> |

### Reporting Attributes in ZSERVICE

Some of the attributes in the ZSERVICE Class are calculated. They are updated when the service is installed, verified, updated, repaired, or deleted and reported in the agent computer's service objects. These attributes should *not* be modified using CM Admin CSDB Editor.

| Attribute | Description                                                                                                    |
|-----------|----------------------------------------------------------------------------------------------------|
| ZSVCCSTA  | Service Status on Client                                                                                                    |
|           | Status code for the service. Used to determine why files for<br>a service may not be deployed correctly. Values range from<br>000-999.                                                                                                    |
| SIZE      | Application Size - Uncompressed                                                                                                    |
|           | The size of the uncompressed application displayed to the subscribers in the extended information area in the CM Application Self-service Manager user interface. Since this is a calculated field, do not modify it. It is the cumulative value of the SIZE defined in the PACKAGE Class. |

 Table 29
 Calculated ZSERVICE Attributes - DO NOT MODIFY

| Attribute | Description                                                                                                    |
|-----------|----------------------------------------------------------------------------------------------------|
| COMPSIZE  | <b>Application Size - Compressed</b><br>The size of the compressed application displayed to the<br>subscribers in the extended information area in the CM<br>Application Self-service Manager user interface. Since this<br>is a calculated field, do not modify it. This is the cumulative<br>value of the COMPSIZE defined in the PACKAGE Class.                                                                                                    |
| ZAVIS     | <ul> <li>Available, Verified, Installed, Sync F</li> <li>The CM agent manages and maintains this attribute to show the different states of the application in the catalog.</li> <li>The four states are:</li> <li>Available indicates whether a service is available</li> </ul>                                                                                                    |
|           | <ul> <li>From the CM Configuration Server.</li> <li>Verified indicates whether a service has been verified.</li> <li>Installed indicates whether the service has been installed.</li> <li>Synchronized indicates whether the installed service has all of the latest changes from the CM Configuration Server.</li> </ul>                                                                                                    |
|           | The possible values for each are:<br>Y = Yes<br>N = No<br>X = Unknown                                                                                                    |
| VERDATE   | Verified Date of Service<br>Indicates when the application was last verified (in local<br>time) on the agent computer. The CM agent manages and<br>maintains this attribute. This is displayed to the<br>subscribers in the extended information area in the CM<br>Application Self-service Manager user interface. This<br>attribute is useful for reporting purposes. The value is in<br>the format of MMM DD,YYYY HH:MM:SS.<br>Example: Jul 28, 2003 16:10:00 |

| Attribute | Description                                                                                                    |
|-----------|----------------------------------------------------------------------------------------------------|
| UPGDATE   | When Application was Upgrade on De                                                                                                    |
|           | The CM agent manages and maintains this attribute. It<br>indicates when the application was last updated (in local<br>time) on the agent computer. This attribute is useful for<br>reporting purposes. The value is in the format of MMM<br>DD,YYYY HH:MM:SS.<br>Example: Jul 28, 2003 16:10:00                                                                                                    |
| INSTDATE  | Installed Date                                                                                                    |
|           | Indicates when the application was installed (in local time)<br>on the agent computer. The CM agent manages and<br>maintains this attribute. This is displayed to the<br>subscribers in the extended information area in the CM<br>Application Self-service Manager user interface. This<br>attribute is useful for reporting purposes. The value is in<br>the format of MMM DD,YYYY HH:MM:SS.<br><b>Example:</b> Jul 28, 2003 16:10:00 |
| DELDATE   | Delete Date                                                                                                    |
|           | Indicates when the application was removed (in local time)<br>from the agent computer. The CM agent manages and<br>maintains this attribute. This attribute is useful for<br>reporting purposes. The value is in the format of MMM<br>DD,YYYY HH:MM:SS.                                                                                                    |
|           | Example: Jul 28, 2003 16:10:00                                                                                                    |

# Summary

- Set the appropriate context, M, U, MU, or EMU, for a service using the ZSVCMODE attribute.
- If a service requires a reboot of the agent computer, use the REBOOT attribute in the Application (ZSERVICE) Class.
- Be aware of all of your service options in the Application (ZSERVICE) Class.

# 7 Deploying Services

#### At the end of this chapter, you will:

- Understand the different deployment methods available in CM and when to use each one.
- Be able to deploy a service at a predetermined time using the Scheduler.
- Know how to use the Notify function to update an application, remove an application, or send an e-mail message to a subscriber.
- Be familiar with key special case deployments.

This guide describes the *suggested* implementation for the HP Configuration Management (CM) Agents, CM Application Manager and CM Application Self-service Manager. Although you will tailor this strategy to meet your organization's needs, we recommend that you review this guide for a comprehensive understanding of these CM agents. This chapter describes deploying services.

# About Deployment Methods

After creating a service and deciding which users or groups will receive the application, you are now ready to deploy the service to your subscribers.

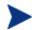

If you have used other systems management software, you may be familiar with the term job. A job is used to distribute a package. It includes a set of instructions to perform, a package containing the files or software, the targets for the job, and the schedule for carrying out the job.

In CM, you do not need to use a job. You can perform each of the steps – creating the package, defining targets (assigning users), and selecting a deployment method – individually. This provides flexibility because you can use multiple deployment methods to distribute a single package, based on the needs of your enterprise.

The following deployment methods are available in CM.

• Scheduler

Installs the service at a specific time or sets any command line to run at an interval.

• Notify

Forces one or more agent computers to connect to the CM Configuration Server to install, update, or remove an application, or sends an e-mail to the subscribers of a particular service.

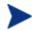

The term **computer** is used to refer to a workstation or server.

In addition to the methods listed above, applications can be deployed using the CM Application Self-Service Manager user-interface. This method of deploying optional applications is described in the next chapter, CM Application Self-service Manager User Interface.

Before selecting a deployment method, consider the following.

- Does the application need to be deployed at a certain time? If so, use Scheduler.
- Do you want to notify the users via e-mail when you are deploying the application? If so, use Notify.
- Do you want to install a new application, an update to an application, or remove an application? If so, use Notify.
- Are there multiple versions of the application? If so, use Version Groups. See Chapter 6, Preparing Services.

# **Testing Deployments**

To ensure successful deployments, test your implementation rigorously.

- Publish and deploy software in a test environment before making the software available for live deployment.
- Test deployments to all target operating systems.
- Test all major capabilities of the deployment, including updates to the application, removing the application from the subscriber's desktop, customized installations, and variations in hardware configurations that might affect deployment, such as shortage of disk space, physical memory, and similar constraints.

# **Connection Parameters (Radskman)**

No matter which deployment method you choose, you will need to create a radskman command line. Some deployment methods will create the command line for you. However, you should be aware of your options. Use radskman to:

- Check the status of all existing mandatory applications.
- Add new mandatory applications.
- Remove any mandatory applications that are no longer assigned to the subscriber.

You can specify your radskman command line from a command prompt, Scheduler (TIMER) instance, or Notify command. Before using any of these methods in a production environment, you should test the command line parameters you choose. The parameters can be divided into five categories:

- Core
- Operations
- Machine/User
- Client Operations Profiles
- Process
- In the tables below, the possible parameters for radskman are described. CM-AM stands for CM Application Manager and CM-ASM stands for CM Application Self-service Manager. After the tables, there are examples of radskman lines for common situations.

#### Core

Core parameters are used in most radskman lines. These parameters include the location of your CM Configuration Server, and how to identify the agent computer for policy.

| Parameter | Explanation                                                                                                    |
|-----------|----------------------------------------------------------------------------------------------------|
| cat       | <ul> <li>Set cat = prompt to run self-maintenance, display the logon panel, and check the status of other services.</li> <li>Set cat = y to simply check the status of services.</li> <li>Set cat = m (4.0 feature) to use the local machine catalog for resolving the user's service list. This is used with context = u. Usually this is also used with local = y.</li> </ul> |
|           | CM-AM default: prompt.                                                                                                    |
|           | CM-ASM default: Depends on request type.                                                                                                    |

 Table 30
 Radskman Core Parameters

| Parameter | Explanation                                                                                                    |
|-----------|----------------------------------------------------------------------------------------------------|
| dname     | The CM Configuration Server DB domain name for the services. This is the directory under which the service catalog (ASERVICE.EDM) is stored. For example, dname=SOFTWARE.                                  |
|           | Software                                                                                                    |
|           | CM-AM default: SOFTWARE. If preload=y, then the default is RADSTAGE.                                                                                                    |
|           | CM-ASM default: SOFTWARE. If preload=y, then the default is RADSTAGE.                                                                                                    |
| IP        | IP address of the CM Configuration Server. For example, IP<br>= 10.10.1.001                                                                                                    |
|           | Note: If you do not specify the IP address, CM uses the IP<br>address specified in the ZMASTER object stored in IDMLIB<br>(by default, /opt/HP/CM/Agent/lib).                                              |
|           | CM-AM default: NOVARCS (only defaults if no arguments are passed).                                                                                                    |
|           | CM-ASM default: NOVARCS (only defaults if <i>no</i> arguments are passed).                                                                                                    |
| mname     | Name of the CM Configuration Server. For example,<br>mname=RADSVR01.                                                                                                    |
|           | CM-AM default: CM (defaults to RADSTAGE for preload).<br>CM-ASM default: CM (defaults to RADSTAGE for preload).                                                                                            |
| port      | CM Configuration Server port. The default for this is 3464.<br>Note: If you do not specify the port, CM uses the port<br>specified in the ZMASTER object stored in IDMLIB (by<br>default, /opt/HP/CM/lib). |
|           | CM-AM default: 3464.                                                                                                    |
|           | CM-ASM default: 3464.                                                                                                    |
| sname     | Specifies the service that you want to process. If you do not specify a service, then all mandatory services are processed.                                                                                |

| Parameter | Explanation                                                                                                    |
|-----------|----------------------------------------------------------------------------------------------------|
| startdir  | Specifies the IDMLIB starting directory.<br>Note: If uid is set on the command line, and startdir is not,<br>then the startdir will be set to the same value as uid. If you<br>specify a UID on the command line, we recommend<br>specifying the STARTDIR as well.                                                                                                    |
|           | <ul> <li>Set startdir = \$MACHINE to use the computer name.</li> <li>Set startdir = \$USER to use the currently logged on subscriber.</li> <li>Set startdir = value to specify a custom starting directory. If value contains embedded spaces, enclose the entire name in double quotes.</li> </ul>                                                                                                    |
|           | <ul> <li>CM-AM default: \$USER if started in a user context<br/>(context=u). SYSTEM if started in machine context<br/>(context=m).</li> <li>CM-ASM default: \$USER if started in a user context<br/>(context=u). SYSTEM if started in machine context<br/>(context=m). CM Application Self-service Manager does not<br/>pass a context by default.</li> </ul>                                                                                                    |
| uid       | Identification used to identify the current session.<br>Note: If uid is set on the command line, and startdir is not,<br>then the startdir will be set to the same value as uid. If you<br>specify a uid on the command line, we recommend specifying<br>the startdir as well.                                                                                                    |
|           | <ul> <li>uid = \$MACHINE identifies the current session by the name of the computer.</li> <li>uid = \$USER identifies the current session by the name of the user currently logged on.</li> <li>uid=custom is used to identify the current session by a custom value that you specify.</li> <li>CM-AM default: \$USER if started in a user context (context=u). SYSTEM if started in machine context (context=m).</li> <li>CM-ASM default: \$USER if started in a user context (context=u). SYSTEM if started in machine context (context=u). SYSTEM if started in machine context (context=u). SYSTEM if started in machine context (context=u). SYSTEM if started in machine context (started in the ZMASTER object stored in IDMLIB (by default, /opt/HP/CM/Agent/lib).</li> </ul> |

# Operations

These parameters influence how client will connect. Features include computer restart handling, log specifications, and the display options for the subscriber.

| Parameter | Explanation                                                                                                    |
|-----------|----------------------------------------------------------------------------------------------------|
| ask       | Set ask = y to prompt the subscriber before restarting the computer. This allows subscribers to save their work and close applications before the computer restarts.                                                                                             |
|           | Set ask = n to restart the computer without prompting the subscriber. This is useful for unattended computers.                                                                                                    |
|           | CM-AM default: Y if CM System Tray is running. N if CM System Tray is <i>not</i> running or there are no users logged on. CM-ASM default: Y                                                                                                    |
| hreboot   | Set hreboot = y to allow radskman to handle a computer<br>restart if it is required by the service. Set to p to power off<br>the computer. If set to p, the agent computer will shut<br>down no matter what the reboot settings are for a<br>particular service. |
|           | Note: This replaces handle_reboot.                                                                                                    |
|           | CM-AM default: Y                                                                                                    |
|           | CM-ASM default: N                                                                                                    |
| ind       | Set ind=n to hide the status indicator for each service.                                                                                                    |
|           | Set ind=y to show the status indicator for each service.                                                                                                    |
|           | CM-AM default: Y                                                                                                    |
|           | CM-ASM default: Y                                                                                                    |
| jobid     | Use jobid to further describe the source of this command<br>line. It shows up in the APPEVENT, IDENTITY,<br>PREFACE, SYNOPSIS as JOBID.                                                                                                    |
|           | CM-AM default: UserConnect if started in a USER context.<br>MachineConnect if started in SYSTEM context.                                                                                                    |
|           | CM-ASM default: UserConnect if started in a USER context. MachineConnect if started in SYSTEM context.                                                                                                    |
| log       | Specifies the name of the log stored in the IDMLOG directory.                                                                                                    |

#### Table 31 Radskman Operations Parameters

| Parameter | Explanation                                                                                                    |
|-----------|----------------------------------------------------------------------------------------------------|
| logsize   | Specifies the size of the log file in bytes.<br>When the logsize is reached, a backup file (.BAK) is created.<br>By default, this file is connect.bak. If a backup file<br>already exists, it will be overwritten.<br>CM-AM default: 1000000 bytes<br>CM-ASM default: 1000000 bytes |
| rtimeout  | Specify number of seconds to wait if a reboot panel has<br>been requested for a service before rebooting the agent<br>computer. This will allow a subscriber time to save and<br>close applications before a reboot.                                                                |

### Machine/User

Use these parameters when using applications with machine and user components, or when you have multiple users on the same agent computer. These parameters can control frequency of connection to the CM Configuration Server, display of the user logon panel, and when to send objects to the CM Configuration Server.

 Table 32
 Radskman Machine/User Parameters

| Parameter | Explanation                                                                                                    |
|-----------|----------------------------------------------------------------------------------------------------|
| cat       | Set cat = prompt to display the logon panel, and check the status of other services.                                                                                         |
|           | Set cat = y to simply check the status of services.                                                                                                    |
|           | Set cat = m (4.0 feature) to use the local machine<br>catalog for resolving the user's service list. This is used<br>with context = u. Usually, this is also used with local |
|           | = y.                                                                                                    |
|           | CM-AM default: prompt                                                                                                    |
|           | CM-ASM default: Depends on request type                                                                                                    |

| Parameter | Explanation                                                                                                    |
|-----------|----------------------------------------------------------------------------------------------------|
| context   | Set context = m when installing an application in the machine context.                                                                                                    |
|           | If context = m then the following defaults are assumed:                                                                                                    |
|           | uid=\$machine                                                                                                    |
|           | startdir=system                                                                                                    |
|           | cat=prompt                                                                                                    |
|           | ulogon=n                                                                                                    |
|           | Set context = u when installing an application in the user context.                                                                                                    |
|           | If context = u then the following defaults are assumed:                                                                                                    |
|           | startdir=\$user                                                                                                    |
|           | uid=\$user                                                                                                    |
|           | cat=prompt                                                                                                    |
|           | ulogon=y                                                                                                    |
|           | CM-AM default: If started with a user logged on, the context defaults to u. If no user is logged on, then context defaults to m.                                                                                                    |
|           | CM-ASM default: There is no default for CM Application<br>Self-service Manager. All components are processed.                                                                                                    |
| flushu    | If you are using local=y, set flushu=y on user connects<br>(context=u) to send reporting objects up to the CM<br>Configuration Server at the end of the local connect for<br>immediate feedback. This is the default behavior on user<br>connects.                |
|           | If you are using local=y, set flushu = n on a user<br>connect (context=u) if you do not want the objects sent<br>to the CM Configuration Server. Be aware that the<br>user's objects will continue to grow until they are sent to<br>the CM Configuration Server. |
|           | On a machine connect (context=m), set flushu=a, if you want to send all user's reporting objects to the CM Configuration Server.                                                                                                    |
|           | CM-AM default: Y                                                                                                    |
|           | CM-ASM default: Y                                                                                                    |
| local     | Set this to y to install resources for the user's services<br>from the local agent computer. Use this only with<br>context = u. Usually, this is used with cat = m.                                                                                               |

| Parameter | Explanation                                                                                                    |
|-----------|----------------------------------------------------------------------------------------------------|
| machfreq  | (4.0 Feature) Use this variable to prevent CM from<br>running every time an agent computer reboots. Set this<br>to a positive integer, n, to run a machine connect only if<br>it has been n hours since the last time a machine<br>connect ran. This value ensures that the CM agent will<br>not run more than once within the specified timeframe<br>to reduce the number of ROM commits on a thin agent<br>computer. If you set MACHFREQ to 0, the machine<br>connect will run on <i>every</i> reboot of a thin client. |
| ulogon    | Only used if cat = prompt.                                                                                                    |
|           | Set ulogon = n to hide the logon panel.                                                                                                    |
|           | Note: If using CM System Tray, set ulogon = n. This will<br>display the CM logon panel, which is not supported by<br>CM System Tray.                                                                                                    |
|           | CM-AM default: N                                                                                                    |
|           | CM-ASM default: Y                                                                                                    |
| userfreq  | Only used if context=u.                                                                                                    |
|           | Use this variable to prevent CM from running every time a user logs into the agent computer.                                                                                                    |
|           | Set this to 0 to run a user connect only if a machine connect has run since the last user connect.                                                                                                    |
|           | Set this to a positive integer, <i>n</i> , to run a user connect if a machine connect has run <i>or</i> it has been <i>n</i> hours since the last time a user connect ran.                                                                                                    |
|           | If the value of userfreq is blank or not supplied, then a user connect will run every time an agent connect is run with context = u.                                                                                                    |

# **Client Operations Profiles**

These parameters are used for specifying how to use Client Operations Profiles. For more information, see Chapter 5, Configuring CM Client Operations Profiles.

| Parameter | Explanation                                                                                                    |
|-----------|----------------------------------------------------------------------------------------------------|
| cop       | <ul> <li>(4.0 Feature) Set to Y to enable Client Operations Profile resolution for this agent connect only. Set to N to disable Client Operations Profiles resolution for this agent connect only. If the RADSEUP object exists the methods will not be run, but the other settings (from the CLIENT.SETTINGS class) will be used. Set to M to run a "method" connect. In other words, use the attributes specified in the RADSETUP object, including EXBSETUP, EXASETUP, EXBEXIT, EXBOUTBX, and CMETHOD, but do not do Client Operations Profiles resolution.</li> <li>CM-AM default: N</li> <li>CM-ASM default: N</li> </ul> |
| datauri   | (4.0 Feature) If you want to override the use of the SAP object for the Data Type, add datauri to the radskman command line. Datauri should be in the same format as the Universal Resource Identifier. For the syntax of this parameter, see Table 19 on page 96.                                                                                                    |
| product   | (4.0 Feature) If you used the SAP.PRODUCT attribute<br>to identify that a SAP can only be used with a specific<br>product, specify that product using this parameter. For<br>example, if SAP.PRODUCT is set to IM, set<br>product=RIM on the radskman command line. Specify<br>multiple product filters separated by a comma.                                                                                                    |
| rcsuri    | (4.0 Feature) If you want to override the use of the SAP object for the RCS Type, add rcsuri to the radskman command line. Rcsuri should be in the same format as the Universal Resource Identifier. For the syntax of this parameter, see Table 19 on page 96.                                                                                                    |

 Table 33
 Radskman Client Operations Profiles Parameters

### Process

Process parameters involve service processing such as whether to repair or add applications on the current agent connect. These parameters also allow you to specify criteria for service processing, sending application data to a CM Proxy Server, and handling SSL security for your CM agents.

| Parameter | Explanation                                                                                                    |
|-----------|----------------------------------------------------------------------------------------------------|
| Add       | Set this to N if you do not want to install applications<br>during this agent connect.<br>CM-AM default: Y<br>CM-ASM default: Y                                                                                                    |
| autofix   | Set autofix = y to automatically repair any broken<br>applications.<br>Set autofix = n to prevent broken applications from being<br>fixed.<br>CM-AM default: Y<br>CM-ASM default: Y                                                                                                    |
| catexp    | (4.0 Feature) Use this parameter to process applications<br>based on a particular attribute in the ZSERVICE Class.<br>Use the format <i>attribute name:value</i> . Specify multiple<br>OR conditions with a forward slash (/). For example, to<br>process only applications that have the<br>ZSERVICE.CATGROUP attribute set to finance, set<br>catexp=catgroup:finance. |
| del       | Set this to N if you do not want to delete applications<br>during this agent connect.<br>CM-AM default: Y<br>CM-ASM default: Y                                                                                                    |
| merge     | Set merge equal to an object name to have all variables in<br>that object includes in the ZMASTER object. Do this to<br>send the variables to the CM Configuration Server.                                                                                                    |
| mnt       | <ul> <li>(4.0 Feature) Set to Y to process Agent Self Maintenance<br/>on this connect.</li> <li>Note: Agent Self Maintenance will not be deployed unless<br/>you set mnt=Y.</li> <li>CM-AM default: N</li> <li>CM-ASM default: N</li> </ul>                                                                                                    |
| preload   | Use this for staging server preload. Specify the location of directory to copy the files to. If you do not need or want to specify a different data directory, setting preload=y uses the IDMDATA directory specified in NVD.INI.                                                                                                    |

 Table 34
 Radskman Process Parameters

| Parameter | Explanation                                                                                                    |
|-----------|----------------------------------------------------------------------------------------------------|
| rep       | Set this to N if you do not want to repair applications during this agent connect session.                                                                                                    |
|           | CM-AM default: Y                                                                                                    |
|           | CM-ASM default: Y                                                                                                    |
| sendcat   | Set this to <b>y</b> to send the service list, stored in the agent<br>computer's ASERVICE object, to the CM Configuration<br>Server at the end of the agent connect so that additional<br>analysis can be done on the service list. |
| sslmgr    | Specifies the hostname or IP address of the CM<br>Configuration Server.                                                                                                    |
|           | Note: To perform agent self-maintenance over a secure channel (SSL), add the flag, ::sm, to the end of the SSL Manager IP address.                                                                                                  |
| sslport   | Specifies the port for SSL communications (normally, 443).                                                                                                    |
| upd       | Set this to N if you do not want to update applications<br>during this agent connect session.<br>CM-AM default: Y                                                                                                    |
|           | CM-ASM default: Y                                                                                                    |
| ver       | Set this to N if you do not want to verify applications during this agent connect session.                                                                                                    |
|           | CM-AM default: Y                                                                                                    |
|           | CM-ASM default: Y                                                                                                    |

### radskman Examples:

The following examples are provided to illustrate common uses of radskman.

radskman
ip=10.10.10.15,port=3464,mname=cmcs,dname=software,cat=prompt

Performs a first catalog refresh that brings down the catalog (aservice.edm), runs self-maintenance, does not display the user logon panel if using CM Application Manager, and processes all mandatory applications:

radskman
ip=test.corp.com,port=3464,mname=cmcs,dname=software,cat=prompt,u

```
id
=$machine,ulogon=n,ind=n
```

Performs a full connect for user <machine name> silently with no user logon panel or progress indicator panels. This is a typical command used by a daily timer. Note: the ip= parameter can be a DNS name or IP address.

```
radskman
ip=10.10.10.15,port=3464,mname=cmcs,dname=software,cat=n,autofix=
n
```

Verify mandatory applications *without* updating the catalog, running self-maintenance, or repairing broken applications. Note: This machine must perform a first refresh catalog using cat=prompt at least once to bring down the catalog prior to using cat=n:

```
radskman
ip=10.10.10.15,port=5004,mname=cmcs,dname=software,cat=y,sname
=WINZIP
```

Install a single application with the service name of WINZIP, while only updating the catalog. Note: In this example, the CM Configuration Server uses a custom port number.

```
radskman
ip=10.10.15,port=3464,mname=cmcs,dname=software,cat=prompt,
hreboot=Y,ask=Y
```

Process all mandatory applications, handle reboot requests, and prompt the user with a panel to confirm the reboot request:

radskman ip=10.10.10.15,port=3464,uid=STAGER,preload=Y

Silently preload a CM Staging Server using the default location of RADSTAGE. This syntax is often run by a daily or weekly timer instance that is deployed to a CM agent that is co-located on the same machine as the CM Staging Server. Note: The preload parameter automatically suppresses the user logon panel and progress indicator panels. The preload parameter also does not run any methods (ZCREATE, ZVERIFY, etc.) or evaluate any expressions on the CM Configuration Server.

radskman

ip=10.10.10.15,port=3464,uid=STAGER,preload=d:\stager,ind=Y

Preload a stager using a location of d:\stager and display the progress indicator panels. Note: If the CM System Tray feature is enabled, then the progress indicator will be displayed in the CM System Tray information bubble. If the CM System Tray is disabled, then the progress indicator will be displayed in a separate panel.

```
radskman context=m
```

```
Perform a machine connect. Because context was specified as m, and no other parameters were passed the following default values are used: 
ip=NOVARCS, port=3464, uid=$machine, startdir=system, cat=prompt, ulogon=n, mname=cmcs, dname=software.
```

radskman context=u

Perform a user connect. Because context was specified as u, and no other parameters were passed the following default values are used: ip=NOVARCS, port=3464, uid=\$user, startdir=\$user, cat=prompt,

```
ulogon=y, mname=cmcs, dname=software.
```

```
radskman context=u,userfreq=12
```

Perform a user connect only if a machine connect has occurred since the last user connect and there has been at least 12 hours since the last user connect.

# **Deployment Methods**

The following section covers each of the deployment methods in detail. Select the appropriate method for your subscribers. Remember, you can use multiple deployment methods to distribute a single application.

## Scheduling (TIMER)

The CM Scheduler service, **radsched**, is installed with the CM Application Manager. The CM Scheduler allows you to deploy a service at a specific time. It wakes up once a minute to see if there are any scheduled items to execute.

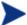

The radsched daemon may be started as a service on UNIX workstations. We recommend running the radsched daemon as root. Consult your company's CM system administrator for more information.

The information about when to deploy the service is stored in two places. First, the time and date are configured in the Scheduler (TIMER) instance in the SOFTWARE Domain. The next time the agent computer connects to the CM Configuration Server, the ZTIMEQ object is created on the agent computer, and the timer variables are transferred to the ZTIMEQ object.

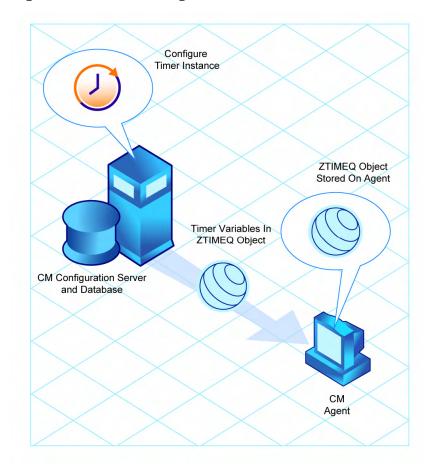

Figure 8 Transferring the timer instance

This section describes how to create and configure a timer, and then connect it to the service that you want to deploy. However, before creating and configuring a timer, consider the following.

- What time of day should the timer expire? Be sure to consider network traffic.
- How often do you want the timer to expire? Do you want the timer to expire daily, weekly, hourly, etc.?
- Does the timer need to expire more than once? For example, do you need to install the application only one time? Or, are you creating a timer that will check for mandatory applications every so often?

• What should happen when the timer expires? For example, do you want to launch, install, remove, or update an application?

#### Scheduled Deployment Strategy

One of the *suggested* strategies for implementing the CM Application Manager agent is the scheduled deployment strategy. This strategy installs an initial set of mandatory applications when you install the CM Application Manager, and transfers a timer to the agent computer that checks for new mandatory applications at the specified interval.

In this section, we will create a sample timer that updates all mandatory services on a weekly basis. In order to alleviate network congestion, the timer will expire randomly between 5:00 PM and 7:00 PM. Use the information in this section to configure timers based on your needs.

#### Creating a Timer

To create a timer, use the CM Admin CSDB Editor to create a Scheduling (TIMER) instance in the SOFTWARE Domain.

#### To create a new timer in the SOFTWARE Domain

1 Go to Start  $\rightarrow$  Programs  $\rightarrow$  HP OVCM Administrator  $\rightarrow$  CM Admin CSDB Editor.

The CM Admin CSDB Editor Security Information dialog box opens.

- The User ID, as shipped from HP, is RAD\_MAST. No password is necessary. This might have been changed during installation. You can also change this by selecting the **Change Password** check box and typing the new password in the New Password and Verify New Password text boxes.
- 2 If necessary, type a User ID and Password, and then click **OK**.
- 3 The CM Admin CSDB Editor window opens.
- 4 Double-click **PRIMARY**.
- 5 Double-click **SOFTWARE**.
- 6 Right-click Scheduling (TIMER).

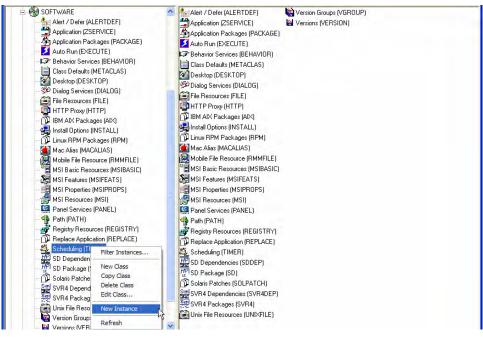

- 7 Select New Instance.
- 8 The Create Instance dialog box opens.
- 9 Type a name for the new timer instance, such as Mandatory Apps Timer.
- 10 Click **OK**.

The TIMER instance appears in the Scheduling (TIMER) Class.

#### The Scheduling (TIMER) Class Attributes

The attributes in the TIMER instance contain the information needed to execute the timer on the agent computer. The following table describes these attributes.

| Attribute | Usage                                  |
|-----------|----------------------------------------|
| _ALWAYS_  | Stores connections to other instances. |
| NAME      | The friendly name for this instance.   |

| Attribute | Usage                                                                                                    |
|-----------|----------------------------------------------------------------------------------------------------|
| NETAVAIL  | If set to Y, check for network availability before executing<br>the TIMER instance. If the network is not available,<br>network availability will be checked every time the timer<br>wakes up until the network is available.                                                                                                    |
|           | If set to N, the TIMER instance will be executed without checking for network availability.                                                                                                    |
|           | If set to W, check for network availability before executing<br>the TIMER instance. If the network is not available and<br>the time window's end limit has been reached, the timer<br>will wait until the next time window before checking for<br>network availability again.                                                                                                    |
|           | The default is N.                                                                                                    |
| PINGDLAY  | If ZNOPING is set to N, PINGDLAY specifies the time in milliseconds between pings. The default is 2000.                                                                                                    |
| PINGCNT   | If ZNOPING is set to N, PINGCNT specifies number of ping attempts. The default is three attempts.                                                                                                    |
| RETRYFLG  | Set to Y to retry the command up to the number of times<br>specified in RETRYLMT, ignoring the end time for the<br>timer. Set to W to retry the command up to the number of<br>times specified in RETRYLMT, but stop retrying after the<br>specified limit time has passed. Set to N to not retry.<br>Note: a return code other than 200 will indicate success,<br>and stop the retries.                                               |
| RETRYINT  | Specify number of minutes to wait between command executions. RETRYFLG must not be set to N.                                                                                                    |
| RETRYLMT  | Specify the number of times it to retry the command. Set<br>this to 0 will retry until the command succeeds.<br>RETRYFLG must not be set to N.                                                                                                    |
| RETRYRC   | Specify return codes that qualify for the retry logic. If this<br>variable does not exist or is blank, RETRYRC will default<br>to 200. A return code of 200 means that there was a fatal<br>error due to a network connection failure with the CM<br>Configuration Server. If you populate this attribute, and a<br>return code of 200 qualifies for a retry, be sure to specify<br>200 in the list.<br>Example: RETRY = 200, 202, 209 |

| Attribute | Usage                                                                                                    |
|-----------|----------------------------------------------------------------------------------------------------|
| ZNOPING   | Use this attribute to control automatic sensing of a network connection between the agent computer and the CM Configuration Server. The default is Y.                                                                                                    |
|           | An expired timer continually evaluates whether<br>communications with the CM Configuration Server can be<br>established. When communications are established, the<br>command line associated with the timer is executed. After<br>executing the command line, the Scheduler service<br>resumes normal evaluation of whether the timer has<br>expired again.                                                                                                    |
|           | If the ZNOPING attribute <i>does not exist</i> in the ZTIMEQ object, the Scheduler service does <i>not</i> ping the CM Configuration Server.                                                                                                    |
|           | Set ZNOPING to Y if you want to prevent the Scheduler<br>service from pinging the CM Configuration Server. This is<br>especially useful for mobile users.                                                                                                    |
|           | Set ZNOPING to N if you want the Scheduler service to ping the CM Configuration Server.                                                                                                    |
|           | If the CM Configuration Server is pinged successfully, the<br>command in ZRSCCMDL executes and the ZPENDING<br>attribute, in the client's ZTIMEQ object, is set to N, to<br>indicate that the Scheduler service does not need to ping<br>the CM Configuration Server again.                                                                                                    |
|           | If the CM Configuration Server is <i>not</i> pinged successfully,<br>the timer is not processed any further, and the<br>ZPENDING attribute value remains Y, to indicate that<br>the next time the Scheduler service "pops", it should ping<br>the CM Configuration Server again.                                                                                                    |
|           | Set ZNOPING to W if you are specifying an end limit in<br>the ZCHDEF attribute. The Scheduler will ping the CM<br>Configuration Server before executing the command. If<br>the CM Configuration Server is unavailable, then the<br>ZPENDING flag will be set to "W". If the ZSCHEDEF has<br>a limit time, then when that time passes, the ZPENDING<br>flag will be set to N, and the Scheduler will not attempt to<br>execute the command until its next scheduled time. |

| Attribute | Usage                                                                                                    |
|-----------|----------------------------------------------------------------------------------------------------|
| ZRSCCMDL  | Use this attribute to specify the command line that is executed on the agent computer when the timer expires.                                                                                                    |
|           | Use radskman to verify and update CM-managed<br>mandatory applications. See Connection Parameters<br>(Radskman) on page 160 for a complete list of the<br>parameters and examples.                                                                                                    |
| ZSCHDEF   | Use this attribute to specify when the timer expires. The<br>syntax for this attribute varies depending on the<br>frequency, which can be DAILY, HOURLY, INTERVAL,<br>MONTHLY, MONTHDAY, NUMDAY, STARTUP,<br>WEEKDAY, WEEKLY.                                                                                                    |
|           | See Specifying the Timer Expiration on page 181 for instructions on how to set ZSCHDEF.                                                                                                    |
| ZSCHFREQ  | Use this attribute to specify how often the timer should expire.                                                                                                    |
|           | Set ZSCHFREQ to ONCE if you want the timer to expire one time.                                                                                                    |
|           | Set ZSCHFREQ to PERIODIC if you want the timer to expire repeatedly.                                                                                                    |
|           | Set ZSCHFREQ to RANDOM if you want the timer to expire in random intervals.                                                                                                    |
|           | See Deploying Applications over a Period of Time on page 186 for more information.                                                                                                    |
| ZSCHTYPE  | This attribute is valid only when <b>ZSCHFREQ=PERIODIC</b> .<br>Valid values are IMMEDIATE and DEFERRED.                                                                                                    |
|           | Specify <b>DEFERRED</b> to indicate that the first time an event<br>is attempted to be launched, it will be deferred until the<br>next scheduled time, regardless of when the timer<br>instance is evaluated. This was designed so that events<br>that are scheduled for off-peak hours will not launch while<br>a user is working. |
|           | Example 1                                                                                                    |
|           | Assume a timer with <b>ZSCHDEF=DAILY (&amp;ZSYSDATE,04:00:00)</b> .                                                                                                    |
|           | If zschtype=immediate and it is:                                                                                                    |
|           | <ul> <li>Earlier than 4:00 a.m., the command in the<br/>instance will be executed the same day at 4:00</li> </ul>                                                                                                    |

| Attribute | Usage                                                                                                    |
|-----------|----------------------------------------------------------------------------------------------------|
|           | a.m.<br>— Later than 4:00 a.m., the command in the<br>instance will be executed immediately.                                                                                                    |
|           | • If <b>ZSCHTYPE=DEFERRED</b> and it is:                                                                                                    |
|           | <ul> <li>Earlier than 4:00 a.m., the command in the instance will be executed the same day at 4:00 a.m.</li> <li>Later than 4:00 a.m., the command in the instance will be executed the next day at 4:00 a.m.</li> </ul>                                                                                                    |
|           | Example 2                                                                                                    |
|           | Assume a timer with<br>ZSCHDEF=WEEKDAY (FRIDAY, 04:00:00).                                                                                                    |
|           | • If <b>ZSCHTYPE=IMMEDIATE</b> and it is:                                                                                                    |
|           | <ul> <li>Either not Friday, or earlier than 4:00 a.m. on<br/>Friday, the command in the instance will be<br/>executed on Friday at 4:00 a.m.</li> <li>Later than 4:00 a.m. on Friday, the command in<br/>the instance will be executed immediately.</li> </ul>                                                                                                    |
|           | • If <b>ZSCHTYPE=DEFERRED</b> and it is:                                                                                                    |
|           | <ul> <li>Not Friday, the command in the instance will be executed on the next occurring Friday, at 4:00 a.m.</li> <li>Earlier than 4:00 a.m. on Friday, the command in the instance will be deferred one week and executed a week later on the following Friday, at 4:00 a.m.</li> <li>Later than 4:00 a.m. on Friday, the command in the instance will be executed a week later on Friday at 4:00 a.m.</li> </ul> |
| ZSTOP     | Expressions evaluating to "true" in ZSTOP attributes<br>cause resolution of the instance to be skipped. If left<br>blank, the instance is accepted, and resolution continues.<br>This is useful if you want to set conditions on which of<br>your subscribers receive the timer.                                                                                                    |

of the TIMER class and should not be edited.

| Attribute | Usage                                                                                                    |
|-----------|----------------------------------------------------------------------------------------------------|
| RUNSYNC   | Specifies if synchronous timer execution will take place.<br>The default value is Y.                                                                                                    |
| ZOBJPRI   | Indicates the priority for deployment of the ZTIMEQ<br>object, relative to the other elements deployed during the<br>agent connect. Elements with priority numbers lower<br>than the value of ZOBJPRI are deployed before this<br>ZTIMEQ object. A value of 90 is inherited from the BASE<br>INSTANCE. |
| ZSCHMODE  | Specifies the timer owner. Leave as Default.                                                                                                    |
| ZSVCOID   | Specifies the object ID of the Application instance that<br>this Scheduling instance is connected to. The value is<br>inherited from the BASE INSTANCE.                                                                                                    |
| ZCHNNAME  | Specifies the name of the domain in the CM Configuration<br>Server DB where the Application instance to which this<br>Scheduling instance is connected. The value is inherited<br>from the BASE INSTANCE.                                                                                              |
| ZPRVNAME  | The name of the CM Configuration Server that the subscriber receiving this timer instance is connected to. The value is inherited from the BASE INSTANCE.                                                                                                    |
| ZCREATE   | The Scheduler Create method that runs on the agent<br>computer. The value is inherited from the BASE<br>INSTANCE.                                                                                                    |
| ZVERIFY   | The Scheduler Verify method that runs on the agent<br>computer. The value is inherited from the BASE<br>INSTANCE.                                                                                                    |
| ZUPDATE   | The Scheduler Update method that runs on the agent<br>computer. The value is inherited from the BASE<br>INSTANCE.                                                                                                    |
| ZDELETE   | The Scheduler Delete method that runs on the agent<br>computer. The value is inherited from the BASE<br>INSTANCE.                                                                                                    |

### Configuring the Timer

This section offers a review of the syntax that is used to configure the attributes of the TIMER instance. Following that, in the section, Deploying

Applications over a Period of Time, is a sample exercise on how to configure a TIMER instance to deploy mandatory applications during off-peak hours.

### Specifying the Timer Expiration (ZSCHDEF)

Use the ZSCHDEF and ZSCHFREQ attributes to specify when and how often a timer will expire.

- ZSCHDEF indicates when the timer will expire;
- ZSCHFREQ indicates how often the timer will expire.

The syntax of the ZSCHFREQ attribute will influence the settings of the ZSCHDEF attribute. Use Table 36 on page 182 to determine the appropriate syntax for the value of ZSCHDEF. Before configuring the ZSCHDEF attribute, review the following syntax-formatting considerations.

- The value of WEEKDAY must be UPPERCASED and will accept only the days of the week: MONDAY, TUESDAY, WEDNESDAY, THURSDAY, FRIDAY, SATURDAY, and SUNDAY.
- In all ZSCHDEF attribute syntax, the *time* value must be expressed in base-24 time, in the format HH:MM:SS. Valid values are 00:00:00-23:59:59.
- In all ZSCHDEF attribute syntax, the *date* value must be expressed in the format **YYYYMMDD**.

### Limit Time Parameter

The *limit time* parameter is used to specify a time after which the command will not be executed. For example, the command

```
DAILY(20070707,18:00:00[,20:00:00])
```

will execute any time between 6 p.m. and 8 p.m. on July 7, 2007, but it will not execute after 8 p.m. So, if the target machine is not powered on (or the Scheduler is not running) during this time, the command will not execute. It will be rescheduled for the next occurrence of "between 6 p.m. and 8 p.m." which, in this case, because it is a "daily" command, will execute on the next day, July 8, 2007.

### ZSCHFREQ=RANDOM

When **ZSCHFREQ=RANDOM** is specified the time parameter is automatically replaced with two parameters, the time parameter is automatically replaced with two parameters, start time and end time.

Be sure to not use the *limit time* parameter as an *end time* indicator; their functionalities are different and doing so will result in a malformed ZSCHDEF command.

If zSCHFREQ=RANDOM and the *limit time* parameter is NOT specified: The *end time* parameter can span midnight (it can be the next day). For example, the commands

DAILY (20070707, 20:00:00, 06:00:00) and

NUMDAYS (20070707,20:00:00,06:00:00,,14)

will execute at random times between 8 p.m. on July 7, 2007 and 6 a.m. on July 8, 2007. Note that even though the *limit time* parameter is not specified in either command, NUMDAYS still requires the third comma in order to be considered a valid argument; DAILY does not.

If zschfreq=RANDOM and the *limit time* parameter IS specified: The *end time* parameter cannot span midnight. If it does, the RADTIMEQ create method will log a warning and set the *start time* to midnight (00:00:00).

| Attribute | Description                                                                                                    |
|-----------|----------------------------------------------------------------------------------------------------|
| HOURLY    | The timer will expire and run hourly, starting any time after the specified time but not later that the specified limit time, based on the system's date. |
|           | Syntax: &SYSDATE, time[, limit time]                                                                                                    |
|           | Example: ZSCHDEF=HOURLY (&ZSYSDATE,04:30:00)                                                                                                    |
|           | Note: If <b>ZSCHFREQ=RANDOM</b> , the start time and end time parameters are activated.                                                                   |
|           | <b>Syntax:</b> &SYSDATE, start time, end time[, limit time]                                                                                               |
|           | Example: ZSCHDEF=HOURLY (&ZSYSDATE,04:30:00,09:00:00)                                                                                                    |
|           | For more information, see the section Specifying the Timer Expiration on page 181.                                                                        |
| DAILY     | The timer will expire and run daily at the specified time (but not later that the specified limit time), based on the system's date.                      |
|           | Syntax: &SYSDATE, time[, limit time]                                                                                                    |
|           | Example: zschdef=daily (&zsysdate, 12:00:00)                                                                                                    |

### Table 36 ZSCHDEF Attribute Syntax

| Attribute | Description                                                                                                    |
|-----------|----------------------------------------------------------------------------------------------------|
|           | <b>Note:</b> If <b>zschfreq=random</b> , the start time and end time parameters are activated.                                                                 |
|           | <b>Syntax:</b> &SYSDATE, start time, end time[, limit time]                                                                                                    |
|           | Example: ZSCHDEF=DAILY(&ZSYSDATE,12:00:00,14:00:00,<br>18:00:00)                                                                                               |
|           | For more information, see the section Specifying the Timer Expiration on page 181.                                                                             |
| WEEKLY    | The timer will expire and run at the specified time (but not later that the specified limit time) on every seventh day, based on the system's date.            |
|           | <pre>Syntax: &amp;SYSDATE, time[, limit time]</pre>                                                                                                    |
|           | Example: zschdef=weekly (&zsysdate, 08:00:00)                                                                                                    |
|           | <b>Note:</b> If <b>zschfreq=random</b> , the start time and end time parameters are activated.                                                                 |
|           | Syntax: &SYSDATE, start time, end time[, limit time]                                                                                                    |
|           | Example: zschdef=weekly(&zsysdate,08:00:00,12:00:00,<br>14:00:00)                                                                                              |
|           | For more information, see the section Specifying the Timer Expiration on page 181.                                                                             |
| INTERVAL  | The timer will expire and run every <i>n</i> minutes starting at the specified time (but not later that the specified limit time), based on the system's date. |
|           | <b>Syntax</b> : &SYSDATE, time, [limit time], interval                                                                                                    |
|           | Example: zschdef=interval(&zsysdate,04:00:00,06:00:00,30)                                                                                                    |
|           | Notes: INTERVAL must be specified in minutes.                                                                                                    |
|           | The third comma is required regardless of whether a third argument is specified.                                                                               |
|           | If <b>zschfreq=random</b> , the time parameter is automatically replaced with two parameters, <i>start</i> time and <i>end</i> time.                           |
|           | Syntax: &SYSDATE, start time, end time, [limit time], interval                                                                                                 |
|           | Example: ZSCHDEF=INTERVAL(&ZSYSDATE,04:00:00,23:00:00,<br>06:00:00,30)                                                                                         |
|           | For more information, see the section Specifying the Timer Expiration on page 181.                                                                             |

| Attribute | Description                                                                                                    |
|-----------|----------------------------------------------------------------------------------------------------|
| WEEKDAY   | The timer will expire and run at the specified time (but not later that the specified limit time) on the specified weekday, every week.                                                                                   |
|           | <pre>Syntax: WEEKDAY, time[, limit time]</pre>                                                                                                    |
|           | Example: zschdef=weekday (tuesday,01:00:00)                                                                                                    |
|           | Note: If <b>ZSCHFREQ=RANDOM</b> , the time parameter is automatically replaced with two parameters, start time and end time.                                                                                              |
|           | <b>Syntax:</b> WEEKDAY, start time, end time[, limit time]                                                                                                    |
|           | <b>Example</b> : ZSCHDEF=INTERVAL (TUESDAY, 04:00:00,06:00:00, 10:00:00)                                                                                                    |
|           | For more information, see the section Specifying the Timer Expiration on page 181.                                                                                                    |
| MONTHDAY  | The timer will expire and run at the specified time (but not later that the specified limit time) on the specified weekday in the week of the month that is indicated by the $4^{th}$ parameter.                          |
|           | Syntax: WEEKDAY, time, [limit time], week of the month                                                                                                    |
|           | Example: ZSCHDEF=MONTHDAY (TUESDAY,01:00:00,,2)                                                                                                    |
|           | <b>Notes</b> : The valid values for the 4 <sup>th</sup> parameter are 1–5. If this argument is not specified, the timer will expire during the first week of the month.                                                   |
|           | The third comma is required regardless of whether a third argument is specified.                                                                                                    |
|           | If <b>ZSCHFREQ=RANDOM</b> , the time parameter is automatically replaced with two parameters, start time and end time.                                                                                                    |
|           | <b>Syntax:</b> WEEKDAY, start time, end time, [limit time], week of the month                                                                                                    |
|           | Example: ZSCHDEF=MONTHDAY (TUESDAY,01:00:00,04:00:00,,2)                                                                                                    |
|           | <b>Important Note</b> : Consider the consequences of specifying an <i>end time</i> that spans midnight (occurs on the following day). For more information, see the section, Specifying the Timer Expiration on page 181. |
| MONTHLY   | The timer will expire and run at the specified time (but not later that the specified limit time) on the $n^{\text{th}}$ of every month, starting in the specified month and year.                                        |
|           | <pre>Syntax: date, time[, limit time]</pre>                                                                                                    |
|           | Example: ZSCHDEF=MONTHLY (20040215,01:00:00,05:30:00)                                                                                                    |

| Attribute | Description                                                                                                    |
|-----------|----------------------------------------------------------------------------------------------------|
|           | Note: If <b>ZSCHFREQ=RANDOM</b> , the time parameter is automatically replaced with two parameters, <i>start</i> time and <i>end</i> time. See the section, Specifying the Timer Expiration on page 181, for more information.                                                                                                    |
|           | <b>Syntax</b> : date, start time, end time[, limit time]                                                                                                    |
|           | Example: ZSCHDEF=MONTHLY(20040215,01:00:00,05:30:00,<br>07:00:00)                                                                                                    |
|           | <b>Important Note</b> : This attribute reschedules differently than other ZSCHDEF attributes; it will reschedule by adjusting the month (but retaining the date) for which it was originally scheduled, rather than adjusting the date based on when it eventually ran.                                                                      |
|           | For example, assume <b>ZSCHDEF=MONTHLY</b> (20040116,05:30:00) and that the CM agent device was powered off on January 16 <sup>th</sup> and that the timer didn't execute until January 18 <sup>th</sup> . The new schedule would automatically revise to <b>MONTHLY</b> (20040216,05:30:00) rather than <b>MONTHLY</b> (20040218,05:30:00). |
| NUMDAYS   | The timer will expire and run at the specified time (but not later that the specified limit time) on the specified date, then again on every $n^{th}$ day (as specified by the $4^{th}$ parameter).                                                                                                    |
|           | Syntax: date, time, [limit time], number of days                                                                                                    |
|           | Example: ZSCHDEF=NUMDAYS (20040803, 18:00:00, 21:30:00, 14)                                                                                                    |
|           | <b>Notes</b> : The third comma is required regardless of whether a third argument is specified.                                                                                                    |
|           | If <b>ZSCHFREQ=RANDOM</b> , the time parameter is automatically replaced with two parameters, <i>start</i> time and <i>end</i> time.                                                                                                    |
|           | <b>Syntax:</b> date, start time, end time, [limit time], number of days                                                                                                    |
|           | Example: ZSCHDEF=NUMDAYS(20040803,18:00:00,21:30:00,<br>22:00:00,14)                                                                                                    |
|           | For more information, see the section, Specifying the Timer Expiration on page 181.                                                                                                    |

| Attribute | Description                                                                                                    |
|-----------|----------------------------------------------------------------------------------------------------|
| STARTUP   | When the CM Scheduler starts on the CM agent device, it will<br>immediately execute all Timer instances that have<br>ZSCHDEF=STARTUP specified.                                                                                                    |
|           | It will check for special conditions such as NETAVAIL, ZNOPING, and RETRYFLG.                                                                                                    |
|           | After executing all the STARTUP instances, RADSCHED will return to<br>its regular timer loop. It will execute STARTUP instances in the regular<br>timer loop only if the ZPENDING flag on that instance was set (because<br>NETAVAIL or ZNOPING could not get through or RETRYFLG is on and<br>the return code was 200 during startup run). |

### Deploying Applications over a Period of Time

Applications can be deployed over a period of time in order to balance the workload on the CM Configuration Server and alleviate network congestion.

To do this, configure the timer for "random" expiration and use ZSCHDEF to specify the period of time during which the applications should be deployed. The time-period options are detailed in Table 36 starting on page 182.

In the following example, a timer will be configured to deploy mandatory applications on a weekly basis. The deployments will be scheduled to run between 5:00 p.m. and 7:00 p.m. in order to alleviate network congestion.

#### To specify when the timer expires

1 After navigating to the timer instance, double-click **ZSCHFREQ** in the list view of the CM Admin CSDB Editor.

The Editing Instance dialog box opens.

- 2 In the Frequency drop-down list, select **RANDOM**.
- 3 Click **ZSCHDEF**.
- 4 In the Timer Parameter text box, type WEEKLY (&ZSYSDATE, 17:00:00, 19:00:00).

| WEEKLY (&ZSYSDA | TE,17:00:00,19:00:00)     |                                     |   |
|-----------------|---------------------------|-------------------------------------|---|
| Name            | Attribute Description     | Value                               | ^ |
| V ZOBJPRI       | Priority (00-99)          | 90                                  |   |
| 🕉 ZSTOP         | Stop Expression           |                                     |   |
| V ZSCHMODE      | Timer Owner [MANAGER/DEF  | DEFAULT                             |   |
| V ZSCHDEF       | Timer Parameter           | WEEKLY(&ZSYSDATE,17:00:00,19:00:00) |   |
| V ZSCHTYPE      | Type [IMMEDIATE/DEFERRED] | IMMEDIATE                           |   |
| V ZSCHFREQ      | Frequency [PERIODIC/ONCE/ | RANDOM                              |   |
| V ZRSCCMDL      | Command line to execute   | radskman req=                       |   |
| C_ALWAYS_       | Connect To                |                                     | ~ |

- 5 Click **ZSCHTYPE**.
- 6 In the Type (Immediate/Deferred) drop-down list, select IMMEDIATE.
- 7 If you are done editing the attributes for the timer instance, click **OK**, and then click **Yes** when you are prompted to confirm your changes.

 $\mathbf{or}$ 

8 Select the next attribute to edit.

### Specifying the Command Line (ZRSCCMDL)

When the timer expires, it executes any command line that you specify on the agent computer.

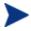

To see how timers work, create a timer that runs a command line such as *SystemDrive*:\Notepad.exe. Remember to configure the timer to expire immediately, and attach it to a service. Then, deploy the service. When the timer expires on the agent computer, the Notepad application opens.

### To specify a command line

1 Navigate to the timer instance and then double-click **ZRSCCMDL** in the list view of the CM Admin CSDB Editor.

The Editing Instance dialog box opens.

| radskman ip=10.10.1 | 10.15                     |                                     |   |
|---------------------|---------------------------|-------------------------------------|---|
| Name                | Attribute Description     | Value                               | ^ |
| V ZOBJPRI           | Priority (00-99)          | 90                                  |   |
| 🕉 ZSTOP             | Stop Expression           |                                     |   |
| V ZSCHMODE          | Timer Owner [MANAGER/DEF  | DEFAULT                             |   |
| V ZSCHDEF           | Timer Parameter           | WEEKLY(&ZSYSDATE,17:00:00,19:00:00) |   |
| V ZSCHTYPE          | Type [IMMEDIATE/DEFERRED] | IMMEDIATE                           |   |
| V ZSCHFREQ          | Frequency [PERIODIC/ONCE/ | RANDOM                              |   |
| ZRSCCMDL            | Command line to execute   | radskman ip=10.10.10.15             |   |
| C_ALWAYS_           | Connect To                |                                     | ~ |

- 2 In the Command line to execute text box, type the command line to execute the appropriate program for your needs.
- 3 Click OK.
- 4 Click **Yes** when you are prompted to confirm your changes.

In our example, we indicated that we would be deploying new mandatory applications to your subscribers on a weekly basis. The following procedure will show you how to specify a command line that will update *all* mandatory services and perform self-maintenance.

# Connecting the Timer to a Service

Once you have created the timer, you must connect it to a service. Each subscriber that receives the service to which the timer is connected will receive the timer information in the ZTIMEQ object the next time his CM agent connects to the CM Configuration Server.

In the example we have used throughout this section, we created a timer intended to deliver mandatory applications. We will connect the sample timer to the GS-Calc service. We assume that all subscribers are receiving this service.

- 1 To connect the timer to the GS-Calc service,
- 2 In the CM Admin CSDB Editor, double-click **PRIMARY**.
- 3 Double-click **SOFTWARE**.
- 4 Double-click the **Application (ZSERVICE)** class.

- 5 Right-click on the Application class (in this example, GS-CALC). A menu opens.
- 6 Select **Show Connections**. The SOFTWARE.ZSERVICE Connections dialog box opens.
- 7 Select **Scheduling (TIMER**), and then click **OK**. The Timer class instances appear in the list view.

| 🖨 🚱 SOFTWARE                   | ^ | Name                   | Instance Name      | Туре                    |
|--------------------------------|---|------------------------|--------------------|-------------------------|
| Alert / Defer (ALERTDEF)       |   | 🦓 Mandatory Apps Timer | MANDATORYAPPSTIMER | SOFTWARE.TIMER Instance |
| Alert / Defer (ALERTDEF)       |   |                        |                    |                         |
| BASE_INSTANCE_                 |   |                        |                    |                         |
|                                |   |                        |                    |                         |
| Drag & View                    |   |                        |                    |                         |
|                                |   |                        |                    |                         |
| GS-Calc Windows 95/98          |   |                        |                    |                         |
| - 🐴 GS-Calc Windows NT/2000/XP |   |                        |                    |                         |
| GS-CALC Replace                |   |                        |                    |                         |
| Redbox Organizer               |   |                        |                    |                         |
|                                |   |                        |                    |                         |
| Sales Information              |   |                        |                    |                         |
| StratusPad                     |   |                        |                    |                         |
| 📕 🚽 WinZip                     |   |                        |                    |                         |

- 8 Click **Mandatory Apps Timer** in the list view and drag it to the appropriate Application (ZSERVICE) instance (in this example, GS-Calc). When your cursor changes to a paper clip, release the mouse button. The Select Connection Attribute dialog box opens.
- 9 Click Copy.
- 10 Click **Yes** to confirm that you want to connect the GS-Calc service to the Mandatory Apps Timer.
- 11 Click **OK** to close the confirmation message.

### Testing the Timer Deployment

The first time an agent computer connects to the CM Configuration Server after the timer is created, the timer information is transferred to the agent computer in the ZTIMEQ object. The ZTIMEQ object is located in the IDMROOT directory

In this section, we will force the agent computer to connect to the CM Configuration Server so that you can view the ZTIMEQ object. For testing purposes, we will run a command line on the agent computer that updates *all* mandatory services and performs any agent self-maintenance.

### To connect to the CM Configuration Server

- 1 On the agent computer, go to a command prompt and change the directory to /opt/HP/CM/Agent. This is the default location for radskman.
- 2 Type radskman ip=<manager ip>,port=<mgr\_port>

See Connection Parameters (Radskman) on page 160 for information about radskman and the parameters above.

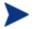

If you plan to do more testing, consider creating a batch file that contains the command line. Save the file in IDMSYS on the agent computer. Then, create a shortcut on the desktop of the agent computer.

3 Press **Enter**. Once the agent connect is finished, you can view the ZTIMEQ object on the agent computer.

### Viewing the Timer Object (ZTIMEQ.EDM)

Now that we have forced the agent computer to connect to the CM Configuration Server, the ZTIMEQ object is stored on agent computer. Use the CM Admin Agent Explorer, installed as part of the CM Administrator, to view or modify the ZTIMEQ object.

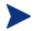

After the timer expires, the ZTIMEQ object is removed from the agent computer during the next agent connect.

If the timer is configured to expire only one time, in the TIMER.ZSCHFREQ attribute, it will be removed immediately after the timer expires, during the next agent connect. If the timer is configured to expire more than one time, the ZTIMEQ object will be removed after the timer expires for the last time, during the next agent connect.

The ZTIMEQ object contains one instance for each Scheduling (TIMER) instance in the CM Configuration Server DB. For example, if two different services each have timer instances associated with them, then there will be two instances in the ZTIMEQ object.

To view the ZTIMEQ object on the agent computer

- 1 Go to the directory where you installed the CM Administrator.
- 2 Type ./radobjed and press Enter.
- 3 Double-click the **ZTIMEQ** object. The ZTIMEQ object opens.

| Variable 🛆 | Length | 1 of 1               |  |
|------------|--------|----------------------|--|
| APPSVC     | 0      |                      |  |
| AUTOFIX    | 1      | N                    |  |
| DOMAIN     | 8      | SOFTWARE             |  |
| IPADDR     | 14     | 10.10.10.1           |  |
| MGRNAME    | 5      | RADIA                |  |
| NAME       | 20     | Mandatory Apps Timer |  |
| NETAVAIL   | 0      |                      |  |
| PINGCNT    | 1      | 3                    |  |
| PINGDLAY   | 4      | 2000                 |  |
| REQUEST    | 15     | "Apply Updates"      |  |
| RETRYFLG   | 0      |                      |  |
| RETRYINT   | 0      |                      |  |
| RETRYLMT   | 0      |                      |  |
| RETRYRC    | 0      |                      |  |
| RUNSYNC    | 1      | Y                    |  |
| SOCKET     | 4      | 3464                 |  |
| ZBITARCH   | 1      | 0                    |  |
| ZCHNNAME   | 8      | SOFTWARE             |  |
| ZCREATE    | 8      | radtimeq             |  |
| ZDELETE    | 8      | radtimeg             |  |

# Experimenting with Timers

If you want to experiment with timers, you can modify the ZRSCCMDL, ZSCHDEF, ZSCHFREQ, and ZSCHTYPE attributes in the ZTIMEQ object on the agent computer to see what happens in various situations.

### To edit an attribute in ZTIMEQ

1 Double-click the attribute that you want to edit.

The Change Variable dialog box opens.

- 2 Type the new value.
- 3 Click Save/Exit.

To quickly determine whether the timer expires, you can change ZRSCCMDL to run any executable, such as Notepad. When the timer expires, Notepad opens, confirming that the timer expired.

# Timer Logs

Timer events are tracked in three logs, stored in the IDMLOG directory (by default, /opt/HP/CM/Agent/log).

The following table describes the timer logs.

| Log File     | Usage                                                                                                    |  |  |  |
|--------------|----------------------------------------------------------------------------------------------------|--|--|--|
| RADSCHED.LOG | Lists the results of the most recent Scheduler expiration.                                                                                                    |  |  |  |
|              | The Scheduler, radsched, runs in the background. It<br>wakes up once a minute and examines the ZTIMEQ<br>agent object to see if a timer has expired. This log only<br>retains information from the most recent expiration.                                    |  |  |  |
| RADSHIST.LOG | Lists all of the programs dispatched because a timer<br>instance expired. It reflects all activity since radsched<br>was started last.                                                                                                    |  |  |  |
| RADTIMEQ.LOG | Lists the events that occurred during the last execution of the radtimeq method.                                                                                                    |  |  |  |
|              | This method executes when the application to which the<br>timer is attached is created, updated, verified, or<br>deleted. Only the last execution's events appear in the<br>log, with an indication of what activity took place<br>regarding the application. |  |  |  |

Table 37Timer Logs

# Notifying Subscribers

Use CM Notify to force one or more agent computers to connect to the CM Configuration Server to install, update, or remove an application. Each agent computer runs the CM Notify service in the background. This service waits to receive a Notify message from the CM Configuration Server. When a message is received, the agent computer connects to the CM Configuration Server and performs the action initiated by the Notify operation. CM Notify can also send e-mail notification to agent computers.

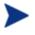

If you are using the HP Configuration Management Portal, you can use the Notify Task. See the HP Configuration Management Portal Installation and Configuration Guide (CM Portal Guide) for details.

You can initiate a Notify by:

- Selecting **Notify Subscribers** from the shortcut menu for an Application (ZSERVICE) instance. Use this option t *only* to update or remove applications. You cannot use this type of Notify to install an application because this option notifies *existing* subscribers.
- Creating a Drag-and-Drop Notify command. Use this option to install, update, or remove an application. The benefit of this type of Notify is that the application does not have to be installed on the agent computer to perform the Notify.

Drag-and-Drop Notify is intended for use in environments with a single CM Configuration Server. If you are working in an environment with multiple CM Configuration Servers, consider using the CM Portal. Contact your sales representative for details.

# Requirements for Using Notify

### To use Notify

• The agent computer must connect to the CM Configuration Server prior to the notification. This populates the PROFILE File, which contains the agent computer's network address, used by Notify.

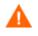

Notify is designed to notify only subscribers whose information is in the PROFILE File in the CM Configuration Server DB.

• Confirm that the CM Configuration Server settings file, EDMPROF.DAT, is configured properly, as shown in the code sample below. This file and the relevant lines are created in the CM Configuration Server settings file when the server is installed.

```
[MGR_ATTACH_LIST]
ATTACH_LIST_SLOTS = 15
RESTART_LIMIT = 7
VERIFY_INTERVAL = 5
CMD_LINE=(zutilmgr) RESTART=YES
CMD_LINE=(zrexxmgr) RESTART=YES
CMD_LINE=(ztcpmgr PORT=3464,NAME=tcpmgr_3464) RESTART=YES
CMD_LINE=(znfytmgr NAME=NotifyManager) RESTART=YES
CMD_LINE=(zrtrymgr) RESTART=YES
```

- If you are using Drag-and-Drop Notify to run a command, you must store the program that you want to execute in the IDMSYS directory (by default /opt/HP/CM/Agent).
- If you are using e-mail to notify subscribers, be sure that the correct email address for the subscriber is stored in the EMAIL attribute of the USER instance in the USER Class in the POLICY Domain.
- If you are using e-mail to notify subscribers, be sure that the CM Configuration Server is properly configured for email.

# Initiating a Notify from a ZSERVICE Instance

To update or remove a service, initiate the Notify from the shortcut menu for the Application (ZSERVICE) instance.

Notify communicates with agent computers that are members of an **audience list**. An agent computer is added to the audience list when CM installs an application to that computer.

### To initiate a Notify from a ZSERVICE Instance

1 Right-click the **Application (ZSERVICE)** instance, such as **GS-CALC**.

A shortcut menu opens.

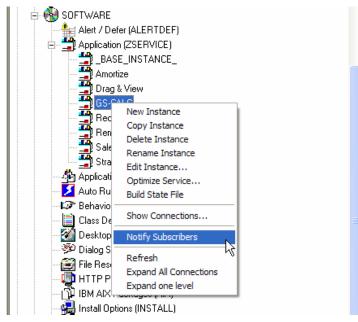

2 Select Notify Subscribers.

The Notify retrieves the list of the subscribers from the POLICY Domain. If the selected application does not have any subscribers, the following message appears.

If the selected application does have subscribers, a message appears to confirm that you want to build an audience list.

3 Click **Yes** to confirm that you want to build an audience list.

The CM Notify Manager opens.

| User/Machine | Email Address | Client Destination |   |
|--------------|---------------|--------------------|---|
| lalee        |               | 10.10.10.28:3465   |   |
| B ssampson   |               | 10.10.10.25:3465   |   |
|              |               |                    |   |
|              |               |                    |   |
|              |               |                    |   |
|              |               |                    |   |
|              |               |                    |   |
|              |               |                    |   |
| <            | IIII          |                    | > |
| Select       | 1 1           | Remove Remove All  | > |

A list of the subscribers to the application appears in the Audience List Details area.

- By default, the *entire audience* will be notified.
- To select individual subscribers, click **Remove All**. Then, select the appropriate subscribers and click **Select**.
- To remove an individual subscriber, select the appropriate subscriber, and then click **Remove**.

As shown in the figure above, the symbols to the left of the subscriber indicate who has been selected or not. The total number of agent computers in the audience list and the number of agent computers selected are displayed at the bottom left of the dialog box.

- 4 Click **Next** when you are done selecting agent computers in the Notify audience list.
- 5 Select the **Notification Type** for all members of the audience list.

### — Send an Email

Select this option to inform subscribers of an application's status.

The subscriber's e-mail attribute (EMAIL) in the user instance *must* contain a valid entry. Be sure to complete the Subject and Message fields.

### Update the Application on the target machine(s)

Select this option to install updates or new versions of an application on the agent computers.

# Remove the Application on the target machine(s) Select this option to remove an application from the agent computers.

Normally, Notify removes the application without requesting permission from the client. This allows removal of applications from unattended agent computers.

If you want to require the subscriber to give permission to remove an application, select the **Prompt for deletion on client** check box.

#### 6 Click **Next** to continue.

The Notification Details dialog box opens.

By default, the Notify occurs immediately and generates an object in the NOTIFY File in the CM Configuration Server DB. The object is named according to the date and time of the Notify action in the following format: YYYY\_MM\_DD\_HH\_MM\_SS.

Use this dialog box to create a custom domain to store the object or to defer the notify action to a later date and time.

- Select Use Custom Notify Domain and type a name in the text box for the new domain, located in the NOTIFY File, in the CM Configuration Server DB.
- Select **Deferred Notify** and use the Time (hh/mm) drop-down lists and the calendar controls to schedule the Notify.

| 🔽 Use Custom Notify Domain | GS-CA | 'TC    |        |                     |        |         |        |
|----------------------------|-------|--------|--------|---------------------|--------|---------|--------|
|                            |       | Ju     | ly     | •                   | 2004   | •       |        |
|                            | Monda | luesda | ednesd | <sup>°</sup> hursda | Friday | Saturda | Sunday |
|                            | 28    | 29     | 30     | 1                   | 2      | 3       | 4      |
| Deferred Notify            | 5     | 6      | 7      | 8                   | 9      | 10      | 11     |
| Time (hh/mm): 00 🔻 00 💌    | 12    | 13     | 14     | 15                  | 16     | 17      | 18     |
|                            | 19    | 20     | 21     | 22                  | 23     | 24      | 25     |
|                            | 26    | 27     | 28     | 29                  | 30     | 31      | 1      |
|                            | 2     | 3      | 4      | 5                   | 6      | 7       | 8      |

7 Click Next.

The Notification Summary dialog box opens.

8 Click **Finish** to begin the Notify.

A message asks if you want to start the status monitor.

9 Click **Yes** to view the status of the Notify.

A dialog box opens with a list of the subscribers and the status of the notification.

- 10 Click **Refresh** to update the Status Monitor.
- 11 Click **Close** when you are done.

# Creating a Drag-and-Drop Notify Command

Use a Drag-and-Drop Notify command to initiate a Notify to one or more subscribers immediately. The benefit of this type of Notify is that the application does not have to be installed on the agent computer to perform the Notify. You might use this type of notify to install software, update all mandatory services, or even run an executable on the agent computer.

The Drag-and-Drop Notify works only if the agent computer has connected to the CM Configuration Server prior to the notification. This populates the PROFILE File, which contains the agent computer's network address, used by Notify. The Drag-and-Drop Notify is intended for use in environments with a single CM Configuration Server. If you are working in an environment with multiple CM Configuration Servers, consider using the Push Manager. Contact your sales representative for details.

In the following example, we will create a command that will update all mandatory services on your agent computers.

To create a Drag-and-Drop Notify

1 Go to Start  $\rightarrow$  Programs  $\rightarrow$  CM Administrator  $\rightarrow$  CM CSDB Editor.

The CM Admin CSDB Editor Security Information dialog box opens.

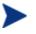

- The User ID, as shipped from HP, is RAD\_MAST. No password is necessary. This might have been changed during installation. You can also change this by selecting the **Change Password** check box and typing the new password in the New Password and Verify New Password text boxes.
- 2 If necessary, type a User ID and Password, and then click **OK**. The CM Admin CSDB Editor window opens.
- 3 Double-click **PRIMARY**.
- 4 Double-click **SYSTEM**.
- 5 Double-click Application Manager (ZCOMMAND).
- 6 Right-click the Mandatory Instance, and select Copy Instance.

The Copy Instance dialog box opens.

- 7 Type a display name and name for the instance in the appropriate text boxes. For this example, we named the instances RefreshCatalog.
- 8 Click OK.

The  $\ensuremath{\mathsf{RefreshCatalog}}$  Instance appears in the list of ZCOMMAND Class instances.

9 Double-click the instance, such as RefreshCatalog, in the tree view.

The attributes appear in the list view.

10 Double-click the **ZCMDPRMS** attribute.

The Edit Instance dialog box opens.

| Parameters Passed t<br>SKMAN req="Refres | h Catalog'',ip=10.10.10.15,port=3464 |                                                      | _ |
|------------------------------------------|--------------------------------------|------------------------------------------------------|---|
| Name                                     | Attribute Description                | Value                                                |   |
| ZCMDOPTN                                 | Command Option                       |                                                      |   |
|                                          | Parameters Passed to the Com         | C:\Program Files\Novadigm\RADSKMAN req="Refresh Cata | в |
|                                          | Command Type [REXX/EXE]              |                                                      |   |
| V ZCMDNAME                               | Command Name                         | NOTIFY                                               |   |
| V ZCMDSYNC                               | Synchronize Flag [Y/N]               | N                                                    |   |
| VZCMDDSC1                                | Command Description 1                |                                                      |   |
| VZCMDDSC2                                | Command Description 2                |                                                      |   |
| V NAME                                   | Friendly name                        | RefreshCatalog                                       | ~ |
| <                                        |                                      | >                                                    |   |

11 Type the command line that you want to execute on the agent computer. For this example, we will type:

#### radskman ip=<mgr\_ip>,port=<mgr\_port>

This command line updates or installs *all* new and old mandatory applications. See Specifying the Command Line on page 187 for more information.

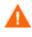

To use a Drag-and-Drop Notify to run a command, you must store the program that you want to execute in the IDMSYS directory (by default /opt/HP/CM/Agent).

- 12 Click OK.
- 13 Click **Yes** to confirm that you want to save your changes.
- 14 From the POLICY Domain, select a User, Workgroup, or Department instance and drag it to the RefreshCatalog command. The cursor changes to a wand.
- 15 Release the mouse button.

The Notify is sent immediately to the specified subscribers and the command line in ZCMDPRMS is executed.

### Retrying a Notify

Sometimes a subscriber cannot be notified. This may occur for one of the following reasons:

• The agent computer may be turned off.

- The subscriber does not have a valid e-mail address listed in the CM Configuration Server DB.
- The agent computer is not running the CM Notify service.
- The agent computer may not be accessible via the normal communication channel.

An unsuccessful Notify attempt creates an instance in the RETRY Domain of the NOTIFY File. The RETRY Domain is created the first time a Notify fails.

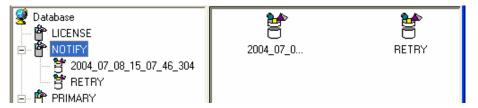

By default, CM automatically retries the Notify operation for failed attempts. To do this, the CM Configuration Server is started with the Notify Retry Manager (zrtrymgr module), as indicated in the following excerpt from the CM Configuration Server settings file, EDMPROF.DAT, located in the bin directory of your CM Configuration Server installation directory (by default, /opt/HP/CM/ConfigurationServer/bin).

```
[MGR_ATTACH_LIST]
ATTACH_LIST_SLOTS = 15
RESTART_LIMIT = 7
VERIFY_INTERVAL = 5
CMD_LINE=(zutilmgr) RESTART=YES
CMD_LINE=(zrexxmgr) RESTART=YES
CMD_LINE=(ztcpmgr PORT=3464, NAME=tcpmgr_3464) RESTART=YES
CMD_LINE=(znfytmgr NAME=NotifyManager) RESTART=YES
CMD_LINE=(zrtrymgr) RESTART=YES
```

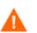

If you make any changes to the CM Configuration Server Settings file, EDMPROF.DAT, you must restart the CM Configuration Server service.

For more information on editing the CM Configuration Server Settings file, see the *HP Configuration Management Configuration Server User Guide (CM Configuration Server Guide).* 

The Notify Retry Manager periodically examines the NOTIFY File's RETRY Domain, based on VERIFY\_INTERVAL in EDMPROF.DAT. The default interval

is every five minutes. The Retry Manager attempts the Notify operation for each instance it finds in the RETRY Domain.

### Viewing the Results of a Notify

You can find information about a Notify:

- In the CM Admin CSDB Editor in the NOTIFY File.
- In the Status Monitor accessed from the NOTIFY File in the CM Admin CSDB Editor.

You can also find information about a Notify operation in the CM Configuration Server log. The log file is stored on the CM Configuration Server in the LOG directory (by default,

/opt/HP/CM/ConfigurationServer/log).

### Viewing an Instance in the NOTIFY File

The NOTIFY File is created after the first Notify is initiated. Each Notify operation creates a single object in the NOTIFY File in the CM Configuration Server DB. The objects are named according to the date and time of the Notify action in the following format: YYYY\_MM\_DD\_HH\_MM\_SS. In each object, there is an instance for each subscriber that was notified. Each instance contains important information about the subscriber and the notify operation.

### To view an instance in the NOTIFY File

1 In the CM Admin CSDB Editor, double-click **NOTIFY**.

Notice in the image above, there are several default Notify objects. Each object represents a single Notify operation. The objects are named according to the date and time of the Notify action in the following format: YYYY\_MM\_DD\_HH\_MM\_SS.

The custom NOTIFY domain, REDBOX, is also a Notify object. However, this Notify was given a custom domain name in the Notification Details dialog box.

Finally, notice the RETRY Domain. An unsuccessful Notify attempt creates an instance in the RETRY Domain of the NOTIFY File. The RETRY Domain is created the first time a Notify fails.

- 2 Double-click the Notify object that you want to review.
- 3 Double-click **NOTIFY**.

The NOTIFY File is divided into domains, where each domain represents one Notify operation. The name of the domain is in the form YYYY\_MM\_DD\_HH\_MM\_SS, representing the date and time when the Notify operation was initiated.

Each NOTIFY domain has one NOTIFY class. Each NOTIFY class contains an instance for each subscriber that was notified. The instances are named with eight-digit numbers starting with 00000001 and running sequentially up to the total number of notified subscribers.

Each instance contains attributes that identify the subscriber, the kind of Notify operation, and the results of the Notify operation for that subscriber.

4 Review the attributes in the list view. The following table describes possible attributes.

| Attribute | Description                                                                      |
|-----------|----------------------------------------------------------------------------------|
| ZUSERID   | The USER, WORKGRP, or DEPT that you notified.                                    |
| ZCIPADDR  | The IP address of the agent computer.                                            |
| EMAIL     | The subscriber's e-mail address, if using e-mail notification.                   |
| NTFYTYPE  | Indicates the type of notify, such as E for e-mail notification.                 |
| NTFYDATE  | The date of the Notify.                                                          |
| NTFYTIME  | The time of the Notify.                                                          |
| NTFYMSG   | Message indicating the status of the Notify, such as<br>"Successfully notified." |
| NTFYRC    | The return code generated for a Notify.                                          |
| NTFYCMDL  | The command line that the Notify executed.                                       |
| NTFYSUBJ  | The subject of the email that is sent, if using e-mail notification.             |
| LOCALUID  | The user ID for the subscriber that is currently logged<br>on to the computer.   |
| NTFYRTIM  | The time at which the notification should execute.                               |
| NTFYRNUM  | The number of times to retry the Notify.                                         |

Table 38Attributes in the NOTIFY instance

| Attribute | Description                                                                  |
|-----------|------------------------------------------------------------------------------|
| NTFYDOMN  | The name of the domain where this instance is stored.                        |
| NTFYINS   | The name of this instance.                                                   |
| NTFYPORT  | The registered port for Notify.                                              |
| NTFYPWD   | The encrypted password for the Notify.                                       |
| NTFYUINF  | The user information passed to the Notify operation from the Notify Manager. |
| NTYFYRMAX | The maximum number of times to retry the Notify.                             |
| NTYFYDLAY | The amount of time (in seconds) to wait before retrying the Notify.          |
| NTYFYMAC  | The physical address of the agent computer. Used for Wake-on-LAN support.    |
| NTYFYMASK | The network mask used for Wake-on-LAN support.                               |

### Viewing Results of a Notify or Retry in the Status Monitor

Use the Status Monitor to review the results of a Notify or Retry operation for all of your subscribers.

### To see the status of a Notify or Retry

- 1 In the CM Admin CSDB Editor, double-click **NOTIFY**.
- 2 Right-click the appropriate Notify domain or the **RETRY Domain** for which you want to see the status.
- 3 Click **Status Delete** to delete the status information.

or

Click Status Display to display the Status Monitor.

4 Click **Refresh** if you think the status might have changed.

or

Click **Close** to close the Status Monitor.

# CM Self Maintenance

Maintenance for the CM agents is available from Technical Support. The maintenance will include import decks for the CM Configuration Server DB. New instances are created in the PRDMAINT class in the PRDMAINT Domain. There will be one PRDMAINT instance for each PRODUCT\_PLATFORM\_RELEASE combination. These instances will be connected based on the agent's platform and current product level. Once you have decided to roll out the maintenance to the agent computers, you can add the service to the user's entitlements.

To minimize the need for separate PRDMAINT bundles based on different operating systems where the actual maintenance is the same, the ZMASTER.ZOSTYPE variables identify the operating system type or family. The valid values for this variable are:

- WIN32\_NT (including Windows 2000, XP, and 2003)
- WINX64\_NT
- WINIA64\_NT
- UNIXAIX
- UNIXHPUX
- UNIXLNUX
- UNIXSOL
- UNIXSX86
- MACOSX\_PPC

# **Usage Notes**

- All packages are disabled by default. This is accomplished by setting a ZSTOP expression to "1" to prevent deployment. Either remove this value for general deployment, or use this ZSTOP expression to restrict its deployment to certain groups.
- The first REQUIRES connection is reserved for any possible hot fix, a fix sent to you directly by Technical Support is not yet available in a fix or service pack. This package, \_HOTFIX, will be used to chain any required fixes (and/or enhancements) and will be maintained by the customer. The second connection is for any locally customized code to be included as part of maintenance.

• Use the ACTMAINT attribute in the SETTINGS Class of the CLIENT Domain to specify how you want maintenance processed. You can choose to immediately download and install maintenance (I), download only and install later (D), or prompt users to install maintenance at another time (D). Maintenance runs *only* when the mnt parameter of radskman is set to Y. See ACTMAINT on page 110 and the mnt parameter on page 169 for more information.

We will provide an updated PRDMAINT instance with each new maintenance pack. The customer is not required to apply all maintenance.

### To deploy agent maintenance packages

- 1 A maintenance package is made available on the HP support web site in the form of an export deck.
- 2 Download the files. There should be at least an xpi and xpr file.
- 3 Stop the CM Configuration Server service and copy the export files to the CM Configuration Server bin directory.
- 4 Import the files using the ZEDMAMS utility. For detailed information on the use of this utility, see the *CM Configuration Server Guide*.

For example, if you were given two files, MAINT\_RAM\_40\_RC3.XPI and MAINT\_RAM\_40\_RC3.XPR, you might use the following two command lines.

```
ZEDMAMS VERB=IMPORT_INSTANCE,FILE=
MAINT RAM 40 RC3.XPI,PREVIEW=NO
```

```
ZEDMAMS VERB=IMPORT_RESOURCE,FILE=
MAINT_RAM_40_RC3.XPR,PREVIEW=NO
```

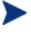

Your command line may vary depending on a number of factors. For detailed information on the use of this utility, see the *CM Configuration Server Guide*.

- 5 Restart the CM Configuration Server.
- 6 Assign the Maintenance Service to the appropriate users in the POLICY Domain.

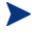

To run the maintenance portion of an agent connect process, the mnt parameter of the radskman command line, must be set to Y.

During catalog processing, the agent will first process all services found in the PRDMAINT Domain, perform arbitration to determine appropriate maintenance, and deploy the maintenance to the maintenance staging directory.

# About CM Proxy Servers

Use CM Proxy Servers to load a portion of the work required to deploy applications from the CM Configuration Server to another server computer. You may want to do this for the following reasons:

- The CM Proxy Server may be closer to the clients on the network.
- You may want to reduce the load on the CM Configuration Server.

When using CM Proxy Servers, the software to be distributed is copied to the CM Proxy Server. The CM Proxy Server then provides the software to those CM agents that are not required to obtain their software from the CM Configuration Server. The potential benefit of CM Proxy Servers must be evaluated individually for each server and its CM subscriber computers.

For more information, refer to the *HP Configuration Management Proxy* Server Installation and Configuration Guide (CM Proxy Server Guide).

# Summary

- Carefully plan and test your application deployment strategy to determine the best distribution method for your subscribers.
- Use the Scheduler service to deploy an application at a specific time or interval.
- Use the Notify function to update or remove an application that has already been deployed, or to notify users via e-mail of an update.
- Consider if you have any special cases for deployment that may need further configuration.
- Use the Version Group Editor when you have multiple versions of the same application. You can use the Version Group Editor to schedule deployments, and set versions to activate.
- Consider using CM Staging Servers to minimize network traffic or to minimize work on the CM Configuration Server.

# 8 CM Application Self-service Manager User Interface

### At the end of this chapter, you will:

- Know how to customize the HP Configuration Management Application Self-service Manager (CM Application Self-service Manager).
- Understand how your subscribers can access the CM Application Selfservice Manager user interface.
- Be able to use the CM Application Self-service Manager user interface, from a subscriber's perspective.

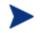

The CM Application Self-service Manager for 5.10 is not supported for Macintosh operating systems.

This guide describes the *suggested* implementation for the HP Configuration Management (CM) Agents, CM Application Manager and CM Application Self-service Manager. Although you will tailor this strategy to meet your organization's needs, we recommend that you review this guide for a comprehensive understanding of these CM agents This chapter covers customizing the CM agent and using the CM Application Self-service Manager user interface.

Subscribers use this interface to install, update, verify, or remove applications from their computers.

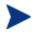

The term **application** refers to software or content that is available to the subscriber.

# About the CM Application Self-service Manager User Interface

This section describes how to use the CM Application Self-service Manager user interface in detail. Although your subscribers will be using the user interface, you should be familiar with how it works.

# Accessing the CM Application Self-service Manager User Interface

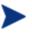

Before running the CM Application Self-service Manager for Unix, make sure your DISPLAY environment variable is set. See Table 3 on page 31 for more information.

### To access the user interface

- Change your current working directory to the directory where you installed the CM Application Self-service Manager (default /opt/HP/CM/Agent/).
- 2 Type ./runrsm, and press Enter.

The CM Subscriber Security Information dialog box opens.

3 If necessary, type your User ID and Password. If you do not know what these are, contact your network administrator.

4 Click **OK**. The user interface opens. The following figure shows the Application Self-service Manager after a default installation.

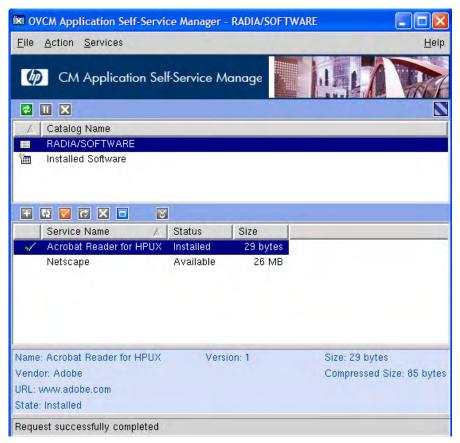

# Using the CM Application Self-service Manager User Interface

The CM Application Self-service Manager user interface has four main sections.

Global Toolbar

Allows you to refresh the catalog, pause the current action, or cancel the current action.

- **Catalog List** Lists the different software catalogs available.
- Service List

Lists the applications that you are entitled to.

• **CM Application Self-service Manager menu options** Each section contains specific CM Application Self-service Manager options.

# Global Toolbar

The Global Toolbar allows you to refresh the catalog, pause the current action, or cancel the current action. After an action has been paused, no other action can take place until you either resume the action, by clicking the Pause button again, or cancel the paused action by clicking the Cancel button.

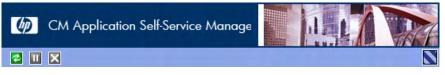

Any time one of the buttons in the Global Toolbar is not available for the current action, they will appear grayed-out.

### To refresh the catalog

• To refresh the selected catalog using the Global Toolbar, click **Refresh** 

### To pause or resume the current action

- To pause the current action using the Global Toolbar, click **Pause**.
- To resume a paused action, click **Resume**. (The Pause button is replaced with this button after you pause an action).

### To cancel the current action

• To cancel the current action using the Global Toolbar, click **Cance** 

### Catalog Name List

The Catalog Name list section lists the available software catalogs and any virtual catalogs.

| $\Delta$ | Catalog Name       |
|----------|--------------------|
|          | RADIA/SOFTWARE     |
| 1        | Installed Software |

### To select a catalog

• In the Catalog Name list, click on the CM Configuration Server catalog you would like to view in the Service List section. Refresh the catalog at any time by clicking the **Refresh** button in the Global Toolbar.

### Virtual Catalogs

Virtual catalogs are subsets of the default catalog defined by specifying a name in the CATGROUP value for a service. Any services with the same CATGROUP value will be grouped together in a virtual catalog.

|          | Catalog Name       |
|----------|--------------------|
| :=:      | NVDM/SOFTWARE      |
| 眚        | Games              |
| <b>*</b> | Installed Software |

### To set the CATGROUP attribute

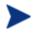

The following example uses the CM Admin CSDB Editor, which is available for 32-bit Windows platforms.

- Go to Start → Programs → HP OVCM Administrator → CM Admin CSDB Editor. The CM Admin CSDB Editor Security Information dialog box opens.
- 2 If necessary, type a User ID and Password, and then click **OK**.

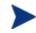

The factory set user ID is RAD\_MAST. No password is necessary. This might have changed during installation.

You can change this by selecting the Change Password check box and typing the new password in the New Password and Verify New Password text boxes.

The CM Admin CSDB Editor window opens.

- 3 Double-click **PRIMARY**.
- 4 Double-click **SOFTWARE**.
- 5 Double-click the name of the service you would like to add to a virtual catalog.
- 6 Double click the **CATGROUP** attribute and type the name of the virtual catalog you would like to add the service to.
- 7 Click OK.

| PRDMAINT                                     | Name              | Attribute Description               | Value                             | ^ |
|----------------------------------------------|-------------------|-------------------------------------|-----------------------------------|---|
| SOFTWARE                                     | V SIZE            | Application Size - Uncompressed     |                                   |   |
| Alert / Defer (ALERTDEF)                     | V COMPSIZE        | Application Size - Compressed       |                                   |   |
| Application (ZSERVICE)                       | V PRICE           | Price                               |                                   |   |
| BASE_INSTANCE_                               | V SCHEDOK         | Update Schedule Locally [Y/N]       |                                   |   |
| Amortize                                     | VERSION           | Version Description                 | 1.0                               |   |
| Amortize Windows 95/98                       | <b>W</b> NAME     | Friendly name                       | Amortize                          |   |
| Amortize Windows NT/2000/XP                  | V OWNER           | Application Contact                 | Sam Adams                         |   |
| ag & View<br>S-CALC                          | V RUNDLG          | Dialog Processing [Y/N]             | Y                                 |   |
|                                              | V REBOOT          | Install/Update/Delete/Version Chang |                                   |   |
| edbox Organizer<br>emote Control             | <b>V</b> EVENTS   | Events to Report                    | AI=B,AD=B,AU=B,AR=B,AV=F,VA=B,VD= | ε |
| es Information                               | V ERTYPE          | Event Reporting Method [0/E/X]      | 0                                 |   |
| usPad                                        | M ADAPTIVE        | Auto Adaptability [Y/N]             |                                   |   |
| Packages (PACKAGE)                           | V LREPAIR         | Local Repair [Y/N]                  |                                   |   |
| XECUTE)                                      | V REMOVAL         | Un-Managed Behavior [A/D/U]         | D                                 |   |
| rices (BEHAVIOR)                             | V RECONFIG        | Reconfiguration Enabled [Y/N]       | Y                                 |   |
| ts (METACLAS)                                | V ZSVCCAT         | Service Visible in Catalog? [Y/N]   |                                   |   |
| DESKTOP)                                     | <b>V</b> UIOPTION | Progress Indicator[NONE/FULL/INFO]  |                                   |   |
| es (DIALOG)                                  | V CACHE           | App Element Caching [Y/N]           | N                                 |   |
| s (FILE)                                     | CACHELOC          | CACHE Location On Client            | _UNDEF_                           |   |
| HTTP)                                        | V CACHELIM        | Percnt Disk Limit For Cache         | 000                               |   |
| ckages (AIX) 🚽                               | ZDISCONN          | Disconnect on Install [Y/N]         | Y                                 |   |
| ons (INSTALL)                                | V ZSYSACCT        | Install under System Account[Y/N]   | N                                 |   |
| Packages (RPM)                               | MCELIGBL          | Service Multicast Eligible[Y/N]     | Y                                 |   |
| (MACALIAS)                                   | V RSTRSIZE        | Download restart threshold (bytes)  | 0                                 |   |
| ile Resource (RMMFILE)                       | V CATGROUP        | Catalog Group Name                  | Demo Applications                 |   |
| Resources (MSIBASIC)                         | V ZSVCMODE        | Application Context [M/U/MU]        |                                   |   |
| Features (MSIFEATS)<br>Properties (MSIPPOPS) | <b>W</b> ITEMS    | Number of Component instances       |                                   |   |

### The Service Name List

The Service Name list section lists the applications available to you. A check mark appears next to software that is already installed. The column headings displayed can be changed to suit your needs, see Preferences on page 215 for more information.

| ÷ | V V V V V               |           |          |
|---|-------------------------|-----------|----------|
|   | Service Name            | Status    | Size     |
| ~ | Acrobat Reader for HPUX | Installed | 29 bytes |
|   | Netscape                | Available | 26 MB    |

### Table 39Buttons in the CM Service Name list

| Button       | Action          | Description                                     |
|--------------|-----------------|-------------------------------------------------|
| Ŧ            | Install         | Installs the selected service on your machine   |
| 62           | Update          | Updates the selected service.                   |
| $\checkmark$ | Verify          | Verifies the files for the selected service.    |
| ₹            | Repair          | Repairs the selected service.                   |
| ×            | Remove          | Removes the selected service from your machine. |
| =            | Expand/Collapse | Expands or collapses the selected service.      |

| Button | Action        | Description                                                                 |
|--------|---------------|-----------------------------------------------------------------------------|
| 8      | Download Only | Download selected service from catalog into local cache without installing. |

The buttons in the CM Service List section will be gray when they are not available for the selected application.

Some of the buttons in the CM Service List section are only available when the Show advanced operations box is checked in the Service List options section of the Preferences. See <u>Preferences</u> below for more information.

# The CM Application Self-service Manager Menu Options

Use the CM Application Self-service Manager Menu options to configure and customize your CM Application Self-service Manager.

File Action Services

The following sections explain each option in the CM Application Self-service Manager menu in detail.

### File

Use the File menu option to exit the CM Application Self-service Manager.

#### Action

Use the Action menu option to navigate between software catalogs, refresh the catalog, or view history or preference options.

### • Home

Click **Home** to return to the main CM Service List, displaying all available services in the CM Configuration Server Database.

### My Software

Select this option to display only services that you have installed.

### Refresh Catalog

Select this option to refresh the catalog, and check for updates to any available Services.

### • Preferences

Select this option to access various display options, service list options, and connection options for the CM Application Self-service Manager.

<u>H</u>elp

At any point you can click on **Save**, or **Cancel** in the bottom right corner of the Preferences section to keep or disregard any changes you make.

| 🔀 CM Application Self-Service Manager Preferences                                                                        |             |
|----------------------------------------------------------------------------------------------------|-------------|
| Startup parameter file: //work/ram50/lib/args.xml                                                                        | Browse      |
| <ul> <li>Show transfer status window</li> <li>Expand service info on startup</li> <li>Prompt for offline mode</li> </ul> |             |
| Maximum log detail level: INFO                                                                                           |             |
| Configure Service List Columns                                                                                           |             |
|                                                                                                    | Save Cancel |

### — Startup parameter file

Enter the name and location of your Startup parameter file (by default: /opt/HP/CM/Agent/lib/args.xml). Click the **Browse** button to manually locate the file.

### Show transfer status window

Select this check box to display the transfer status window at the bottom of the Service List.

### Expand service info on startup

Select this check box to display the Service info at the bottom of the service list for the selected service.

### Prompt for offline mode

Select this check box if you would like to be prompted to work offline if a connection to the CM Configuration Server is not available.

### — Maximum log detail level

Select the Log detail level you would like: ERROR, WARNING, INFO, DEBUG, or TRACE.

### Maximum log file size

Select the maximum log file size using the up and down arrows or by typing the log size into the text box.

#### Configure Service List Options

Click the **Configure Service List Columns** button, as shown in the figure above, to modify the appearance of the Service List.

| X Select Catalog Columns |                     |                                                                         |                      |
|--------------------------|---------------------|-------------------------------------------------------------------------|----------------------|
| Available Columns:       | Add -><br><- Remove | Selected Columns:<br>Graphical Status<br>Service Name<br>Status<br>Size | Move Up<br>Move Down |
| Sort Column: Serv        | ice Name            | Direction: Ascen                                                        | ding —<br>OK Cancel  |

#### Customizing the Column Names in the Service List

Use the columns area to customize the columns that appear in your service list. The right-hand column lists the column names currently displayed in your service list. For a description of each available column heading, see Table 40 on page 218.

#### To add columns to the Service List

- 1 In the Available Columns list box, select the column name you would like to add.
- 2 Click Add. The selected column is listed in the Selected Columns list box.
- 3 To change the order of the columns in the Selected Columns list, use the Move Up and Move Down buttons.
- 4 To set the default order of Services in the Service List, use the Sort Column and Direction buttons.
- 5 Click **OK** to return to the Preferences menu.
- 6 Click **Save** to keep your changes and return to the CM Application Selfservice Manager.

#### To remove columns from the Service List

- 1 In the Selected Columns list box, select the column you would like to remove.
- 2 Click **Remove**. The selected column is removed from the Selected Columns list box and returned to Available Columns.
- 3 Click **OK** to return to the Preferences menu.
- 4 Click **Save** to keep your changes and return to the CM Application Selfservice Manager.

| Column Heading  | Description                                                                                    |
|-----------------|------------------------------------------------------------------------------------------------|
| Author          | The author of the service.                                                                     |
| CompressedSize  | The size of the compressed service (bytes).                                                    |
| Description     | A short description of the service.                                                            |
| InstalledDate   | The date the service was installed on your computer.                                           |
| LocalRepair     | If data is repairable locally (cached on your computer).                                       |
| Mandatory       | The Mandatory or Optional flags are displayed.                                                 |
| OwnerCatalog    | The originating application domain name.                                                       |
| Price           | Price of the service.                                                                          |
| PublishedDate   | The date the service was published to the catalog.                                             |
| RepublishedDate | The date the service was republished to the catalog.                                           |
| Service Name    | Name of the Service (cannot be removed from the column display).                               |
| Size            | The size of the service (bytes).                                                               |
|                 | Note: You need this amount of free space on your computer to successfully install the service. |
| Status          | Current status of the software                                                                 |
|                 | Available                                                                                      |
|                 | <ul><li>Installed</li><li>Update Available</li></ul>                                           |
|                 | Broken                                                                                         |
| UpgradedDate    | The date the service was upgraded.                                                             |

 Table 40
 Column Headings Available for the Service List

| Column Heading | Description                                   |
|----------------|-----------------------------------------------|
| Url            | The software vendor's url.                    |
| Vendor         | The software vendor who supplied the service. |
| VerifiedDate   | The date the service was last verified.       |
| Version        | The version of the service.                   |

#### - History

Select this option to display a history of the current session.

| ] Event His | story    |                |                                                                                       |      |
|-------------|----------|----------------|---------------------------------------------------------------------------------------|------|
| 2002-09-12  | 16:42:23 | [trainey/5225] | ######################################                                                | 7    |
| 2002-09-12  | 16:57:29 | [trainey/5281] | ######################################                                                |      |
| 2002-09-12  | 16:58:38 | [trainey/5281] | Running operation: [CheckInstallation] on: LINUX62_RPM_XCHAT_200209100                |      |
| 2002-09-12  | 16:58:46 | [trainey/5281] | Operation [CheckInstallation] on [LINUX62_RPM_XCHAT_200209100] ended: Request success | 5    |
| 2002-09-12  | 16:59:12 | [trainey/5281] | Exit selected                                                                         |      |
| 2002-09-12  | 16:59:18 | [trainey/5317] | ######################################                                                |      |
| 2002-09-12  | 16:59:51 | [trainey/5317] | Running operation: [InstallSoftware] on: ACROBAT5                                     |      |
| 2002-09-12  | 17:00:43 | [trainey/5317] | Operation [InstallSoftware] on [ACROBAT5] ended: Request successfully completed       |      |
| 2002-09-12  | 17:00:50 | [trainey/5317] | Running operation: [UnInstall] on: ACROBAT5                                           |      |
| 2002-09-12  | 17:01:00 | [trainey/5317] | Operation [UnInstall] on [ACROBAT5] ended: Request successfully completed             |      |
| 2002-09-12  | 17:01:18 | [trainey/5317] | Running operation: [InstallSoftware] on: ACROBAT5                                     |      |
| 2002-09-12  | 17:02:06 | [trainey/5317] | Operation [InstallSoftware] on [ACROBAT5] ended: Request successfully completed       |      |
| 2002-09-12  | 17:02:06 | [trainey/5317] | Exit selected                                                                         |      |
| 2002-09-12  | 17:02:19 | [trainey/5391] | ######################################                                                |      |
| 2002-09-12  | 17:05:06 | [trainey/5424] | ######################################                                                |      |
| 2002-09-12  | 17:11:53 | [trainey/5424] | Running operation: [CheckInstallation] on: ACROBAT5                                   |      |
| 2002-09-12  | 17:11:55 | [trainey/5424] | Operation [CheckInstallation] on [ACROBAT5] ended: Request successfully completed     |      |
| 2002-09-12  | 17:12:04 | [trainey/5424] | Running operation: [UnInstall] on: ACROBAT5                                           |      |
| 2002-09-12  | 17:12:15 | [trainey/5424] | Operation [UnInstall] on [ACROBAT5] ended: Request successfully completed             |      |
| 2002-09-12  | 17:12:22 | [trainey/5424] | Running operation: [InstallSoftware] on: ACROBAT5                                     |      |
| 4           |          |                |                                                                                       | Z    |
|             |          |                |                                                                                       |      |
|             |          |                | Ci                                                                                    | lose |

#### Services

The Services menu options are:

- Install
- Download
- Update
- Verify
- Repair
- Remove
- Information
- Schedule

Each Service option can be accessed by selecting a Service in the Service List and selecting the Service option from the Services menu. You can alternatively use the Service List buttons to perform these actions as well. The Service options are explained in detail in the following section.

### Using the CM Application Self-service Manager User Interface

#### Installing Software

The applications that are available to you are listed in the Service list. You can install one or more of these applications at any time.

#### To install software

- 1 In the Service List, click the name of the software that you want to install.
- 2 Click Install

Some installations may display a set of dialog boxes. If so, follow the instructions. Otherwise, the installation begins immediately.

A progress bar displays the installation progress.

- Click **Cancel** 🔀 in the Global Toolbar to cancel the installation.
- Click Pause in the Global Toolbar to pause the installation. If you pause an action, you will not be able to perform any other actions until you either cancel or resume the currently paused action.

#### Refreshing the Catalog

The catalog is refreshed whenever you log on to the CM Application Selfservice Manager user interface. While you are logged on, if you believe that the list of applications that you're authorized to use has changed, or that updates to your installed applications have become available, click Refresh Catalog 2 in the Global Toolbar to retrieve the updated list of applications.

#### **Viewing Information**

You may want more information about an application than the Service List provides. If you would like to know the vendor, version, size, and date the application was installed, you can either add these columns to the Service List or double-click the selected service.

Click  $\boldsymbol{\mathsf{OK}}$  to close the Service Information window.

| Service                                                           | Information   |                                                    | 凹  |
|-------------------------------------------------------------------|---------------|----------------------------------------------------|----|
| Service Name:<br>Vendor:                                          |               |                                                    |    |
| URL:                                                              | www.adobe.com |                                                    |    |
| From catalog:<br>Size:<br>Compressed si<br>Authored by:<br>Price: | ze:           | 25 MB (25,605,336 bytes)<br>9 MB (9,244,253 bytes) |    |
| Installed on:<br>Verified on:<br>Published on:<br>Last re-publish | ned on:       | 09-24-2002 10:36:14 AM<br>09-24-2002 10:36:14 AM   |    |
|                                                                   |               |                                                    | ОК |

#### Scheduling Timed Events

After selecting an installed service, select Schedule from the Services menu to specify a schedule that will automatically update the applications that are installed on your computer. For example, you can schedule updates to occur during non-business hours, when you are not using your computer and network traffic is slower.

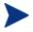

The Scheduling dialog box is only enabled when an Application Service (ZSERVICE) has the SCHEDOK attribute set to Y, indicating the CM Administrator authorized local scheduling capabilities on the selected service.

#### To schedule updates for an installed application

- 1 In the CM Application Self-service Manager user interface, select an installed application.
- 2 Select **Schedule** from the Services menu.

The Scheduling dialog box opens.

| Every day          | at 12 💽 : 00 | AM V |
|--------------------|--------------|------|
| 🔶 Every 📔 🚆 day(s) |              |      |
| 🔷 Each 🔲 Sunday    |              |      |
| 🔲 Monday           |              |      |
| 🔲 Tuesday          |              |      |
| 🔲 Wednesday        |              |      |
| 🔲 Thursday         |              |      |
| 🔲 Friday           |              |      |
| Saturday           |              |      |

- 3 Select one of the following:
  - Every day

Updates occur every day at the specified time.

— Every n days

Updates occur every n days. Use the up and down arrows next to the **Every** option button to select the frequency of updates.

- Each weekday

Updates occur every weekday whose check box is selected. You may select more than one day.

- 4 Use the up and down arrows or type in the box labeled **at** to specify a specific time for the update.
- 5 Click **Add** to close the dialog box and accept the scheduled update.

#### Verifying Software

#### To check the installation of an application

- 1 In the Service List, select the installed service that you would like to verify.
- 2 Click Verify  $\square$ .
  - If the application passes verification, the date and time of verification will appear in the Verified Date column for the application.

 If the application fails verification, a Verification Failed window will open displaying the problem with the application. Broken will appear in the Status column in the Service List.

| continue without re              | erifying the application "Acrobat 5<br>pair. | . Fress nepair to h  | s application, i |               |          |
|----------------------------------|----------------------------------------------|----------------------|------------------|---------------|----------|
|                                  |                                              |                      |                  | Repair        | Cancel   |
| File Name                        | Required File Date/Time                      | Local File Date/Time | Reason           | Required Size | Local Si |
| Ausr/Accal/Acrobat5/bin/acroread | U9-U9-2002 04:02:54 PM                       |                      | File missing     | 7 KB          | 0 bytes  |

3 To repair the software, either click **Repair** in the Verification Failed window, or click **Repair** in the Service List.

#### **Repairing Software**

If there is something wrong with an application, click **Repair** is to fix it.

| 4  | Service Name  | Status           | Size   |
|----|---------------|------------------|--------|
| ×  | Acrobat 5     | Verify Failed    | 25 MB  |
| ~  | xboard        | Installed        | 217 KB |
| tł | xchat         | Update Available | 628 KB |
|    | xfig          | Available        | 1 MB   |
|    | . Cale to all | Arrestatela      | 71 40  |

#### To repair software

- 1 Select an application that needs to be repaired (This is designated by an X in the first column).
- 2 Click **Repair** CM retrieves the files needed to fix the application.

#### **Removing Software**

Use the **Remove** button **C** to remove software from your computer.

#### To remove software

- 1 Select the software that you want to remove.
- 2 Click **Remove**.

3 Click **Yes** if you are asked to confirm that you want to remove the application.

## **Consolidated Agent Logs**

In previous versions of CM, each of the main agent modules — radskman, radpinit, and radconct — created its own log, which would be overwritten each time the module ran. Use these logs to help you troubleshoot deployment problems. Beginning with CM 3.x, you can:

- Create a single log for all of these modules.
- Append information to the log if you prefer to see all of the activity.
- Name the log, which may be useful for debugging deployments or for collecting information from your agent computers. For example, you might name your logs based on the date and time. Then, if you notice a problem occurring on a certain date, you can retrieve only the logs that you need to review.

Each of the three main agent modules takes command line parameters in the following format:

Keyword = value (in comma-delimited format)

Therefore, you can use the following optional parameters on the command line if you want to name the log file or append information to an existing file. For example, you could add the log parameter to a radskman command line in a Notify to specify a particular log name.

| Parameter | Description                                                                                                    | Default | Example                   |
|-----------|----------------------------------------------------------------------------------------------------|---------|---------------------------|
| Alog      | The name of the log file to<br>append to. If you do not specify<br>the alog parameter, the log<br>specified in the log parameter<br>will be appended to.<br>Use a valid file name without a<br>path. By default logs are stored<br>in the IDMLOG folder. | N/A     | Alog=Application1.<br>log |

Table 41 Parameters for Log Files

| Parameter | Description                                                                                                    | Default     | Example          |
|-----------|----------------------------------------------------------------------------------------------------|-------------|------------------|
| Log       | The name of the log file to create.                                                                                                    | Connect.log | Log=20010524.log |
|           | Use a valid file name without a path. By default logs are stored in the IDMLOG folder.                                                                                                    |             |                  |
|           | If there is an existing log file<br>with the same name, CM<br>creates a backup of that file<br>called <i>logname</i> .bak. If there is<br>already a <i>logname</i> .bak, CM will<br>overwrite it. |             |                  |

The value for the log parameter is stored in the LOGNAME attribute, located in the ZMASTER object in the catalog and application directories.

# CM Self Maintenance

Maintenance for the CM agents is available from Technical Support. The maintenance will include import decks for the CM Configuration Server Database. New instances are created in the PRDMAINT Class in the PRDMAINT Domain. There will be one PRDMAINT instance for each PRODUCT\_PLATFORM\_RELEASE combination. These instances will be connected based on the agent's platform and current product level. After you have decided to roll out the maintenance to the agent computers, you can add the service to the user's entitlements.

### **Usage Notes**

All packages are disabled by default. This is accomplished by setting a ZSTOP expression to "1" to prevent deployment. Either remove this value for general deployment, or use this ZSTOP expression to restrict its deployment to certain groups.

The first REQUIRES connection is reserved for any possible hot fix, a fix sent to you directly by Technical Support is not yet available in a fix or service pack. This package, \_HOTFIX, will be used to chain any required fixes (and/or enhancements) and will be maintained by the customer. The second

connection is for any locally customized code to be included as part of maintenance.

Use the ACTMAINT attribute in the SETTINGS Class of the CLIENT Domain to specify how you want maintenance processed. You can choose to immediately download and install maintenance (I), download only and install later (D), or prompt users to install maintenance at another time (P). Maintenance *only* runs when the mnt parameter of radskman is set to Y. See ACTMAINT on page 110 for more information. For details on radskman, refer to the previous chapter, Deploying Services.

We will provide an updated PRDMAINT instance with each new maintenance pack. The customer is not required to apply all maintenance.

#### To deploy agent maintenance packages

- 1 A maintenance package is made available on the HP web site in the form of an export deck.
- 2 Download the files. There should be at least an xpi and xpr file.
- 3 Stop the CM Configuration Server service and copy the export files to the CM Configuration Server's bin directory.
- 4 Import the files using the ZEDMAMS utility. For detailed information on the use of this utility, refer to the *CM Configuration Server Guide*.

For example, if you were given two files, MAINT\_RAM\_40\_RC3.XPI and MAINT\_RAM\_40\_RC3.XPR. You might use the following two command lines.

```
ZEDMAMS VERB=IMPORT_INSTANCE,FILE=
MAINT RAM 40 RC3.XPI,PREVIEW=NO
```

```
ZEDMAMS VERB=IMPORT_RESOURCE,FILE=
MAINT_RAM_40_RC3.XPR,PREVIEW=NO
```

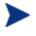

Your command line may vary depending on a number of factors. For detailed information on the use of this utility, refer to the *CM Configuration Server Guide*.

- 5 Restart the CM Configuration Server.
- 6 Assign the Maintenance Server to the appropriate users in the POLICY Domain.

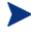

To run the maintenance portion of an agent connect process, the mnt parameter of the radskman command line, must be set to Y.

During catalog processing, the agent will first process all services found in the PRDMAINT Domain, perform arbitration to determine appropriate maintenance, and deploy the maintenance to the maintenance staging directory.

# **Application Deferrals**

When an application is deployed, an administrator can display a deferral message based on the network threshold, the data download size, a specified date setting, or a deferral count. When an application has data that needs to be downloaded to the agent computer, the CM agent will check if the application is configured for deferral. If it is, the CM agent will check the current bandwidth setting against the administrator specified bandwidth threshold setting. If the current network speed is less than the Network Threshold (DT) value, a deferral message will be displayed asking the subscriber if he wants to defer the deployment.

The administrator can configure the number of times an application can be deferred, the date an application can be deferred until, or a minimum byte count to alert on. If the number of deferrals or the deferral date has been reached, the application will be installed or updated without displaying a deferral message. If the size of the data is less than the minimum byte count, the alert panel will be skipped.

If the application has been configured for a deferral, and all of the requirements listed below are met, the CM agent will display the deferral dialog box.

- The Alert Mode (DM) is configured for the current operation: Install, Update, or Both.
- The current network speed is lower than Network Threshold Speed (DT).
- The UIOPTION attribute in the ZSERVICE instance is not set to NONE.
- The data to be downloaded is greater than the administrator specified minimum byte count, (DBT) and lower than the specified maximum byte count (DAT).
- If specified, the deferral date, Allow Install Deferral up to (DI), or Allow Update Deferral up to (DU) has been reached.

or

• The number of deferrals allowed (DN) has been reached.

If these requirements are met, and you are using the CM Application Selfservice Manager, you will be prompted to continue or defer.

| X Inst | alling : Acrobat Reader for H                                                                                    | PUX   |  |
|--------|----------------------------------------------------------------------------------------------------|-------|--|
| ĩ      | Downloading these files will take 2 se<br>may defer this 2 more time(s). If you<br>the files will be downloaded. |       |  |
|        | Continue                                                                                                    | Defer |  |

The subscriber can choose to defer the action or to continue with it.

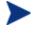

If the timeout value is exceeded, the action will be taken that is identified in the DA (Action on Timeout Cont/Defer) attribute.

To implement an Application Deferral, you will need to create an instance in the Alert/Defer (ALERTDEF) Class, and connect that instance to the appropriate Application (ZSERVICE) instance.

## Creating a Deferral Instance

The Alert/Defer (ALERTDEF) class has been added to the SOFTWARE Domain in the CM Configuration Server Database to configure application alerts. In order to configure an alert, you will need to create an instance in the Alert/Defer (ALERTDEF) Class.

To create an instance of the Alert/Defer (ALERTDEF) Class

- Go to Start → Programs → HP OVCM Administrator → CM Admin CSDB Editor. The CM Admin CSDB Editor Security Information dialog box opens.
- 2 If necessary, type a User ID and Password, and then click **OK**.

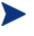

The factory set user ID is RAD\_MAST. No password is necessary. This might have changed during installation.

You can change this by selecting the Change Password check box and typing the new password in the New Password and Verify New Password text boxes.

3 The CM Admin CSDB Editor window opens.

- 4 Double-click **PRIMARY**.
- 5 Double-click **SOFTWARE**.
- 6 Right-click **Alert/Defer (ALERTDEF)**. A shortcut menu opens.
- 7 Click **New Instance**. The Create Instance dialog box opens.
- 8 Type in a name for the new instance. In our example, we create an instance called SalesDefer.
- 9 Click OK.

The new instance is created.

## Configuring a Deferral

After the instance is created, it must be configured. The Alert/Deferral (ALERTDEF) class includes two sample instances, Dial Up Sample Defer, and LAN Sample Defer.

#### To configure an Alert/Deferral (ALERTDEF) instance

- 1 Use the CM Admin CSDB Editor to navigate to the Alert/Defer (ALERTDEF) instance you want to edit.
- 2 Double-click the instance. In this example, we are editing the SalesDefer instance.

| 🖨 🚱 SOFTWARE             | ▲ Name              | Instance Name       | Туре                       |
|--------------------------|---------------------|---------------------|----------------------------|
| Alert / Defer (ALERTDEF) | Default             | _BASE_INSTANCE_     | SOFTWARE.ALERTDEF Instance |
| Default                  | Dialup Sample Defer | DIALUP_SAMPLE_DEFER | SOFTWARE.ALERTDEF Instance |
| Dialup Sample Defer      | LAN Sample Defer    | LAN_SAMPLE_DEFER    | SOFTWARE.ALERTDEF Instance |
| LAN Sample Defer         | SalesDefer          | SALESDEFER          | SOFTWARE.ALERTDEF Instance |
| SalesDefer               |                     |                     |                            |

3 Double-click the variable you want to edit. See Table 42 below for information on the attributes for this class.

#### Table 42Attributes in the ALERTDEF Class

| Attribute | Description                                                                                                    | Default<br>Value |
|-----------|----------------------------------------------------------------------------------------------------|------------------|
| ALERTMSG  | Alert Message<br>An exclamation point (!) preceding "Service Alert<br>Message" denotes a high priority message. |                  |

| Attribute | Description                                                                                                    | Default<br>Value |
|-----------|----------------------------------------------------------------------------------------------------|------------------|
| DM        | <ul> <li>Alert Mode [I/U/B]</li> <li>Set to I for Install.</li> <li>Set to U for Update.</li> <li>Set to B for either Install or Update.</li> </ul>                                                                                                    | В                |
| DN        | <b>Number of deferrals allowed</b><br>Maximum number of deferrals allowed before the<br>action specified in DA (Deferral Action) is taken.                                                                                                    | 0                |
| DT        | Network Threshold86000Network bandwidth threshold in bytes. The current<br>network speed must be less than this value to meet<br>the deferral requirement.86000                                                                                             |                  |
| DBT       | <b>Below Threshold Alert Size (bytes)</b><br>The size of the file to be downloaded must be greater<br>than this value to meet the deferral requirement.                                                                                                    | 50000            |
| DAT       | Above Threshold Alert Size (bytes)<br>The size of the file to be downloaded must be less<br>than this value to meet the deferral requirement. If<br>the value is 0, this attribute is ignored.                                                              | 0                |
| DTO       | Alert Timeout (in seconds)<br>Specify in seconds the amount of time to display the<br>Defer Alert dialog box. After the timeout is reached,<br>the action specified in the DA (Action on timeout)<br>variable, will be taken.                               | 120              |
| DA        | Action on timeout Cont/Defer [C/D]<br>Specify C to continue with the specified action if the<br>subscriber does not respond to the defer alert dialog<br>box by the value specified in the DTO (Alert<br>Timeout). Specify D to defer the specified action. | С                |
| DI        | Allow Install Deferral up to [DATE]<br>After this date is reached, the option to defer<br>installation will no longer be available. The<br>application will be installed. This should be in the<br>format YYYYMMDD.                                         | NA               |

| Attribute | Description                                                                                                    | Default<br>Value                                                         |
|-----------|----------------------------------------------------------------------------------------------------|--------------------------------------------------------------------------|
| DU        | Allow Update Deferral up to [DATE]<br>After this date is reached, the option to defer an<br>application update will no longer be available. The<br>application will be updated. This should be in the<br>format YYYYMMDD. | NA                                                                       |
| Name      | <b>Friendly Name</b><br>Friendly Name for the instance.                                                                                                    | Default                                                                  |
| DEFOPTNS  | <b>Defer Options (Do not Modify)</b><br>This attribute is used to resolve the values of the other attributes of this class. <i>Do not modify</i> .                                                                        | &(DM),&(DN)<br>,&(DT),&(DBT<br>),&(DAT),&(D<br>TO),&(DA),&(<br>DI),&(DU) |

In this example, we want to add an install deferral date. To do this, doubleclick the DI variable in the list view.

| Now Install Deferral up to [DATE]    |          |   |
|--------------------------------------|----------|---|
| Attribute Description                | Value    |   |
| Number of deferral allowed           | 3        |   |
| 🖉 Network Threshold                  | 86000    |   |
| 🖉 Below Threshold Alert Size (bytes) | 1        |   |
| 🖉 Above Threshold Alert Size (bytes) | 1        |   |
| Alert Timeout (in Seconds)           | 120      |   |
| Action on timeout Cont/Defer [C/D]   | С        |   |
| Allow Install Deferral up to [DATE]  | 20040331 |   |
| Allow Update Deferral up to [DATE]   | NA       |   |
|                                      |          | > |

- 4 Enter the date up to which you will allow the application installation to be deferred.
- 5 Click on the next attribute, and type in the appropriate value.
- 6 Click **OK** when you are finished editing the attributes. The Instance Edit Confirmation dialog box opens.
- 7 Click **Yes** to confirm the changes.

The changes are made to the Alert/Defer (ALERTDEF) instance.

After the Alert/Defer (ALERTDEF) instance is created, you need to connect the Alert/Defer (ALERTDEF) instance to an Application (ZSERVICE) instance. To do this, use the CM Admin CSDB Editor to click and drag the Alert/Defer (ALERTDEF) instance to the appropriate Application (ZSERVICE) instance. For additional information on using the CM Admin CSDB Editor, see the *CM Admin User Guide*.

Now that you are familiar with how your subscribers will manage their software, you may want to see how you can gather information about the agent computer, the subscriber, or the results of a subscriber's activity. See, Chapter 3, CM Agent Directories and Objects for more information.

# Summary

- Subscribers use the CM Application Self-service Manager user interface to install, update, verify, and remove software on their computers.
- Customize the user interface using the Preferences action menu option.

# A Product Name Changes

If you have used Radia in the past, and are not yet familiar with the newly rebranded HP terms and product names, Table 43 below will help you identify naming changes that have been applied to the Radia brand.

| New Name/Term                                        | Old Name/Term                    |  |
|------------------------------------------------------|----------------------------------|--|
| CM A gent Installation Wizard                        | Radia Client Installation Wizard |  |
| CM agents                                            | Radia clients                    |  |
| HP Configuration Management<br>Administrator         | Radia Administrator Workstation  |  |
| HP Configuration Management                          | Radia                            |  |
| HP Configuration Management Admin<br>Agent Explorer  | Radia Client Explorer            |  |
| HP Configuration Management Admin<br>CSDB Editor     | Radia System Explorer            |  |
| HP Configuration Management Admin<br>Packager        | Radia Packager                   |  |
| HP Configuration Management Admin<br>Screen Painter  | Radia Screen Painter             |  |
| HP Configuration Management Application<br>Manager   | Radia Application Manager,       |  |
| HP Configuration Management Solutions<br>for Servers | Server Management                |  |

Table 43Product Name and Term Changes

# Glossary

Active Component Server

See CM Configuration Server.

#### Administrative Installation Point (AIP)

An AIP is a server share or local directory structure that contains all of the files needed to run setup for a Windows Installer-enabled application.

#### agent computer

An agent computer is a subscriber's computer that has the CM agent software installed on it.

#### agent object

An agent object is a file located on the agent computer that contains information about the configuration of services or hardware.

#### APPEVENT

APPEVENT is the agent object that provides information about an application event, such as success or failure of the installation.

#### **Application Manager**

See CM Application Manager.

#### applications

Also called software, data, or services.

Applications are one type of content that CM can manage on subscriber computers. Use the CM Admin Publisher to create packages of data to be managed on your subscribers' computers.

#### attribute

#### Also called *field*, *variable*, or *property*.

An attribute is a single, descriptive data item in a class. The class template contains a definition (e.g., the name, data type, description, and length) for each attribute that makes up the class. Class instances contain a set of attributes and each attribute contains a value.

#### attribute property

An attribute property controls some aspect of how an attribute is processed on the CM Configuration Server and agent computer. Each attribute defined in a class template has a set of CM Configuration Server properties and a set of agent properties.

#### audience list

An audience list is a directory of the subscribers for an application used by CM Notify.

#### base instance

The base instance contains the default values for the attributes that make up a class. When you create a new instance in that class, the attributes in the new instance inherit the default values, as specified in the base instance.

#### byte level differencing

Byte level differencing is the process of publishing a patch containing updates or corrections to a resource. The patch is calculated by differencing an existing copy of the resources in the CM Configuration Server Database against the resources currently being published.

#### class

A class defines a category of the distribution model to be managed. It is conceptually similar to a schema in a relational database structure or a file layout in a traditional flat file. Each of the required elements of a distribution model (e.g., users, applications, etc.) is defined in the CM Configuration Server Database by its class.

#### class connection variable

A class connection variable determines the path of resolution for an agent's distribution model during the agent connect process. It is a branch in the resolution process.

A class connection is resolved and resolution continues using the target instance identified in the class connection variable if the class connection variable attribute's name is \_ALWAYS\_, INCLUDES, REQUIRES, or if the name of the attribute matches the current value of the system message.

#### class instance

Also called instance.

A class instance is an object in the CM Configuration Server Database that contains a specific occurrence of a class. This is analogous to a row in a relational data table or a record in a traditional flat file.

#### clean computer

A clean computer is a computer on which the operating system has just been installed, and no further changes have been made.

client

See CM agent.

Client Explorer

See CM Admin Agent Explorer.

#### CM Admin Agent Explorer

The CM Admin Agent Explorer (Object Editor) can be used to view or edit local objects, or create new objects. You can also use the CM Admin Agent Explorer to view objects located on a file server or on other computers to which you are connected via a local area network (LAN).

#### CM Admin CSDB Editor

The CM Admin CSDB Editor is used to manipulate the contents of the CM Configuration Server Database.

#### CM Admin Publisher

The CM Admin Publisher is used to create packages of data and store them in (i.e., promote them to) the CM Configuration Server Database.

#### CM agent

The CM agent runs on the subscriber's computer. It communicates with the CM Configuration Server to receive information about the desired state of the subscriber's computer, and compares that information to the actual state of the subscriber's computer. Then, the CM agent makes any adjustments necessary to make the actual state match the desired state.

#### CM Application Manager

The CM Application Manager Radskman is the CM agent executable that manages mandatory services. The CM administrator uses the CM Admin CSDB Editor to specify the services that the CM Application Manager manages on the subscriber's computer. No user interface is available.

#### CM Application Self-service Manager

The CM Application Self-service Manager is the CM agent used to manage optional services. The CM administrator uses the CM Admin CSDB Editor to specify the services that are available to the subscriber.

The subscriber installs and manages data that is available from the CM Application Self-service Manager user interface (Service List).

#### CM Configuration Server

#### Also called Active Component Server or Manager.

The CM Configuration Server distributes applications to agent computers. It runs on the server and maintains the CM Configuration Server Database, which stores information that the CM Configuration Server needs to manage data for distribution to agent computers.

#### CM Configuration Server Database

The CM Configuration Server Database stores all of the information necessary to manage data on an agent computer, including:

- The software and/or data that CM distributes.
- The desired state of each agent computer with respect to the CM managed content.
- The policies determining which subscribers can subscribe to which packages.
- Security and access rules for CM administrators.

Use the CM Admin CSDB Editor to manipulate the CM Configuration Server Database.

#### CM Inventory Manager

The CM Inventory Manager is a policy-driven, inventory management tool that automatically discovers information about software and hardware, and consolidates the results into Web-based reports. The CM Inventory Manager agent is a WBEM (Web-based Enterprise Management) consumer.

#### CM Scheduler

The CM Scheduler service (radsched), installed with the Application Manager, allows you to deploy a service at a specific time.

#### CM Staging Server

The CM Staging Server is used to store data required for deploying applications on a computer other than the computer with the CM Configuration Server.

#### component class

A component class is a type of class used to identify the items (files, registry entries, links, icons, and so forth) that make up the content identified by a CM Configuration Server class instance. Typically, this class' instances have distributable data associated with them such as FILE, REGISTRY, or DESKTOP.

Use the CM Admin CSDB Editor's Class Editor to set the class type to "Component".

#### configuration class

A configuration class identifies content to be managed on subscribers' computers by grouping together instances of component classes. Typically, a configuration class' instances do not have distributable data associated with them. They are connected to instances of one or more component classes, perhaps through an instance of another configuration class. Examples: ZSERVICE, PACKAGE, VGROUP, VERSION, and so forth.

Use the CM Admin CSDB Editor's Class Editor to set the class type to "Configuration".

#### **Configuration Server**

See CM Configuration Server.

#### Database

See CM Configuration Server Database.

#### desired state

The desired state embodies the content that CM manages for a specific subscriber's computer. A model representing the desired state for each subscriber's computer is stored in the CM Configuration Server Database. The desired state model is created and managed using the CM Admin CSDB Editor.

#### domain

A domain logically partitions a file in the CM Configuration Server Database to group "like" classes together.

Examples: POLICY Domain; SOFTWARE Domain; SYSTEM Domain

- The POLICY Domain contains the classes that identify users individually and by their association with groups of other users.
- The SOFTWARE Domain contains the classes needed to define and deploy applications. CM administrators will do most of their work in the POLICY and SOFTWARE Domains of the PRIMARY File.
- The SYSTEM Domain contains the classes that contain administrative and process control definitions.

#### expression variable

An expression variable contains a single line REXX command that is executed during resolution. If the expression evaluates to **true** in an attribute named ZSTOP, it causes resolution of the current instance to end. Resolution continues in the calling instance with the variable following the one that called the instance containing the expression variable.

#### file

A file is the highest level in the hierarchy of the CM Configuration Server Database and it groups similar domains together.

#### **Example: PRIMARY File**

The PRIMARY File is used to define and maintain the distribution model. This is one of the pre-configured files distributed with the CM Configuration Server and installed when you first install CM. Others are the NOTIFY file and the PROFILE File. CM administrators will do most of their work in the PRIMARY File.

#### instance

#### Also called *class instance*.

An instance is a CM Configuration Server Database object containing a specific occurrence of a class. This is analogous to a row in a relational data table or a record in a traditional flat file. The attributes of an instance contain the data describing one specific entity of that class.

#### Manager

See CM Configuration Server.

#### mandatory service

A mandatory service is a service that is required on the subscriber's computer. Services are made mandatory by setting the ZSVCMO variable in the Application instance to M.

#### method

A method is a program that performs functions that are meaningful in the context from which they are called.

Methods can be written in REXX or in a language that produces an executable that can validly run on the platform where it is invoked. The HP-supplied REXX run-time environment interprets REXX methods.

Agent methods run on the subscriber's computer, while CM Configuration Server methods run on the CM Configuration Server computer.

#### method variable

The method variable identifies the method, or program, to be executed as part of the resolution process.

For CM Configuration Server methods, it contains a reference to an instance of the SYSTEM Domain PROCESS Class that identifies the method to execute and the parameters to be passed to the method. CM Configuration Server methods are located in the CM Configuration Server BIN subdirectory for .exe methods or in the Manager REXX subdirectory for REXX methods.

For CM agent methods, it contains the name of the method to execute on the subscriber's computer. The name of a method variable that executes a CM agent method identifies the event (such as installing or removing software) for which the method should be executed. Agent methods are located in the IDMSYS location on the subscriber's computer.

#### Notify

A notify forces one or more agent computers to connect to the CM Configuration Server to update or remove an application or send an e-mail to subscribers of a particular service.

#### null instance

The null instance of a class is used when an instance of that class that does not exist. During resolution, if a connection is attempted to a non-existent instance of a class, the Null Instance is used. This provides a resolution path that handles broken connections.

#### object

An object is a data structure containing variables stored in a file with an .EDM suffix on the agent computer. An object can consist of one or more instances. Each instance contains the same set of variables. The values held in the variables can vary from instance to instance.

Use the CM Admin Agent Explorer to view, edit, or create objects.

#### optional service

An optional service is a service that is available to subscribers via the Service List of the CM Application Self-service Manager user interface. Services are made optional by setting the ZSVCMO variable in the Application instance to "O".

#### package

A package is the data that is published as an individual unit.

#### policy

A policy determines *which* subscribers (or computers) have access to *what* software. The POLICY Domain class instances identify users. Connections to the POLICY class instances identify the content to be managed for those subscribers.

#### promote

When you promote a package that was created with the CM AdminPublisher, you are storing the package in the CM Configuration Server Database.

#### publish

To bundle a set of related data into a single unit that can be managed by CM.

#### Publisher

See CM Admin Publisher.

#### Software Manager

See CM Application Self-service Manager.

#### Staging Server

See CM Staging Server.

#### resolution

Resolution occurs when the CM Configuration Server accomplishes a unit of work in response to a service request. The unit of work is defined by the contents of the CM Configuration Server Database and parameters included in the service request itself.

In other words, what CM does depends upon what information is stored in the CM Configuration Server Database and what information accompanies the request for CM to perform some action.

For example, the CM agent Connect submits service requests by sending an object to the CM Configuration Server. The CM Configuration Server then performs resolution in response to each request. The parameters that control the processing of the service request are in the input object.

#### resource

Also called file.

A resource is a single component that is bundled into a package. Examples of resources are files, desktop links, and sets of registry keys.

#### Scheduler

See CM Scheduler.

#### service

Also called a software application, application, or software.

A service is a group of related packages.

#### session

A session identifies a packaging exercise in CM Admin Publisher that results in the creation of one CM package.

#### subscriber

A subscriber is the person who uses CM -managed applications on an agent computer.

#### symbol

A symbol is the name of a variable in global memory, preceded by an ampersand.

#### symbolic substitution

Database instances and agent objects consist of variables that contain values. The value of a variable can contain a specification that refers to the value of another variable. During the resolution process, CM can substitute the value of the second variable to replace the reference in the first variable.

References to be processed with symbolic substitution are specified using an initial ampersand.

For example, one of the \_ALWAYS\_ connection variables in the SYSTEM.PROCESS

.ZMASTER instance of the Database contains the value POLICY.USER.&(ZMASTER

.ZUSERID). The reference &(ZMASTER.ZUSERID) refers to the ZMASTER object's ZUSERID variable, which contains the user ID typed into the CM logon dialog box on the CM agent, when the subscriber visits the CM Software Management Web page. If the user typed in JDOE for the user ID, symbolic substitution would render the effective value of the \_ALWAYS\_ connection variable as POLICY.USER.JDOE.

The substitution is not permanent, i.e., the value in the CM Configuration Server Database doesn't change. Only the value in the in-storage object derived from the CM Configuration Server Database instance for the current resolution process contains the substituted value.

The parentheses are required only if the reference is qualified, i.e., contains a period. If the reference is unqualified, the parentheses are optional.

For example, these symbolic substitution specifications are correct:

&(ZMASTER.ZUSERID)

&(ZUSERID)

&ZUSERID

and this is incorrect:

&ZMASTER.ZUSERID

System Explorer

See CM Admin CSDB Editor.

Timer

See CM Scheduler.

#### variable

A variable is a piece of named storage that contains a changing value. The variable's value forms a part of the agent's resolved distribution model and can influence the resolution process through messaging or symbolic substitution.

#### version group

A version group is a collection of one or more versions of one application that CM deploys and manages. Use version groups to roll out a new version of an application to the appropriate subscribers, and activate it upon delivery or at a pre-determined time.

#### Web-based Enterprise Management (WBEM)

Web-Based Enterprise Management (WBEM) is an initiative from the Distributed Management Task Force (DMTF) to develop standard technologies for accessing management information in an enterprisecomputing environment.

#### Windows Management Instrumentation (WMI)

Windows Management Instrumentation (WMI) is the Microsoft implementation, for Windows platforms, of Web-Based Enterprise Management (WBEM). WMI provides support for WBEM's Common Information Model (CIM).

#### ZCONFIG

The ZCONFIG object contains basic hardware information for the agent computer such as processor, operating system, and drives.

#### ZMASTER

The ZMASTER object contains information about the agent computer that is necessary to run the Application Manager such as the identity of the subscriber and the IP address of the agent computer.

#### ZTIMEQ

The ZTIMEQ object is created, based on information in the Scheduler (TIMER) instance, when a timer is deployed to the agent computer.

# Index

### \$

\$MACHINE, 163 \$USER, 163

#### -

\_ALWAYS\_ attribute, 99, 146, 175

#### A

above threshold alert size, 230 ACTDATE attribute, 141 Action menu, 215 Action on timeout, 230 Action on timeout Cont/Defer, 230 Active Component Server. See CM Configuration Server Active Directory, 62 **ACTMAINT** attribute, 110 ADAPTIVE attribute, 149 adaptive configuration management, 17 ADAPTIVE throttling, 94, 107 ADDDONE attribute, 59 ADDFAIL attribute, 59 adding columns to Service List, 217 ADDNUM attribute, 59 ADDSKIP attribute, 59 ADINFO attribute, 105 ADINFO object, 105 Admin Domain, 22 Administrative Installation Point, definition, 237 Administrator Tools. See CM Administrator agent computer, definition, 237

agent directories, 52 agent logs, 66, 224 agent object, definition, 237 Agent self maintenance role, 90 agents. See CM management applications AIP. See Administrative Installation Point alert messages, 229 alert mode, 227, 230 alert timeout, 230 Alert/Defer Class, 228 ALERTDEF Class, 228 attributes, 229 **ALERTDEF** instance, 232 configuring, 229 creating, 228 ALERTMSG attribute, 229 All role, 91 allow install deferral, 227, 230 Allow Remote Notify Uninstall, 109 allow update deferral, 231 alog parameter, 68, 224 Always Download CFG Objects, 106 Always Upload CFG Objects, 106 ALWAYSD attribute, 106 **ALWAYSS** attribute, 106 App Element Caching, 151 APP\_VER attribute, 116 APPEVENT object, 110, 237 Application Contact, 148 Application Context, 152 application deferral, 228

Application Description, 147 Application Manager. See CM Application Manager Application Self-service Manager. See CM Application Self-service Manager Application Size - Compressed, 154 Application Size - Uncompressed, 153 Application Target Type [A/S], 145 Application Version, 116 applications deploying, 159 applications, definition, 237 Aries, 32 ask parameter, 164 ASKOFFL attribute, 118 attribute definition, 237 attribute properties, definition, 238 audience list, 194 creating, 195 Audience List Details, 195 audience list, definition, 238 AUDIT Domain, 22 AUTHOR attribute, 146 Author column, 218 Author Name, 146 Auto Adaptability, 149 Available service, 154

## В

BANDWDTH attribute, 60, 94, 108 Bandwidth Checkpoint Restart, 109 Bandwidth Percentage, 94, 108 bandwidth throttling, 107 base instance, 114 definition, 238 below threshold alert size, 230

BNHISTRY attribute, 117 **BNHOME** attribute, 117 **BNMYSOFT** attribute, 117 **BNPREFER** attribute, 117 **BTNCANCL** attribute, 119 **BTNDEL** attribute, 119 **BTNDWLD** attribute, 119 **BTNINST** attribute, 119 BTNPAUSE attribute, 119 **BTNREPR** attribute, 119 BTNUPDT attribute, 119 BTNVRFY attribute, 119 byte level differencing definition, 238 **BYTERCVD** attribute, 60 **BYTESENT** attribute, 60

#### C

CACHE attribute, 151 CACHE Location On Client, 151 CACHELIM attribute, 151 CACHELOC attribute, 151 Cancel button, 119 cat parameter, 161, 165 CATALOG attribute, 147 Catalog Group Name, 147 Catalog Name list, 213 catalogs refreshing, 212, 220 selecting, 213 virtual, 213 CATGROUP attribute, 213 -cfg, 44 checkpoint restart, 109 CIM. See Common Information Model Class Connection, 99

class connection variable, definition, 238 class instance, definition, 238 class, definition, 238 clean computer, definition, 239 clean machine, definition, 239 client. See CM agent CLIENT Domain. 88 RADHWCFG class, 113 Client Explorer. See CM Admin Agent Explorer **Client Operations Profiles** enabling, 102 EXBEXIT, 107 role, 90 CLISTATS object, 110 CM Admin Agent Explorer, 190 description, 25 CM Admin Agent Explorer, definition, 239 CM Admin CSDB Editor, description, 239 CM Admin Packager, description, 24 CM Admin Publisher definition. 239 description, 25 CM Admin Screen Painter, description, 25 CM agent definition, 239 installing local computer, 35 CM agent modules logs, 67 RADCONCT, 66 RADPINIT, 66 RADSKMAN, 66 CM agent version, 55 CM Application Manager, 25 definition, 239 CM Application Self-service Manager, 25 definition, 240

CM Application Self-service Manager User Interface, 210accessing, 210 Catalog Name list, 212 Global Toolbar, 212 installing software, 220 menu options, 212, 215 refreshing the catalog, 220 removing software, 223 repairing software, 223 scheduling timed events, 221 Service Name list, 214 verifying software, 222 viewing information, 220 CM Client Operations Profiles, 88, 90, 167 enabling, 101 example, 119 implementing, 89 CM Configuration Server definition, 240 description, 24 CM Configuration Server Database contents, 21 definition, 240 CM Configuration Server DB Editor, description, 25 CM Inventory Manager, 26 definition, 240 CM management applications, types, 25 CM Notify, 46 CM OS Manager, 26 CM Patch Manager, 26 CM Policy Server, 75 CM Portal, description, 24 CM Proxy Server, 206 CM Proxy Server, description, 24 CM Scheduler, 47 definition, 240 description, 172 CM Server Management, 26 CM Staging Server, definition, 241

CM System Tray, 108 CMDLINE attribute, 59, 62 CMETHOD attribute, 107 **COLNAMES** attribute, 118 **COLTYPE** attribute, 118 columns adding, 217 custominzing names, 217 removing, 218 Columns [Forced/Required], 118 command line installing CM agent for UNIX, 33, 44 Command String for radstate, 112 Common Information Model, 247 Communication Tracing, 113 Communications Timeout, 93, 107 COMPDN attribute, 62 component class, definition, 241 CompressedSize column, 218 **COMPSIZE** attribute, 154 configuration class, definition, 241 Configure Service List Options, 217 CONNECT configuration file attribute, 42 connect.bak, 67 connect.log, 55, 66 Connections dialog box, 81 context parameter, 166 **CONTROL** attribute, 140 cop parameter, 168 COP parameter, 103 **COPDNAME** attribute, 112 **COPLNAME** attribute, 98 **COPSNAME** attribute, 103 copyright notices, 2

Core Settings Class, 89, 103 Core Settings Class Connection, 99 COUNTRY class, 77 CPU attribute, 114 Create Instance dialog box, 79 CREFRESH attribute, 59 CTYPE attribute, 62 CURRAPP attribute, 58 CURRINS attribute, 58 CURVERS attribute, 141 Custom Title on RSM Banner, 118 customer support, 7 Customizing the Column Names, 217 CUSTTTLE attribute, 118

#### D

DA attribute, 230 daemons.sh, sample shell scripts, 47 DAT attribute, 230 Data download role, 91 DATA type, 90 database structure, 22 datauri parameters, 168 DBT attribute, 230 Default Hardware Scan, 114 Default SAP ROLE, 108 defer options, 231 Deferral Action, 230 deferrals application, 228 install, 230 number allowed, 230 update, 231 **DEFOPTNS** attribute, 231 **DEFROLE** attribute, 108 Deinstallapplication event, 126

**DELDATE** attribute, 155 **DELDONE** attribute, 59 Delete button, 119 Delete Date, 155 **DELFAIL** attribute, 59 **DELNUM** attribute, 59 **DELSKIP** attribute, 59 deploying applications, 159 deployment methods Notify, 159, 192 Scheduler, 159 strategies, scheduled, 174 testing, 160 deployment destinations, definition, 20 deployment methods CM Scheduler, 172 deployment source, definition, 20 DEPT class, 77 **DESCRIPT** attribute, 147 Description column, 218 desired state, 17 components, 21 definition, 241 DETPROXY attribute, 109 DI attribute, 230 Diagnostics Class, 89, 111 **Diagnostics Class Connection**, 99 DIAGS Class, 89, 99, 111 DIALOG Class, 148 **Dialog Processing**, 148 Disable Connect on UI Reboot, 106 Disconnect on Install, 152 **DISKFREE** attribute, 109 DISPLAY attribute, 30, 34 **Display History**, 117

**Display Home Button**, 117 Display My Software, 117 **Display Preferences**, 117 DM attribute, 230 DN attribute, 230 dname parameter, 162 DNAME parameter, 62 document changes, 4 documentation updates, 4 domain, definition, 241 Download button, 119 Download DATA from RCS, 105 Download Only button, 215 Download restart threshold, 152 drag-and-drop Notify, 193 creating, 198 DSCAN00n attribute, 116 DT attribute, 230 DTO attribute, 230 DU attribute, 231 Dynamic Scan 00n, 116 dynamic scan instances, 116

# E

EMAIL attribute, 194, 202 Enable Cancel Button, 119 Enable Delete Button, 119 Enable Download Button, 119 Enable Install Button, 119 Enable Pause Button, 119 Enable Repair Button, 119 Enable SAP, 93 Enable Streaming, 94 Enable Update Button, 119 Enable Verify Button, 119

ENABLED attribute, 60, 93 **ENDTIME** attribute, 58 end-to-end lifecycle management, 17 EQUISORT attribute, 104 ERRCOUNT, 60 ERRORMSG attribute, 58 ERTYPE attribute, 149 Event Reporting Method, 149 **EVENTS** attribute, 149 events, scheduling, 221 **EXASETUP** attribute, 107 EXBEXIT attribute, 107 EXBOUTBX attribute, 107 **EXBSETUP** attribute, 106 **EXITCODE** attribute, 58 Expand Active Service item, 118 Expand service info on startup, 216 Expand/Collapse button, 214 Expression Resolution Method, 92, 144 expression variable, definition, 242 **EXPSITEM** attribute, 118 Extended Info button, 119

#### F

File menu, 215 file, definition, 242 FILEMISS attribute, 60 FILERCVD attribute, 60 FILESENT attribute, 60 FILTER attribute, 95 Filter Expression [Obj.Var = Value], 95 First Refresh Catalog, 102 FLUSHU, 111 flushu parameter, 166 Forced columns, 118 Friendly Name, 148, 231

# G

GATEWY01 attribute, 115 Global Toolbar, 212 graphical installation CM agent, 35 graphical user interface installing CM agent local computer, 35 remote computer, 39

# Η

HAL Statistics, 116 HAL\_VER attribute, 116 HALCOMP attribute, 116 HALDATE attribute, 116 HALFNAME attribute, 116 HALFVER attribute, 116 HALINAME attribute, 116 HALLANG attribute, 116 HALPNAME attribute, 116 HALPVER attribute, 116 HALSIZE attribute, 116 hard reboot, 126 Hardware Class Connection, 99 Hardware Configuration, 114 Hardware Scan Config Class, 89 Hardware Scan Options, 113 HDLOCAL attribute, 115 HDREMOTE attribute, 115 History menu selection, 219 HOME directory, 31 Home menu selection, 215 hreboot parameter, 125, 164

# 

**IDMDATA** parameter, 53 IDMLIB configuration file attribute, 41 IDMLIB directory, 46, 53, 56 **IDMLIB** parameter, 53 IDMLOG configuration file attribute, 41 **IDMLOG** parameter, 53 IDMROOT directory, 189 **IDMROOT** parameter, 53 **IDMSYS** directory, 106 **IDMSYS** location, 31 **IDMSYS** parameter, 53 ind parameter, 164 **INITIAL** attribute, 141 initmeth.rex method, 102 Install application event, 125 Install button, 119, 214 install deferral, 230 Install under System Account, 152 install.ini, 102 installation methods CM agent, 33 installation program CM agent, 46 Installed Date, 155 Installed service, 154 InstalledDate column, 218 installing CM agent using command line, 44 using GUI local computer, 35 installing software, 220 Instance Edit Confirmation dialog box, 231 instance, definition, 242

INSTDATE attribute, 155 INSTDIR configuration file attribute, 41 Internet proxy detection, 109 Internet Proxy URI, 95 IP parameter, 162 IPADDR01 attribute, 115

#### J

job definition, 159 JOBID, 62 JOBID attribute, 59 jobid parameter, 164

#### L

LADAPT01 attribute, 115 LASTAXSD attribute, 60 legal notices copyright, 2 restricted rights, 2 warranty, 2 library files, 32 LICENSE File, 22 limit time parameter, 181 Local Drives, 115 local parameter, 166 Local Repair, 150 LocalRepair column, 218 LOCALUID attribute, 62, 163, 202 LOCATION Class, 89, 97, 101 Location instance, 97 Locked File application event, 126 log files, parameters, 224 log parameter, 67, 164, 225 -loglevel 9, 48 LOGNAME attribute, 68, 225

logs in the agent, 224 logs on the CM agent, 67 logs, timers, 192 logsize parameter, 165 LREPAIR attribute, 150 LSCRIPT attribute, 106

#### Μ

MACHFREQ parameter, 167 MACHNAME attribute, 59, 62 MACOSX\_PPC, 204 Maintenance Activation, 110 management applications, 25 Manager. See CM Configuration Server Mandatory Applications Timer, 189 Mandatory column, 218 Mandatory or Optional Service [M/O], 145 mandatory service, definition, 243 Maximum log detail level, 216 Maximum log file size, 216 MBLCONFG class, 77 MCELIGBL attribute, 152 MEMORY attribute, 115 method variable, definition, 243 method, definition, 243 MGRIP configuration file attribute, 41 MGRPORT configuration file attribute, 42 Minimum Free Disk Space Threshold, 109 mname parameter, 162 MNAME parameter, 63 -mode plain, 33 -mode silent, 44 -mode text CM agent installation, 34 MOTIF, 31

MULTCAST class, 78 multiple reboot events, 127 My Software menu selection, 215

## Ν

Name attribute, 231 NAME attribute, 60, 92, 114, 119, 141, 143, 148, 175 Name of Columns (CSV format), 118 NETAVAIL attribute, 176 NETLOC attribute, 97 NETLOC01 attribute, 115 NETSPEED, 111 NETTTL, 111 NETWORK attribute, 115 Network Location Class, 89 network threshold, 230 network threshold speed, 227 **NEXTVERS** attribute, 142 no reboot. 126 non-graphical installation CM agent, 44 Notification Details dialog box, 201 Notification Type, 195 Notify, 159, 192 audience list, creating, 195 definition, 243 description, 192 initiating, 194 requirements, 193 retry status, 203 NOTIFY file description, 23 NOTIFY File, 201 file structure, 202 Notify Retry Manager, 200 NOVAEDM parameters, 53 NOVAEDM section of the NVD.INI file, 53

NTFYCMDL attribute, 202 NTFYDATE attribute, 202 NTFYDOMN attribute, 203 NTFYINS attribute, 203 NTFYMSG attribute, 202 NTFYPORT attribute, 203 NTFYPORT configuration file attribute, 42 NTFYPWD attribute, 203 NTFYRC attribute, 202 NTFYRNUM attribute, 202 NTFYRTIM attribute, 202 NTFYSUBJ attribute, 202 NTFYTIME attribute, 202 NTFYTYPE attribute, 202 NTFYUINF attribute, 203 NTYFYDLAY attribute, 203 NTYFYMAC attribute, 203 NTYFYMASK attribute, 203 NTYFYRMAX attribute, 203 null instance, definition, 243 NVD.INI file, location of, 53 nvdrc file, 31

## 0

object, definition, 244 OBJECTS configuration file attribute, 42 objects.txt, 102 OBJRCVD attribute, 60 OBJSEND attribute, 60 optional service, definition, 244 OS attribute, 115 OWNER attribute, 148 OwnerCatalog column, 218

## Ρ

package definition, 21 PACKAGE attribute, 144 package, definition, 244 passport registration, 7 Pause button, 119 PDACONFG class, 78 Percnt Disk Limit For Cache, 151 PERIPHER attribute, 115 persistent objects, 106 PFS package, 35 pfs\_mount, 35 Ping all SAP, 104 PINGCNT attribute, 176 PINGDLAY attribute, 176 plain mode for installing CM agent, 33 POLICY Domain, 23 COUNTRY, 77 default classes, 77 MBLCONFG, 77 MULTCAST, 78 PDACONFG, 78 **DEPT**, 77 STAGER, 78 **USER**, 78 WORKGRP, 78 Policy Server. See CM Policy Server policy, definition, 244 policy-based management, 17 port parameter, 162 Portable File System, 35 Post Catalog Script, 107 Post Config Resolution Script, 107 Post Connection Script, 107

POSTPARM configuration file attribute, 41 POSTPROC configuration file attribute, 41 PRDMAINT Domain, 23, 225 Pre Config Resolution Script, 106 Pre Outbox Script, 107 PREFACE object, 55, 61 attributes, 62 Preferences menu selection, 215 PREPARM configuration file attribute, 41 PREPROC configuration file attribute, 41 Price, 147 PRICE attribute, 147 Price column, 218 PRIMARY File, 22 SOFTWARE Domain, 23 **PRINTER** attribute, 115 PRIORAPP attribute, 58 PRIORERR attribute, 58 **PRIORINS** attribute, 58 PRIORITY attribute, 60, 95 PROCESS Class, 101 Processes class, 101 **PRODUCT** attribute, 95 Product Filter, 95 product parameter, 168 PROFILE File, 32, 65 Progress Indicator, 151 promote definition, 244 Prompt for offline mode, 118, 216 PROXY attribute, 60, 95 PUBDATE attribute, 146 publish, definition, 244 Published Date of Service, 146 PublishedDate column, 218

Publisher. See CM Admin Publisher Push Back, 94, 104 Push Manager, 198 PUSHBACK attribute, 94, 104

#### Q

Query Active Directory Info, 105 Query NT User Group Info, 105

# R

RADCONCT, 66 radexecd, 46, 47 RADHWCFG Class, 89, 99, 113 attributes, 114 RADPINIT, 66 radsched, 47, 172, 192 **RADSETUP** directory, 105 **RADSETUP** instance, 101 RADSETUP object, 102, 103 radskman COP parameter, 103 default location, 190 RADSKMAN, 66 radskman command line, 160 radstate, 68 command string, 112 **RADSTATE** attribute, 112 RADSTATE program, 111 radtimeq, 192 **RADTRAY** attribute, 108 Radtray Command Line Arguments, 108 RADUICFG Class, 89, 99, 117 attributes, 117 RCS Role, 93 RCS type, 90 **RCSDATA** attribute, 105

rcsuri parameter, 168 reboot events, 125 modifiers, 125, 127 multiple events, 127 types, 125, 126 **REBOOT** attribute, 148 reboot modifier, 127 **REBOOTD** attribute, 115 **REBOOTT** attribute, 115 **RECONFIG** attribute, 150 **Reconfiguration Enabled**, 150 Red Hat Linux Prerequisites, 32 Refresh Catalog menu selection, 215 refreshing the catalog, 220 **REMOTE** configuration file attribute, 41 Remote Drives, 115 Remote Installation Setup, description, 32 **REMOVAL** attribute, 150 Remove button, 214 removing columns from the Service List, 218 removing software, 223 **REMUNINS** attribute, 109 Repair application event, 126 Repair button, 119, 214 repairing software, 223 **REPDONE** attribute, 59 **REPFAIL** attribute, 59 **REPNUM** attribute, 59 Reporting role, 90 **REPSKIP** attribute, 59 RepublishedDate column, 218 **REQACTDT** attribute, 141 **REQACTTM** attribute, 141

Required columns, 118 **RESERVED** throttling, 94, 107 resolution, definition, 53, 245 resource, definition, 245 restricted rights legend, 2 retry status, 203 **RETRYFLG** attribute, 176 **RETRYINT** attribute, 176 **RETRYLMT** attribute, 176 **RETRYRC** attribute, 176 ROLE attribute, 60, 90, 91, 93 **ROLLBACK** attribute, 141 **RSM UI Preferences Class**, 89 **RSTROPT** attribute, 109 **RSTRSIZE** attribute, 152 rtimeout parameter, 165 **RUNDLG** attribute, 148 **RUNLEVEL** attribute, 57 **RUNSYNC** attribute, 180

# S

Sample Dynamic Scan, 114 sample shell scripts, 47 SAP class, 90 ROLE attribute, 91 SAP Class, 89 SAP instance setting criteria, 97 setting priority, 97 SAP Priority, 99, 100 SAPPING attribute, 104 SAPPRI attribute, 97, 99, 100 SAPSTATS object, 55, 59 attributes, 60 sceduling timed events, 221 SCHEDOK attribute, 147

scheduled deployment, 174 Scheduler, 159, See CM Scheduler, See CM Scheduler Screen Painter. See CM Administrator Screen Painter Secondary SAP Priority, 104 Select Connection Attribute dialog box, 82, 84 Selection Priority, 95 self-maintenance service, 188 Send Reporting Object, 110 SENDRPT attribute, 110 Server Access Profile, 91, 103 Server Access Profile Class, 89, 90 service connecting to a group, 83 definition, 245 Service Create Ordering, 145 Service Delete Method, 146 Service Initialization Method, 146 Service Installation Method, 146 Service List adding columns, 217 Download Only button, 215 Expand/Collapse button, 214 Install button, 214 Remove button, 214 removing columns, 218 Repair button, 214 Update button, 214 Verify button, 214 Service Multicast Eligible, 152 Service Name column, 218 Service Name list, 214 buttons, 214 Service Name/Description, 144 Service Repair Method, 146 Service resolution role, 90 Service Status on Client, 153

Service Update Method, 146 Service Verify Method, 146 Service Visible in Catalog, 150 Services menu, 219 session, defintion, 245 SETTINGS Class, 89, 103 attributes, 103 shell scripts, examples, 47 Show Advanced Options, 118 Show Catalog, 117 show connections, 80 Show Expand/Collapse Button, 119 Show Menus, 117 Show transfer status window, 216 Show/Hide Extended Info, 119 SHWADVOP attribute, 118 SHWCATLG attribute, 117 SHWCOLEX attribute, 119 SHWINFO attribute, 119 SHWMENUS attribute, 117 silent installation, 42, 43 command line parameters, 44 SIZE attribute, 153 Size column, 218 SMINFO object, 63 attributes, 63 sname parameter, 162 soft reboot, 126 software removing, 223 repairing, 223 verifying, 222 SOFTWARE Domain, 23 software, deploying, 159 SOURCE attribute, 142 SPEED attribute, 60

STAGER class, 78 startdir parameter, 163 STARTIME attribute, 58 Startup param modifications, 117 Startup parameter file, 216 Startup parameter filename, 118 STATSTRT, 118 STATUS attribute, 61, 141 Status column, 218 Status window on startup, 118 STREAM attribute, 61, 94 STRTCHNG attribute, 117 STRTFILE attribute, 118 STRUPMSG attribute, 118 SUBNET01 attribute, 115 subscriber notifying, 192 subscriber, definition, 245 support, 7 symbol, definition, 245 symbolic substitution, definition, 246 Synchronized service, 154 SYNOPSIS object, 54, 58 attributes, 58 SYSTEM Domain, 23, 101 System Explorer. See CM Admin CSDB Editor system requirements CM agent, 30

# Τ

technical support, 7 terminology, 18 text mode for installing CM agent, 34 threshold alert size above, 230

below, 230 Throttle [NONE/ADAPTIVE/RESERVED/], 94 Throttle [RESERVED/ADAPTIVE/NONE/], 107 THROTYPE attribute, 61, 94, 107 timed events, scheduling, 221 timeout action, 230 TIMEOUT attribute, 61, 93, 107 timer configuring, 181 creating, 174 expiration, 186 logs, 192 location, 192 self-maintenance, 188 testing, 191 testing deployment, 189 troubleshooting, 189 Timer. See CM Scheduler Timer Parameter text box, 186 TIMER variables, 172, 175 timer-based deployments, 47 TIMERCON attribute, 142 Trace level, 113 Type [RCS /DATA], 93 TYPE attribute, 61, 90, 93 TYPE=DAT, 91 TYPE=RCS, 91

### U

UI Class Connection, 99 uid parameter, 163 UIOPTION attribute, 151 ulogon parameter, 167 Universal Resource Identifier, 93, See URI UNIX environment variables, 31 UNIXAIX, 204 UNIXHPUX, 204

#### Index

UNIXLNUX, 204 UNIXSOL, 204 UNIXSX86, 204 Un-Managed Behavior, 150 Update application event, 126 Update button, 119, 214 update deferral, 231 Update Schedule Locally, 147 updates to doc, 4 **UPDDDATE** attribute, 146 **UPDDONE** attribute, 58 **UPDFAIL** attribute, 58 UPDNUM attribute, 58 UPDSKIP attribute, 58 **UPGDATE** attribute, 155 Upgrade Date (Programmatic), 146 UpgradedDate column, 218 Upgrdmaint, 110 URI creating, 96 examples, 96 URI attribute, 61, 93 URL attribute. 147 Url column, 219 Use Default SAP, 108 Use Last SAP, 104 Use WMI to collect data, 116 **USEDEFS** attribute, 108 USELSAP attribute, 104 **USER Class**, 78, 79 USER instance, 79 USEREXEC attribute, 59, 62 userfreq parameter, 167 users assigning to a department, 80

assigning to groups, 80

#### V

variable, definition, 247 VENDOR attribute, 147 Vendor column, 219 Vendor Name, 147 Verbose parameter, 68 VERCON0n attribute, 142 VERDATE attribute, 154 VERDONE attribute, 59 VERFAIL, 59 Verification Failed window, 223 Verified Date column, 222 Verified Date of Service, 154 Verified service, 154 VerifiedDate column, 219 Verify button, 119, 214 VERIFY\_INTERVAL, 200 verifying software, 222 VERNUM attribute, 59 Version Activation application event, 126 VERSION attribute, 147 Version column, 219 Version Description, 147 Version Group, 129 connecting to service, 138 creating, 131 editing, 139 preparing for deployment, 135 Version Group Editor, 131 version group, definition, 247 version instance assigning to a version group, 135 creating, 132 deleting, 134

versioned applications, preparing, 130 VERSKIP, 59 VGROUP instance, 129, 137 creating, 131 viewing information in the CM Application Selfservice Manager User Interface, 220 virtual catalogs, 213 W Warn if Startup file change, 118 warranty, 2 WEB URL Name, 147 Web-based Enterprise Management (WBEM), definition, 247 WIN32 NT, 204 Windows Management Instrumentation, definition, 247WINIA64\_NT, 204 WINX64\_NT, 204 WMI. See Windows Management Instrumentation WMISCAN attribute, 116 WORKGRP Class, 78 WTSSRVR attribute, 115 7 ZAVIS attribute, 154 **ZCHNNAME** attribute, 180 **ZCIPADDR** attribute, 202 ZCMDPRMS attribute, 198, 199 ZCOMMAND, 198 **ZCONFIG** attributes, 114 ZCONFIG object, 54, 57, 65, 97, 101, 116

attributes, 57 definition, 247 ZCONTEXT attribute, 59, 62 ZCREATE attribute, 146, 180

ZDELETE attribute, 146, 180

**ZDISCONN** attribute, 152 **ZDOMNAME** attribute, 62 **ZGATEWAY** attribute, 115 **ZGRPINFO** attribute, 105 ZHDFPU01 attribute, 114 ZHDW00 attribute, 115 ZHDW00C attribute, 115 ZHDW00S attribute, 115 ZHDW00T attribute, 115 ZHDW01C attribute, 115 **ZHDWBIOS** attribute, 114 **ZHDWCDDR** attribute, 115 ZHDWCOMP attribute, 57, 114 ZHDWCPU attribute, 57, 114 **ZHDWCPUN** attribute, 114 **ZHDWCPUS** attribute, 114 ZHDWD00 attribute, 57, 115 **ZHDWD00C** attribute, 115 ZHDWD00F attribute, 57, 115 ZHDWD00S attribute, 57, 115 ZHDWD00T attribute, 57 ZHDWD01 attribute, 115 ZHDWDF\_A attribute, 115 **ZHDWDLST** attribute, 115 **ZHDWDLST** attribute, 115 **ZHDWDNUM** attribute, 57, 115 **ZHDWFPU** attribute, 114 **ZHDWIPAD** attribute, 115 **ZHDWKYBD** attribute, 115 **ZHDWLANA** attribute, 115 **ZHDWLANG** attribute, 115 **ZHDWMACH** attribute, 57 ZHDWMEM attribute, 57, 115 **ZHDWMEMF** attribute, 115

**ZHDWMOUS** attribute, 115 **ZHDWNET1** attribute, 115 **ZHDWNNET** attribute, 115 ZHDWOS attribute, 57, 115 **ZHDWOSDB** attribute, 115 **ZHDWOSOG** attribute, 115 **ZHDWOSOW** attribute, 115 **ZHDWPA00** attribute, 115 ZHDWPA01 attribute, 115 **ZHDWPPAR** attribute, 115 **ZHDWPPRN** attribute, 115 **ZHDWPSER** attribute, 115 ZHDWSVCP attribute, 57, 115 **ZHDWVIDO** attribute, 115 **ZHDWVIE** attribute, 116 **ZHDWVMSI** attribute, 116 **ZHDWVRES** attribute, 115 ZHDWXHN attribute, 57 ZHDWXPAG attribute, 57, 114 ZHWCPU01 attribute, 114 ZINIT attribute, 146 ZMASTER object, 65, 247 **ZMGRNAME** attribute, 63 ZNETLOC attribute, 101, 115 **ZNOPING** attribute, 177 ZNORSPNS, 94 **ZOBJNAME** attribute, 57 **ZOBJPRI** attribute, 180 **ZOSMAJOR** attribute, 57 **ZOSMINOR** attribute, 57 **ZOSREV** attribute, 58 ZOSTYPE, 204 **ZOSVER** attribute, 58 ZPENDING attribute, 177

**ZPRVNAME** attribute, 180 **ZREPAIR** attribute, 146 ZRSCCMDL attribute, 177, 178, 187, 191 **ZRSTATE** object, 112 **ZRSTATES** object, 112 zrtrymgr module, 200 ZSCHDEF attribute, 178, 181 **DAILY**, 183 date format, 181 HOURLY, 182 INTERVAL, 183 limit time parameter, 181 MONTHDAY, 184 MONTHLY, 184 NUMDAYS, 185 STARTUP, 186 syntax, 182 time format, 181 WEEKDAY, 181, 184 WEEKLY, 183 **ZSCHFREQ** attribute, 178, 181 ZSCHFREQ=RANDOM, 181 ZSCHMODE attribute, 180 **ZSCHTYPE** attribute, 178 **ZSERVICE** attribute, 144 **ZSERVICE** Class attributes, 153 **ZSERVICE.REBOOT** attribute, 125 **ZSTATUS** object, 65 **ZSTOP** attribute, 179 **ZSTOP** expression, 92 ZSTOP00n attribute, 92, 140, 143 ZSTOPnnn attribute. 144 **ZSUBNET** attribute, 115 **ZSVCCAT** attribute, 150 **ZSVCCSTA** attribute, 153 ZSVCMO attribute, 145, 243, 244 **ZSVCMODE** attribute, 152

ZSVCNAME attribute, 144 ZSVCOID attribute, 180 ZSVCPRI attribute, 145 ZSVCSTAT object, 65, 110 ZSVCTTYP attribute, 145 ZSYSACCT attribute, 152 ZTIMEQ object, 172, 177, 188, 189, 247 deployment priority, 180 editing an attribute, 191 viewing, 190 ZTRACE attribute, 113 ZTRACEL attribute, 113 ZUPDATE attribute, 146, 180 ZUSERID attribute, 58, 59, 63, 202 ZVERIFY attribute, 146, 180